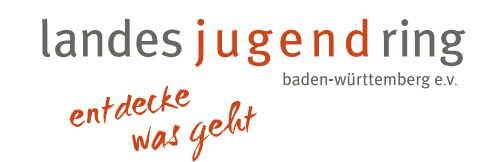

# Klick. Zapp. Zoom ... und los!

Arbeitshilfe juleica-Baustein Medienkompetenz

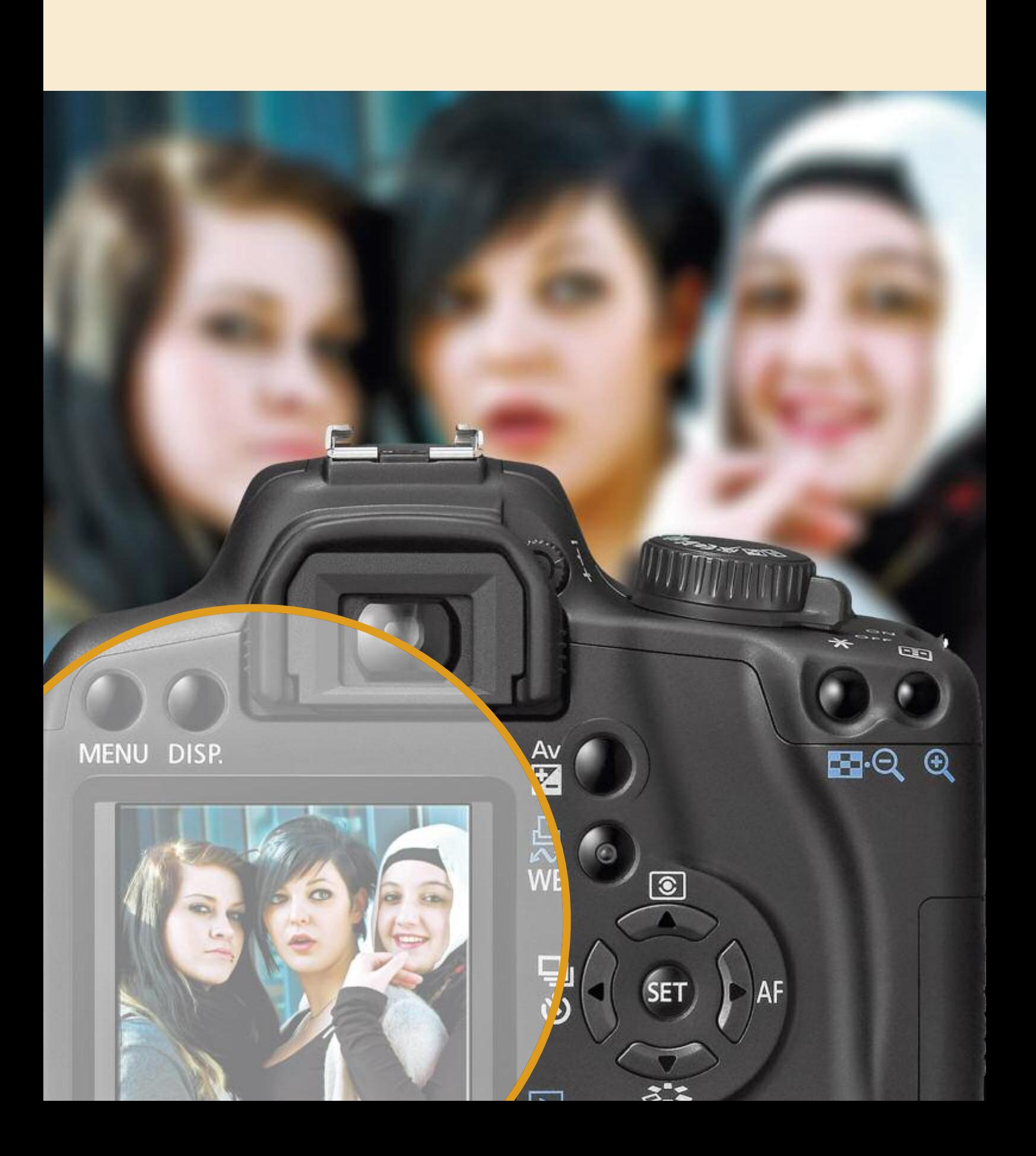

# **Inhalt**

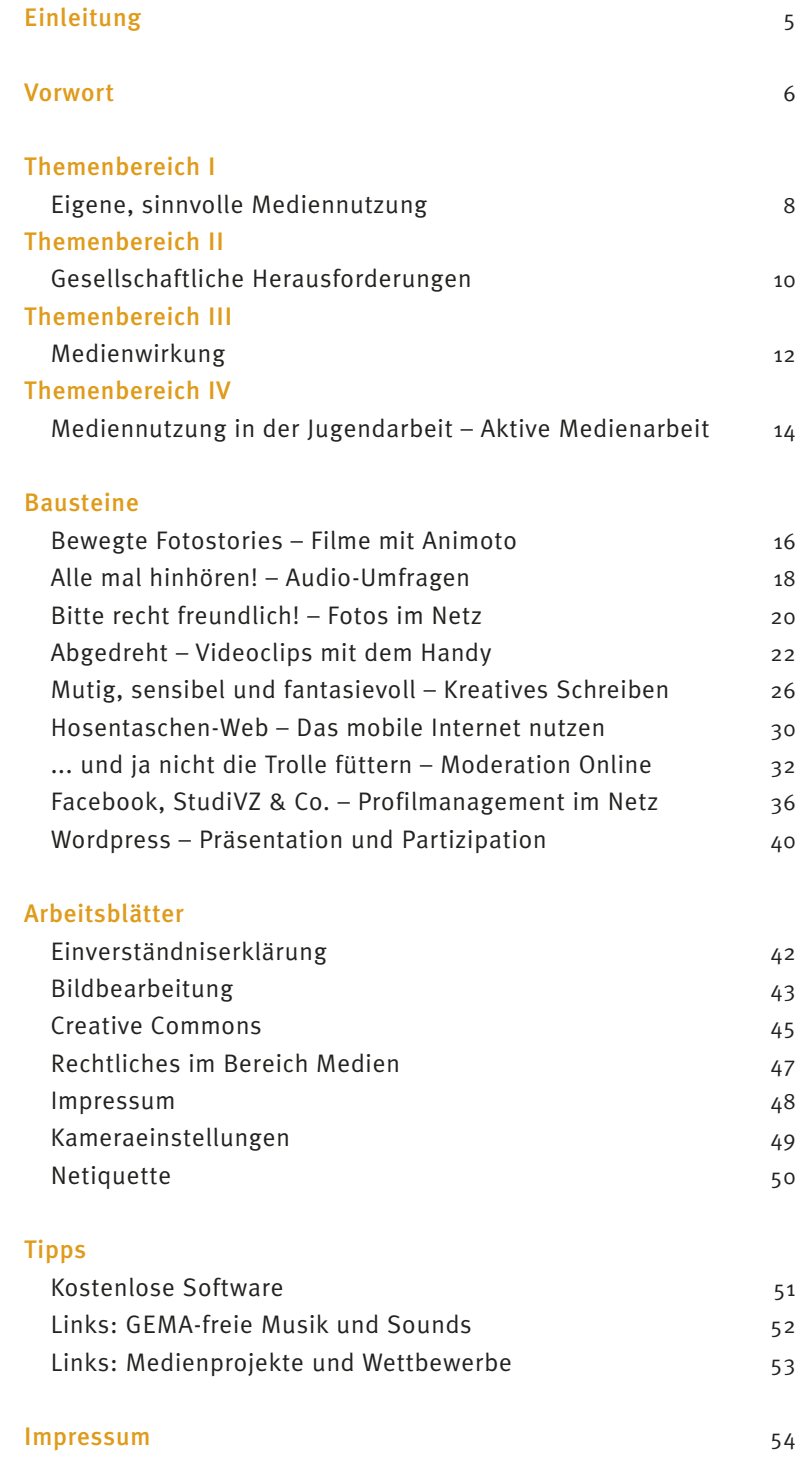

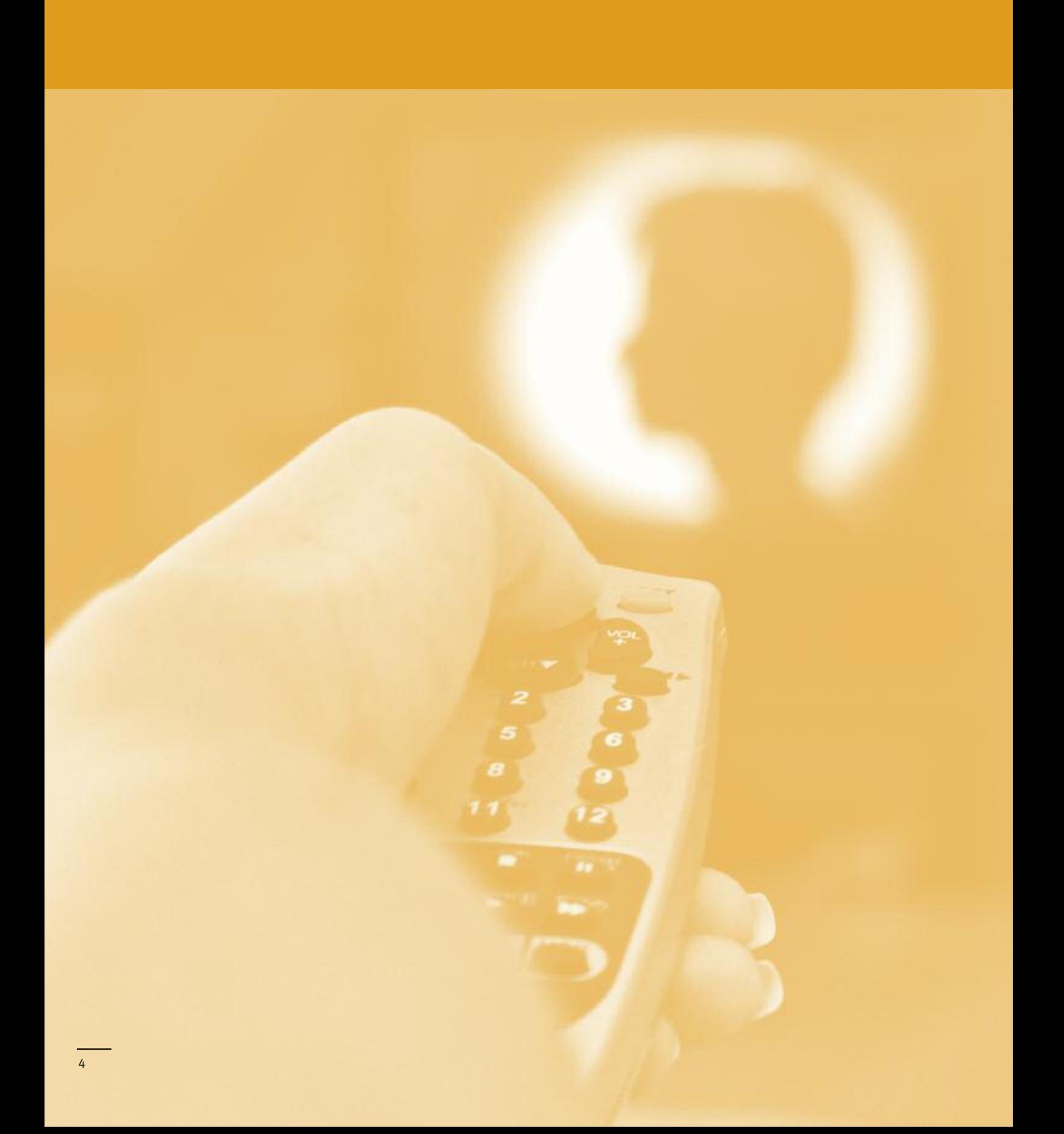

# $\begin{array}{ccccccccccccccccc} \bullet & \bullet & \bullet & \bullet & \bullet & \bullet & \bullet & \bullet & \bullet \end{array}$

# **Einleitung**

### Liebe Leserin, lieber Leser,

der Begriff Medienkompetenz ist schon seit Jahren in aller Munde, sie wird von Politikern, Wissenschaftlern und Unternehmern gefordert. Gleichwohl sind die Anforderungen an die erfolgreiche Vermittlung von Medienkompetenz keine geringen: Kinder und Jugendliche sollen mit Medien umgehen können, sie sollen sich selbstständig informieren, die Informationen auswerten und in Wissen umwandeln können. Sie sollen durch Bildschirm-Medien vermittelte Inhalte kritisch bewerten können und sie sollen bestenfalls auch noch selbst gestalterisch tätig werden. Wichtige Instanzen bei der Vermittlung dieser Anwendungs-, Kommunikations- und Bewertungskompetenz sind, neben Eltern und Schulen, auch die Einrichtungen der Jugendarbeit und damit eben auch die der verbandlichen Jugendarbeit.

Medienbildung und somit die Vermittlung von Medienkompetenz ist Teil einer lebensweltbezogenen Jugendarbeit. Die Jugendverbände in Baden-Württemberg haben dem Rechnung getragen, als sie in der seit 2009 geltenden Selbstverpflichtung "Standards in der JugendleiterInnen-Ausbildung" den Themenbereich "Arbeit mit und Wirkung von Medien" aufnahmen. Mit diesem Heft " juleica-Baustein Medienkompetenz" wollen wir die KursleiterInnen ermutigen, praktische Medienarbeit, sei es einzeln oder in Verbindung mit anderen Inhalten, in die Juleica-Schulungen aufzunehmen.

Im Rahmen des Projektes "Juleica-Baustein Medien", das der Landesjugendring gemeinsam mit der Landesanstalt für Kommunikation verwirklicht hat, wurden für die vorliegende Arbeitshilfe zunächst neun Methodenbausteine (Module) plus ein Langmodul für einen tagesfüllenden Kurs erarbeitet. Diese Module präsentieren mögliche Schulungsinhalte, der Fokus liegt jeweils auf der praktischen Umsetzung. Die einzelnen Module gliedern sich in einen Theorieteil, in dem der medienpädagogische Nutzen erörtert wird und in einen Praxisteil, in dem Methoden zur Schulung der Anwendungskompetenz dargestellt werden. In einem Einleitungsteil werden Inhalte und Relevanz der vier in den Qualitätsstandards der Juleica-Ausbildung be nannten Themenbereiche "Mediennutzung", "gesellschaftliche Herausforderungen", "Medienwirkung" und "Medieneinsatz in der Jugendarbeit" verdeutlicht.

KursleiterInnen der Juleica-Qualifizierung erhalten mit dieser Arbeitshilfe geeignete Schulungsunterlagen und didaktische Grundlagen und Konzepte für eine Medienkompetenzschulung. Dadurch soll erreicht werden, dass die in den Kursen ausgebildeten JugendleiterInnen eine qualitativ hochwertige medienpädagogische Grundausbildung erhalten.

Da Medien und damit die Nutzungsgewohnheiten von Kindern und Jugendlichen einem stetigen Wandel unterliegen, soll mit der Veröffentlichung dieses Heftes noch nicht Schluss sein. In der Kommission "Medien und Information" des Landesjugendrings werden fortlaufend weitere Themen beraten und für Juleica-Schulungen ausgearbeitet. Deswegen freuen wir uns auch über Anregungen für die Erarbeitung weiterer Module.

Kerstin Sommer *Vorsitzende Landesjugendring*

### Claudia Daferner

*Fachvorstand Medien und Information*

# 

# **Vorwort**

von Horst Niesyto

Die vorliegenden Arbeitsmaterialien wenden sich an MitarbeiterInnen der verbandlichen Jugendarbeit. Die außerschulische Jugendarbeit war und ist ein wichtiger Ort für die Medienbildung von Kindern und Jugendlichen.

Als ich zur Medienpädagogik kam, arbeitete ich als Jugendleiter in einer Evang. Kirchengemeinde in Frankfurt/Main, danach mehrere Jahre als Jugendbildungsreferent im Odenwaldkreis/Südhessen. Meine Erinnerungen daran sind noch sehr lebendig – es ging Mitte der 1980er Jahre um die damals "neuen" Medien, das waren u. a. Bildschirmtext und Kabelfernsehen. Es ging aber auch um "Gewalt- und Horrorvideos", mit denen viele Jugendliche ihre Angstlust auslebten. Es brachte nichts, mit erhobenem Zeigefinger daneben zu stehen und vor gefährlichen Einflüssen zu warnen. Die Frage war: Was fasziniert Jugendliche, solche Filme anzuschauen? Und: Wie können wir Jugendlichen

Angebote machen, ihre Bedürfnisse und Themen selbst mit Medien auszudrücken, dabei Medienkompetenz zu erwerben und sich kritisch mit Medien auseinanderzusetzen?

Damals entstanden in der Jugend- und Bildungsarbeit viele Initiativen, um aktive Medienarbeit zu fördern. Uns war wichtig, dass Jugendliche und junge Erwachsene Medien als Mittel für Selbstausdruck, für Erfahrungsaustausch, als Möglichkeit zur Wahrnehmungserweiterung, als Mittel zur Reflexion von Verhaltensweisen, als Chance zur Herstellung von Öffentlichkeit für eigene Anliegen erfahren konnten. Es ging darum, an den Lebenswelten und Lebenswirklichkeiten der Jugendlichen anzusetzen und den aktiven Umgang mit Medien als kreatives Lernfeld zu verstehen. Dies bedeutete, Medien nicht in erster Linie als technische Mittler, sondern als einen sozial-ästhetischen und symbolischen Erprobungs- und Handlungsraum zu betrachten. Wichtig ist die Auseinandersetzung mit Fragen wie: Was ist mir im Leben wichtig? Wie stelle ich mich anderen gegen-

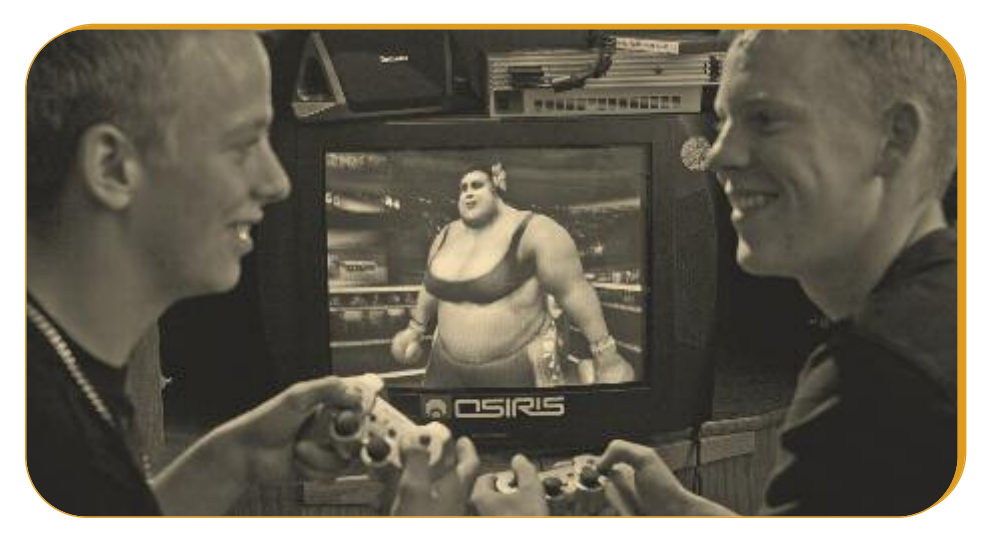

über dar? Was kann ich gut und möchte ich anderen zeigen? Was gefällt mir im Zusammensein mit anderen? Was gefällt mir an den Orten, wo ich bin, nicht so? Was möchte ich zusammen mit anderen verändern?

Die Erfahrungen zeigten: für Formen einer kreativen Medienarbeit sind Situationen not wendig, die genügend Zeit- und Handlungsspielräume für das Experimentieren und spielerische Ausprobieren mit Medien eröffnen. Hierzu gehören u. a.: Gestaltungsfreiheit bei Themenwahl, Ausdrucksform und Arbeitsweise, Balance von Prozess- und Produktorientierung, Zeit für soziales und emotionales Lernen und für Reflexion, Integration von Bildern, Musik und Körpersprache, um unterschiedliche Ausdrucksformen miteinander zu verknüpfen. Medienproduktion ohne Reflexion der eigenen Aussage- und Gestaltungsabsichten vergäbe die Chance einer kreativen und kritischen Auseinandersetzung mit Medien.

Die Produktionsorientierung bietet zugleich Gelegenheiten, um sich medienspezifisches Wissen anzueignen und zu vertiefen, in kleinen Gruppen zusammenzuarbeiten und über das Öffentlichmachen von Eigenproduktionen ein Feedback zu erhalten. Die Produktionsorientierung entwickelte sich zu einer erfolgreichen Methode. Dabei zeigte sich, dass aktive Medienarbeit für Jugendliche aus benachteiligten Bildungs- und Sozialmilieus besonders wichtig ist. Sie können ihre lebens- und medienweltlichen Erfahrungen sowie vorhandene Potenziale im visuellen, audiovisuellen und körpersprachlichen Ausdruck gut einbringen.

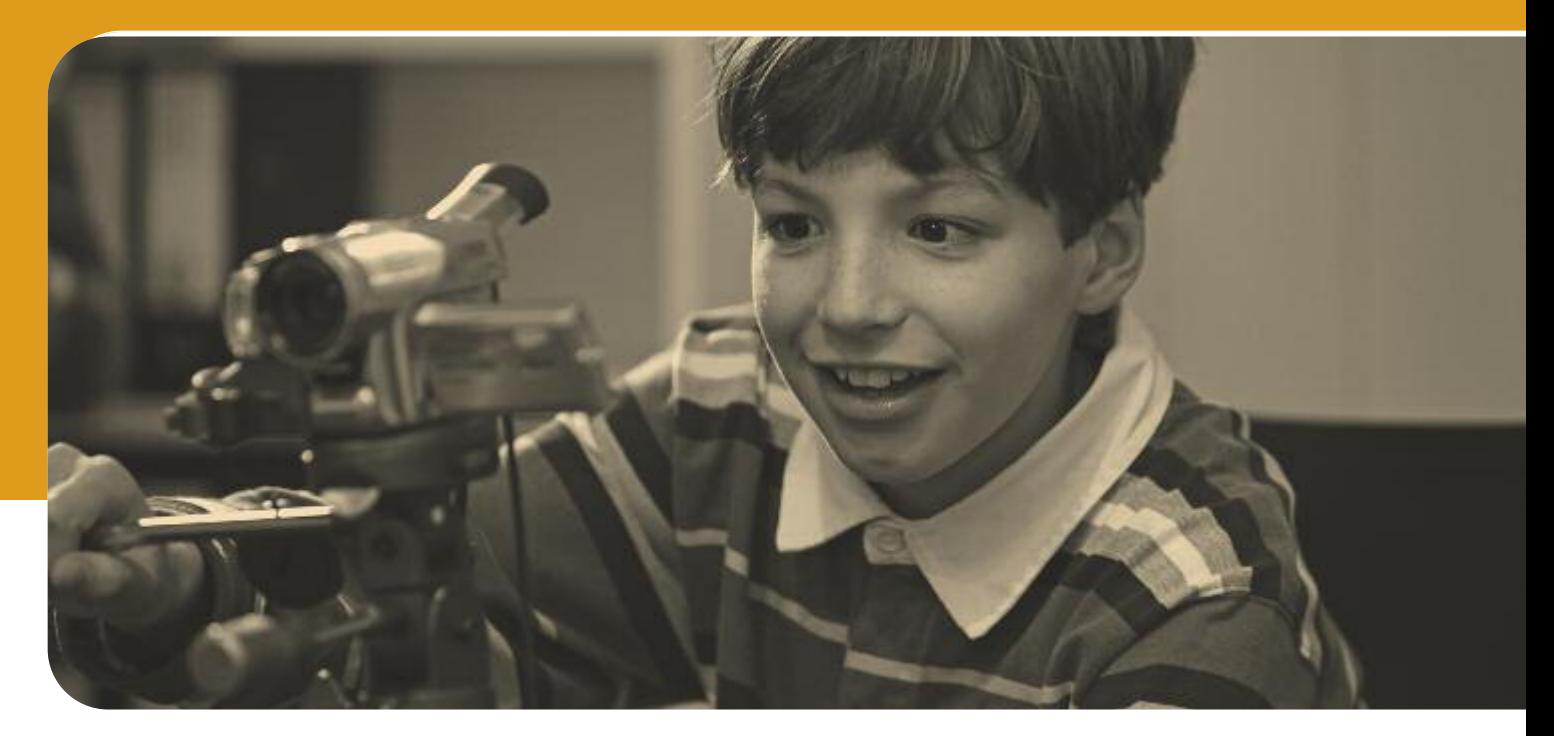

Als ich damals, in den 1980er Jahren, mit Ton, Foto und Video zusammen mit anderen KollegInnen in der Jugendarbeit und Jugendbildung ein Modellprojekt im ländlich strukturierten Odenwaldkreis entwickelte, entstanden über 30 Eigenproduktionen, an denen auch viele Jugendgruppen aus der verbandlichen Jugendarbeit mitwirkten, darunter die Sportjugend, die Landjugend und kirchliche Jugendgruppen. Es gab eine rege Zusammenarbeit mit Schulen und Einrichtungen der Jugendhilfe; auf Workshops trafen sich Jugendliche aus unterschiedlichen Orten und produzierten Beiträge für ein regionales Videomagazin. MitarbeiterInnen setzten sich auf Fachtreffen mit ihrem Bild von Jugendlichen auseinander, qualifizierten sich im handwerklichen und gestalterischen Umgang mit Medien und überlegten gemeinsam, wie man Jugendliche für einen kreativen Umgang mit Medien motivieren kann.

Heute, über 30 Jahre später, hat sich gerade im Medienbereich sehr viel verändert. Während z.B. damals Videokameras und Aufnahmegeräte noch recht teuer und schwer waren und von Einrichtungen ausgeliehen werden mussten, gehören heute Handys und Smartphones mit Foto- und Videofunktionen zum Alltagsmedium nahezu aller Jugendlichen. Im Netz gibt es brauchbare Schnittprogramme wie z.B. "WeVideo". Zwar macht es nach wie vor einen Unterschied für die Qualität der Ton- und Bildgestaltung, ob

ich eine spezielle Kamera benutze oder die Ton- und Bildmöglichkeiten in mobilen Endgeräten. Wer aber heute in der Jugendarbeit ein niedrigschwelliges Angebot machen möchte, ist gut beraten, keine speziellen Geräte mitzubringen, sondern (zunächst) mit den Geräten zu produzieren, die Jugendliche selbst besitzen.

Oft ist es so, dass sich Jugendliche technisch mit den Geräten relativ gut auskennen. Sie können sich gegenseitig – und den JugendbetreuerInnen! – oft wichtige Tipps geben, wenn es um die Bedienung geht. Anregungen und Impulse sind oft im gestalterischen und dramaturgischen Bereich wichtig, auch bei manchmal schwierigen Situationen in der Gruppenarbeit, der Nachproduktion und der Reflexion. Entscheidend ist die Erfahrung: mit selbst erstellten Medienproduktionen eröffnen sich für Jugendliche neue Räume, wo sie neue Rollen ausprobieren können, wo sie ihre Lebenswelten und Wirklichkeiten verarbeiten können, wo sie gemeinsam etwas schaffen und dafür Aufmerksamkeit und Anerkennung erhalten können. Diese Erfahrung ist geblieben, diese Erfahrung war auch früher immer ganz wichtig. Heute kommt hinzu, dass durch die digitale Medienrevolution vor allem Bilder eine noch viel größere Bedeutung haben. Die Fähigkeit von Jugendlichen, mit Bildern eigene Geschichten zu erzählen, hat zugenommen. Es gibt neue Ausdrucks- und Darstellungs-

möglichkeiten durch die digitale Produktion. Wer sich auf die Lebens- und Medienwelten von Jugendlichen einlässt, wer mit Jugendlichen in ihren Lebenswelten produziert (offline und online), der verknüpft soziale Erfahrungen im Nahraum mit medialen Erfah rungen im virtuellen Raum. Auch die Öffentlichkeiten, in denen die Eigenproduktionen gezeigt werden können, sind im Vergleich zu früher durch die Präsentationsmöglichkeiten im Netz regelrecht explodiert, inklusive diverser Feedback- und Kommentarmöglichkeiten durch interaktive Tools und Kanäle.

Gleichzeitig gibt es Problemfelder in Medien angeboten und im Umgang mit Medien. Einige Stichworte: Kommerzialisierung des Internets, Datenmissbrauch, Verletzung von Urheberrechten, Formen medialer Belästigung und medialer Übergriffe, aber auch Tendenzen zur Standardisierung von Tools und Ausdrucksmöglichkeiten. Hier ist es Aufgabe und Chance von medienpädagogischen Angeboten, auf der Grundlage selbst produzierter Materialien verantwortungsvolle und qualitätsorientierte Formen des Umgangs mit Medien zu erfahren. Nicht Medienabstinenz, sondern ein souverä ner Umgang mit Medien ist das Entscheidende. Hierfür bieten die folgenden Arbeitsmaterialien eine Fülle von Anregungen.

*Horst Niesyto ist Erziehungswissenschaftler und Medienpädagoge und arbeitet als Professor an der Pädagogischen Hochschule Ludwigsburg.*

# **Eigene, sinnvolle Mediennutzung**

Die Zielgruppe der Juleica-Ausbildung sind ehrenamtliche MitarbeiterInnen in der Jugend-(verbands)arbeit. Zur eigenen Mediennutzung und Anleitung der betreffenden Personen (Kinder, Jugendliche, junge Erwachsene) benötigen sie entsprechende Kenntnisse über einzelne Medien und Medieninhalte (vgl. auch Juleica-Standards 1). Durch erlangte Kenntnisse von Technik und deren Anwendung sollen dann Medien für die eigene Lebensführung eingesetzt und genutzt werden können. Aus pädagogischer Sicht besteht der Anspruch, dass dies "kompetent", "sinnvoll" und "angemessen" geschehen soll. Aber klingt das nicht etwas langweilig?

Kinder und Jugendliche gehen mit neuen Technologien spielerischer und selbstverständlicher um, als es Erwachsene tun. Dies trifft auch auf den Medienbereich zu. Somit wäre es für die erwachsenen MitarbeiterInnen empfehlenswert, nicht nur ausschließlich pädagogisch verkopft den Medien zu begegnen, sondern vielmehr unvoreingenommen und entdeckend. Durch neue technologische Entwicklungen wird die Medienvielfalt regelmäßig vermehrt. Bei der Knappheit der Ressource "Zeit" steht jede einzelne Person vor der Herausforderung, den verschiedenen analogen Medien und digitalen Medien offline und online einen angemessenen Zeitrahmen im Alltag zu geben. Der Nutzungstrend geht zum Bewegtbild (Erklärvideo statt geschriebener Text), doch sollte auch ausreichend Zeit für Leseprodukte bleiben, damit die einmal erworbene Lesekompetenz nicht verloren geht.

### Mit welcher Aufmerksamkeitsspanne nutze ich das Medium?

Als Einschalt- oder nur Nebenbei-Medium (z.B. Radio hören oder eine Radiosendung komplett hören)? Kinder lernen durch Nachahmen. So haben sie bereits das "Zappen" durch die Fernsehprogramme von den Eltern übernommen. Die vermehrt kürzere Verweildauer an einem Angebot (die Werbepause wird schon herbeigesehnt?) macht sich auch durch die kurzen Youtube-Videos und immer kürzeren Online-Artikel bemerkbar.

Das umfangreiche bzw. immer unüberschaubarere Medienangebot sollte jedenfalls nicht in schädlicher Weise genutzt werden (Stichwort "Jugendmedienschutz). Kinder und Jugendliche nutzen auch im erheblichen Umfang Medienangebote mit, die für Erwachsene bestimmt sind. Dabei können einzelne Medienangebote eine Gefährdung und Beeinträchtigung für die Entwicklung der Heranwachsenden darstellen.

Die Einteilung der Medienangebote in Altersfreigaben kann eine Orientierung sein, jedoch sollte ein Kind nach seinem persönlichen Entwicklungsstand gefördert werden. Möglicherweise wäre es sinnvoll, den gemeinsamen Medienkonsum in der Familie wieder attraktiv zu machen und das Alleinenutzen eines Mediums zu dosieren. Dadurch bleibt auch der persönliche Kontakt zu Familie und Freunden wichtig, mit denen man sich anschließend über das Medienerlebnis unterhält.

### Wie wichtig ist Qualität für den Mediennutzer?

Die Medienanbieter entwickeln neben den kostenlosen Angeboten zusätzliche Bezahlangebote. Hier gilt es zu beobachten, ob die Qualitätsprodukte der Anbieter dann weiterhin für eine Vielzahl von Nutzern zugänglich bleiben, oder zumindest für den Nutzerpersonenkreis, der diese Produkte derzeit (noch) nutzt.

1 Vereinbarung zu den Standards der JugendleiterInnen-Ausbildung in Baden-Württemberg zur Erlangung der Juleica. Beschlossen von der Vollversammlung am 25. April 2009. Thema 5.3.1 (Seite 15).

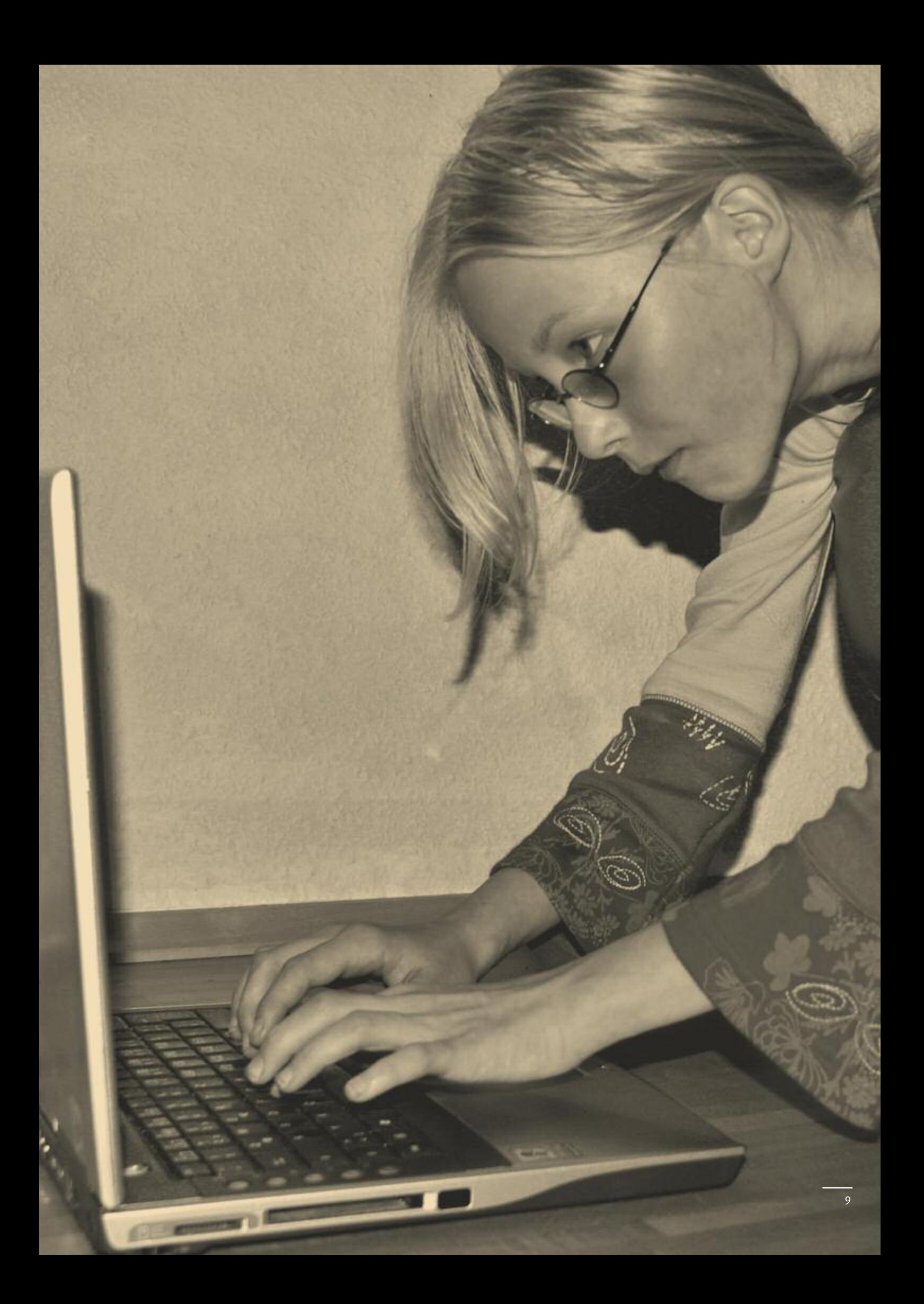

# **Gesellschaftliche Herausforderungen**

Der rasante technologische Wandel der letzten Jahrzehnte brachte neue Dienste, Angebote und Endgeräte mit sich und wirkt in alle Lebensbereiche hinein. Diese Entwicklungen fordern Politik, Gesellschaft und Bildung heraus, sich den neuen Herausforderungen der Mediengesellschaft zu stellen.

10

### Rasanter Anstieg der Medienverfügbarkeit

Digitale Medien sind aus dem Alltag junger Menschen nicht mehr wegzudenken, der Anteil Jugendlicher mit eigenem Fernseher, Spielekonsole und MP3-Player steigt stetig. Innerhalb weniger Jahre verfügt die Mehrheit aller Familien über PC und Zugang zum Internet, den Jugendliche mitnutzen. Jugendliche besitzen eigene Handys und Smartphones (vgl. JIM-Studie 2012 1), womit sie das Internet zeit- und ortsunabhängig nutzen können. Dies geht einher mit dem Wandel von Nutzungsgewohnheiten: sie spielen, informieren und vernetzen sich online, kommunizieren via Handy mit der Peergroup oder teilen ihr Wissen.

### Vom User zum Producer

Radio und Fernsehen beruhten auf dem Sender-Empfänger-Modell und one-to-many-Prinzip. Mit dem Internet und insbesondere mit Social Media ist die Voraussetzung geschaffen, dass potenziell alle, die über entsprechende Kenntnisse verfügen, zum Sender werden können. Mit dem kostenlosen Zugang zu Social Media-Anwendungen bzw. Sozialen Netzwerken besteht erstmals die Chance, selbst in kurzer Zeit Sender und sogar Produzent von Botschaften an viele Empfänger zu sein. Das Verbreitungsprinzip many-to-many birgt für Jugendliche enorme Potenziale und sie nutzen dies mit Gleichaltrigen als neue Bühne, Sozial-, Kommunikations- oder Spielraum. Dies stellt sie jedoch gleichzeitig vor neue formale, rechtliche oder ethische Fragen, wie z.B. Urheberschutzgesetz, Jugendschutz (USK, FSK), Privatsphärenschutz oder den Umgang mit fremdenfeindlichen oder sexistischen Inhalten. Denn nicht alles was geht ist auch erlaubt.

1 JIM-Studie 2012, Medienpädagogischer Forschungsverbund Südwest

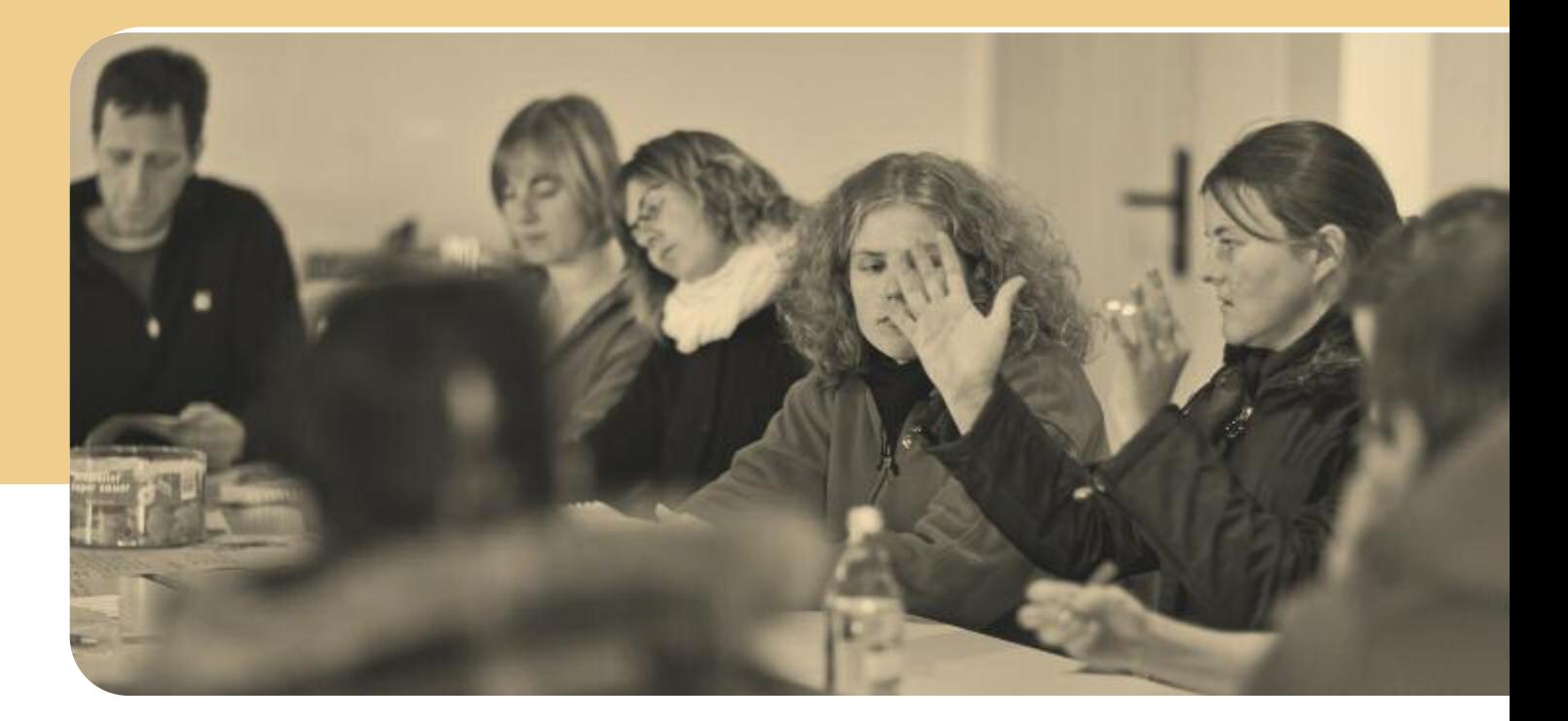

### Rollenwandel vom Lehrenden zum Lernenden

Mit dem digitalen Wandel geht einher, dass ausgebildete PädagogInnen nicht mehr zwangsläufig das Expertenwissen im Bereich Medien haben. Die konvergenten Medienwelten sind ein selbstverständlicher Bestandteil der Lebenswelt von Kindern und Jugendlichen und sie unterscheiden nicht mehr zwischen virtuellen und realen Welten oder Beziehungen. Für sie ist das Internet ein erweiterter Lebensraum, den sie selbstverständlich für ihre Anliegen und Bedürfnisse nutzen.

Die Medienbiografien von Erwachsenen und Kindern unterscheiden sich inzwischen hinsichtlich ihrer Mediennutzungsgewohnheiten und -erfahrungen immens. Erziehende können nicht mehr auf eigene Erfahrungen mit Medien als Grundlage für Erziehungshandeln zurückgreifen. PädagogInnen sind gefragt sich Medienkompetenz anzueignen, um dem Prinzip der Lebensweltorientierung ihrer Angebote gerecht zu werden und Jugendliche bei ihren Lern- und Entwicklungsaufgaben zu unterstützen und zu begleiten. Jugendliche haben oftmals mehr Kenntnisse und Fertigkeiten im Umgang mit digitalen und mobilen Medien als Erwachsene. Jedoch ist das Anwendungswissen nicht immer gleichzusetzen mit einem selbstbestimmten,

reflektierten Umgang mit Medien. Deshalb ist es von besonderer Bedeutung, an den Ressourcen von Kinder und Jugendlichen anzuknüpfen, ihnen zu vermitteln dass ihr Expertentum wahrgenommen wird. Erst dadurch wird *empowerment* wirksam.

### Chancen und Herausforderungen

Für die Jugendarbeit bietet der digitale Wandel zahlreiche Chancen, Jugendgruppen und Verbände transparent und offen anzulegen und Kindern und Jugendlichen direkte Mitwirkung zu ermöglichen.

- Welche Chancen und Gefahren sind mit dem Benutzen von digitalen Medien aber verbunden?
- **Wie kann Medienkompetenz im** Rahmen der Jugendarbeit gefördert und gestärkt werden?

Die Prinzipien der Jugendarbeit bieten über aktive handlungsorientierte Medienarbeit Chancen zum Erfahrungslernen, das Teilhabe, Meinungsbildung und Mitwirkung betrifft. Medienprojekte bieten Entwicklungschancen für Partizipation, Engagement und Gestaltung und Persönlichkeitsentwicklung. Herausforderungen und Spannungsfelder der Medienentwicklung gilt es zu berücksichtigen und über Medienkompetenzangebote zu thematisieren und zu bearbeiten.

Neben den Chancen gibt es auch Gefahren, über die es zu informieren, in der Gruppe zu diskutieren oder gemeinsame Regeln auszuhandeln gilt: Exzessive Mediennutzung bis hin zur Sucht, Cybermobbing, Datenmissbrauch oder sexuelle Übergriffe. Relevante Themen sind außerdem Datenschutz, Werbung im Netz und Schutz der Privatsphäre. Wichtig ist, Jugendliche zu befähigen, Inhalte kritisch zu beurteilen, mögliche Gefahren zu erkennen damit sie wissen, wie sie sich davor schützen können. JugendleiterInnen können eine bedeutende Begleitfunktion als vertrauensvolle Bezugspersonen und interessierte Lernende übernehmen.

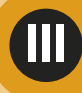

# **Medienwirkung**

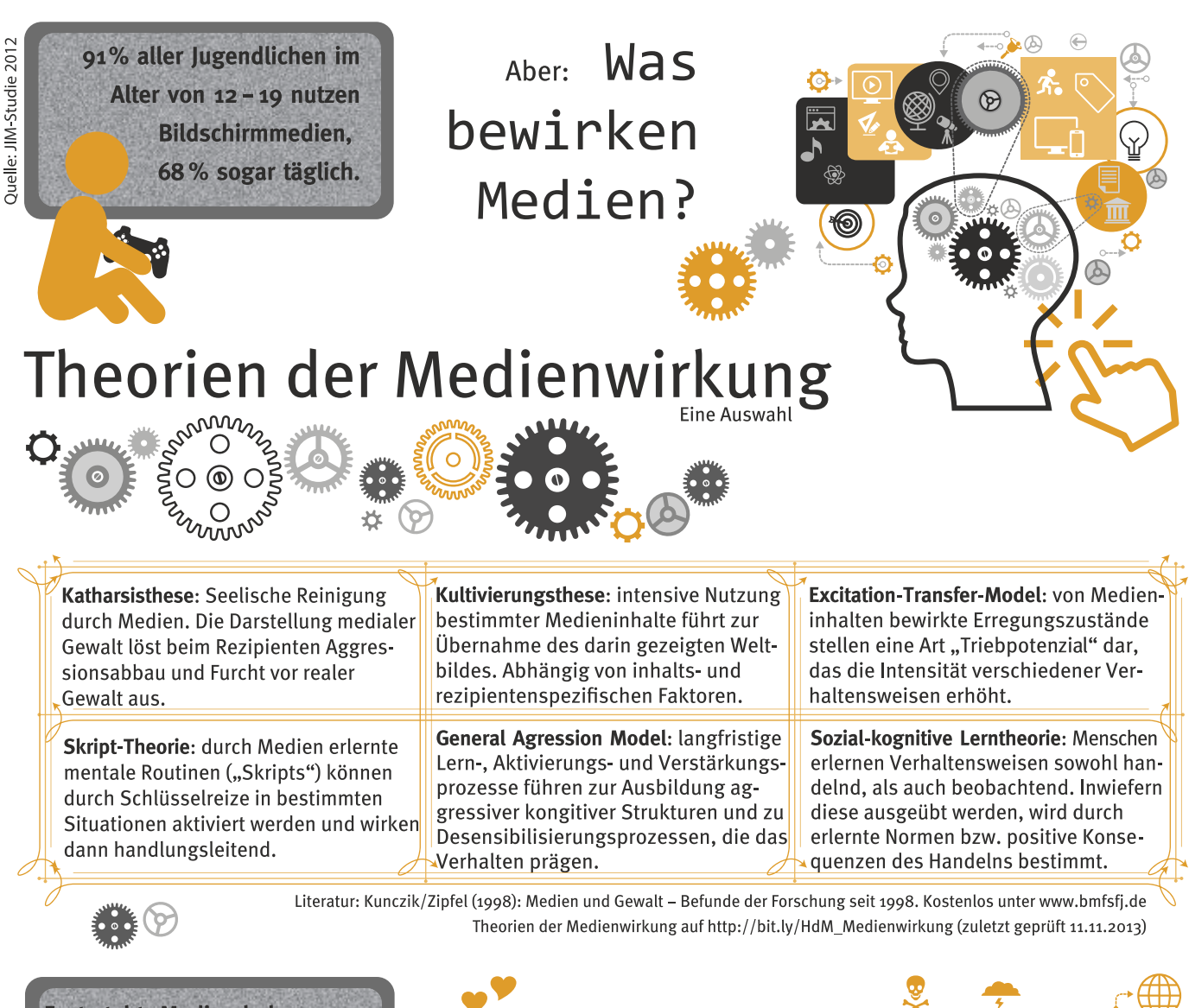

**Fest steht: Medien haben** Wirkung. Sie sind Teil der Alltagserfahrung und eine wichtige Sozialisierungskomponente.

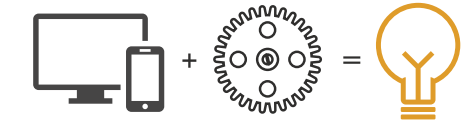

Durch sinnvollen Medienkonsum und gezielte Medienarbeit können positive Effekte verstärkt und negative begrenzt werden.

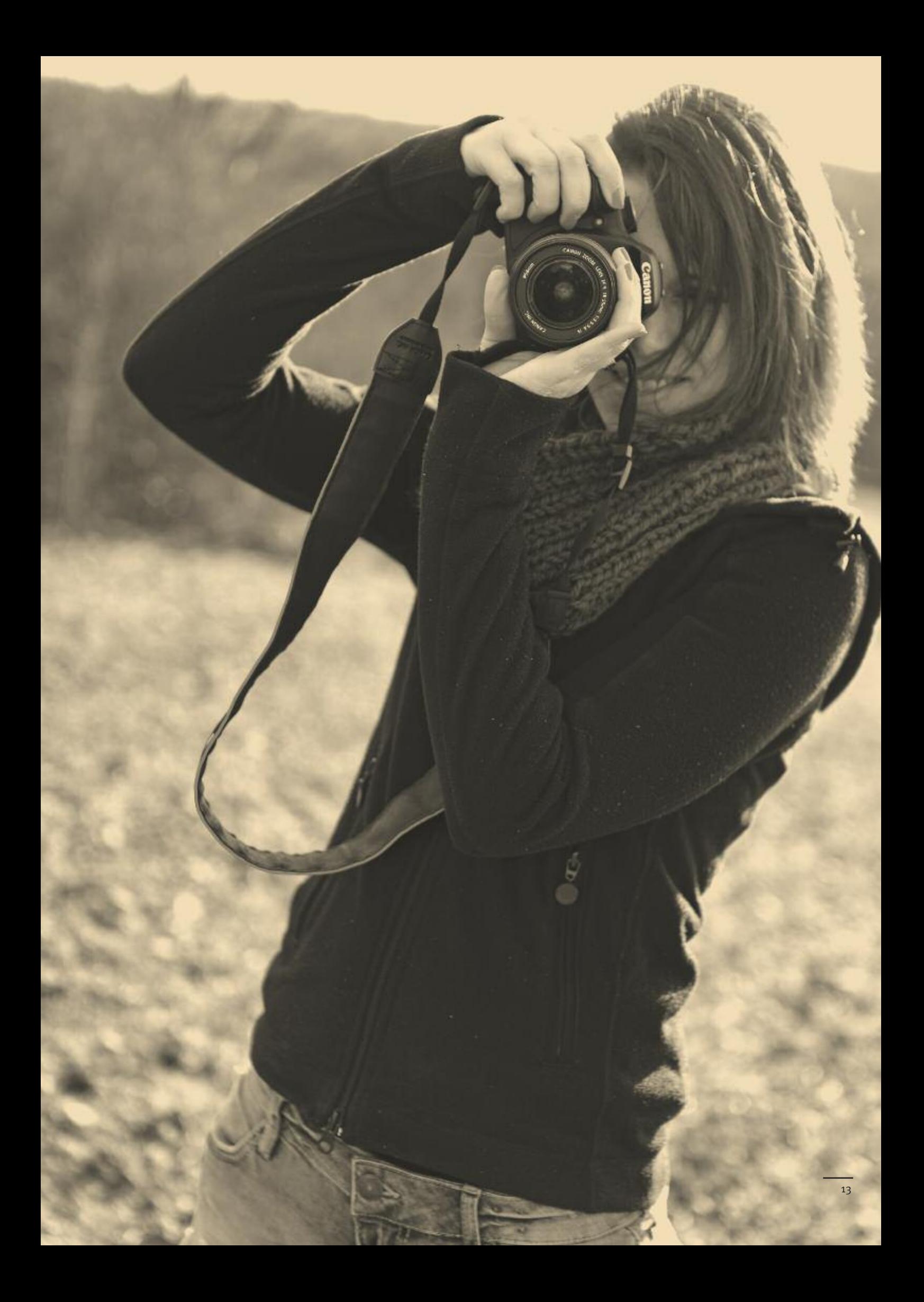

**Themenbereich IV**

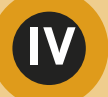

# **Mediennutzung in der Jugendarbeit – Aktive Medienarbeit**

Aktuelle Studien belegen, dass regelmäßige Mediennutzung eine Selbstverständlichkeit für viele Jugendliche ist<sup>1</sup>. Sie bietet jungen Menschen die Chance umfassender Information und Bildung. Mehr noch: Mediennutzung ist Voraussetzung für demokratische Teilhabe. Und das gilt besonders, seit Inhalte im Web 2.0 zur Alltagskommunikation gehören.

Medienbildung war zwar schon vorher wichtig, aber gerade vor dem Hintergrund gesteigerter Sichtbarkeit der NutzerInnen, z.B. in *social networks* oder durch *social plugins,* müssen Kinder und Jugendliche lernen, Medien kritisch zu bewerten und die eigene Nutzung zu reflektieren. Dazu gehört auch, die Erstellung eigener Inhalte nicht nur zu hinterfragen, sondern auch zu trainieren um so mehr Sicherheit in der Anwendung zu haben.

Besonders außerschulische Jugendbildung, z.B. in der verbandlichen Jugendarbeit, bietet da einen Raum zum zwanglosen Ausprobieren und Herumexperimentieren. Das beschränkt sich nicht nur auf die Mediennutzung, also sich Inhalte zu erschließen, sondern umfasst auch das Herstellen von Inhalten, z.B. von Videos, Fotos und Musik. Haupt- und ehrenamtliche MitarbeiterInnen der Jugend(verbands-)arbeit sind daher auch, neben LehrerInnen und Eltern, wichtige Personen bei der Vermittlung von Medienkompetenz. Doch wie sieht eine aktive und kreative Medienarbeit mit jungen Menschen aus? Und in welchem Rahmen kann sie stattfinden?

### Bildungsarbeit ist Medienarbeit

Aktive Medienarbeit heißt nichts anderes, als handlungsorientiert vorzugehen. Kinder und Jugendliche sollen sich selbstbestimmt die verschiedene Bereiche der Lebenswelt mittels verschiedener Medien erarbeiten und die daraus gewonnen Erkenntnisse anwenden können. Die weitestgehend selbstständige Nutzung, Bewertung und auch Herstellung von Medien, wie Text, Foto, Audio, Video und den verschiedenen Kombinationen in Multimedia- und Internetangeboten, steht daher bei Aktiver Medienarbeit im Vordergrund. Durch Medienprojekte in Jugendgruppen, in denen Informationen gesammelt und aufgearbeitet werden, Pläne gemacht und begründet werden müssen und Teamarbeit im Vordergrund steht, werden nicht nur kognitive, sondern auch soziale Kompetenzen geschult.

Das Zusammenspiel von Reflexionskompetenz, Anwendungskompetenz und, in einem dritten Schritt, Kommunikationskompetenz in der Aktiven Medienarbeit, ist essenziell dafür, junge Menschen zu selbstbestimmten und eigenverantwortlich handelnden Individuen zu erziehen.

Das Ergebnis sind die Fähigkeiten, durch Medien (vermittelte) Einstellungen, Verhaltens- und Handlungsweisen zu reflektieren, sich neue Themen zu erschließen, diesen eine Stimme zu verleihen und (Gegen-)Öffentlichkeit herzustellen. Medien unterstützen auch den zeitlich und örtlich ungebundenen Austausch und helfen, gemeinsame Aktivitäten zu organisieren. Aber auch die Analyse und Kritik massenmedialer Produkte ist eine Kompetenz, die durch erfolgreiche Medienbildung geschult wird: wer weiß, dass der Zauberer Tricks anwendet, lässt sich nicht so leicht hinters Licht führen. Und wer die Tricks kennt, kann selbst mitzaubern.

### Interaktiv und mitten im Leben

Als Methode handlungsorientierter Medienpädagogik sollte Aktive Medienarbeit vor allem interaktiv sein, so dass das Lernen aus der Auseinandersetzung mit den Medieninhalten bzw. der Aufarbeitung von Inhalten durch Medien erfolgen kann. Und Medienarbeit lässt sich mit vielen lebensweltnahen Themen verknüpfen – dadurch werden verschiedene Recherchemethoden online und offline eingesetzt, eine kritische Informationsauswahl getroffen und die kreative Umsetzung geübt.

<sup>&</sup>lt;sup>1</sup> z.B. JIM-Studie 2012, Shell Jugendstudie 2010 und Expertisen (z.B. Zweiter Zwischenbericht der Enquete-Kommission "Internet und Digitale Gesellschaft": Medienkompetenz, 2011)

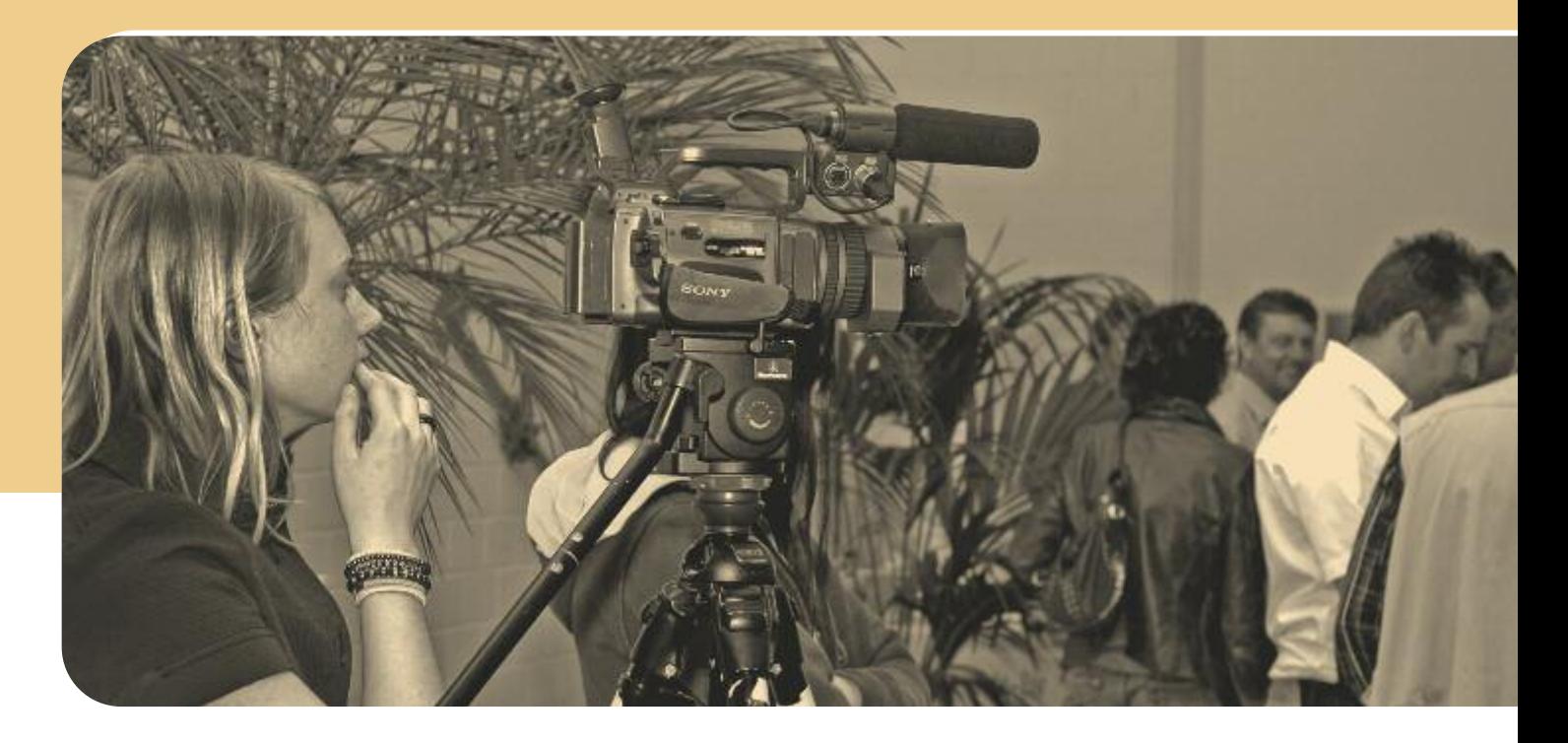

Beispiele dafür, wie Jugendliche dazu motiviert werden, sich aktiv-schaffend mit verschiedenen Medien auseinanderzusetzen, lassen sich auch aus dieser Arbeitshilfe ableiten.

Dazu gibt es noch weitere Anreize, sich kreativ mit Hilfe von Medien mit bestimmten Themen auseinanderzusetzen. Zum Beispiel ermutigen zahlreiche Aktionen und Wettbewerbe im außerschulischen Bereich dazu, sich gemeinsam an die Medienproduktion zu machen: durch Poetry-Slams oder Filmund Medienpreise wie dem Deutschen

Multimediapreis MB21 werden Kinder und Jugendliche dazu aufgefordert, sich ein bestimmtes Thema und/oder eine bestimmte Technik selbstständig anzueignen. Eine Übersicht gibt es am Ende dieses Heftes.

Die größte Herausforderung für die JugendleiterInnen besteht nun darin, sich selbst mit den hier angesprochenen Themen auseinanderzusetzen und Medienprojekte zu starten. Literatur Schell, Fred (2005): "Aktive Medienarbeit" in: Hüther/Schorb (Hg): Grundbegriffe Medienpädagogik. kopaed, 4. Aufl.

Lutz, Klaus (2006):

"Medien Bilden – Aktive Medienarbeit als Methode der Bildungsarbeit" in: Medienpädagogisches Netz • www.lernende-regionen.de, online unter *http://www.parabol.de/parabol/dateien/ MPN\_Medien\_bilden.pdf* (zuletzt aufgerufen am 30.10.2013)

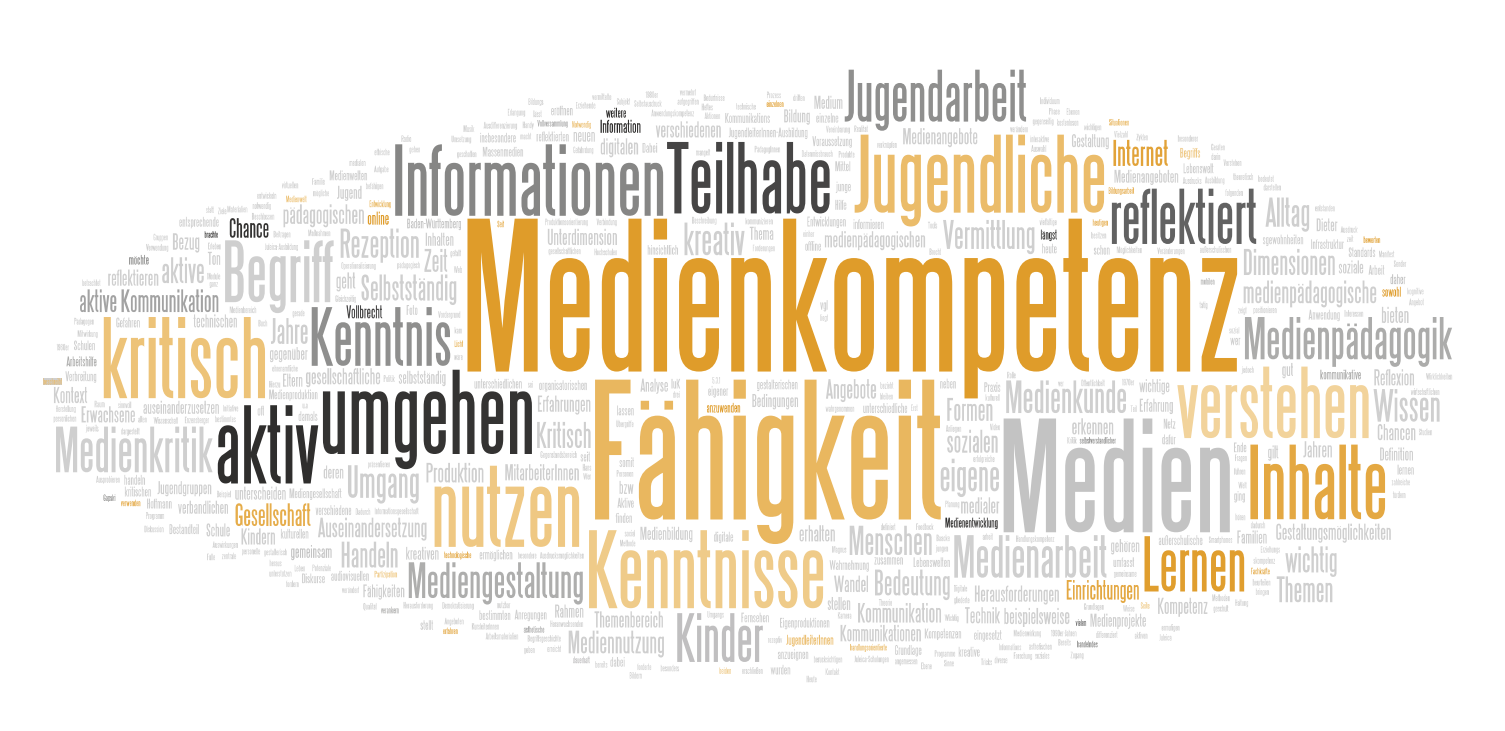

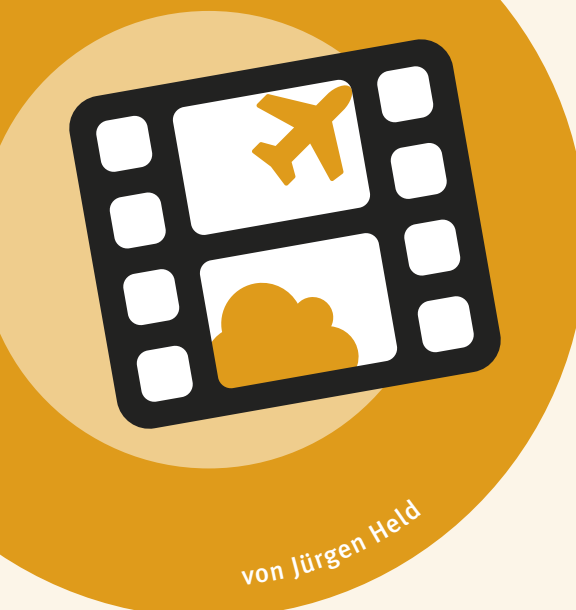

# **B e w e g t e Fo t o s t o ri e s**

**Filme mit Animoto**

### Zielgruppe

Alter: ab 9 Jahre Gruppengröße: 12 – 16 TN Vorkenntnisse: keine Vorkenntnisse nötig

### Ziele

Mit diesem Modul lernen die TeilnehmerInnen, wie mit der Onlinesoftware *Animoto.com* eine attraktive Diashow erstellt werden kann. Außerdem spielen Inhalte wie kreative Bildgestaltung durch Foto und Collage, Entwerfen einer Bildgeschichte und Themen wie Urheberrecht und Persönlichkeitsrechte eine große Rolle.

### Checkliste

Zeit: 4 x 45 Minuten

Raum: 1 Raum mit Computerarbeitsplätzen, rausgehen

Technikbedarf: Bei 12 TeilnehmerInnen 6 Kameras (gerne auch Kameras/Smartphones der Teilnehmenden), Zubehör (USB-Kabel und Kartenlesegerät), Computer mit Internetzugang (1 PC je 2 TN), Beamer Materialien: Moderationskarten, Stifte, Flipchart, Arbeitsblätter

Wichtig: Um mit *Animoto.com* Filme erstellen zu können, muss ein Account angelegt werden. Dieser ist kostenlos und erlaubt die Herstellung von Filmen bis zu 30 Sekunden. Für 30 US-Dollar (rd. 25 Euro) pro Jahr können Filme bis zu zehn Minuten erstellt werden. Achtung! Laut AGB ist das Mindestalter für die Nutzung 13 Jahre – bei jüngeren Kindern müssen die Eltern den Account anlegen.

### **>** Kann angewendet werden in Verbindung mit:

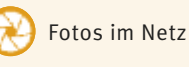

Websites mit Wordpress

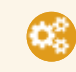

Öffentlichkeitsarbeit: Aktivitäten, Dokumentationen, Präsentation im Internet/Web 2.0

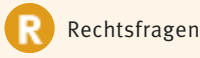

### **>** Arbeitsblätter

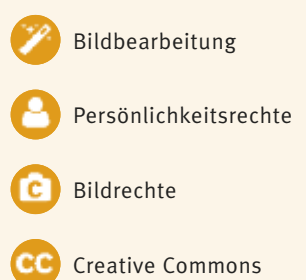

Einverständniserklärung

eigenen Foto-Film zu erstellen, ist kinderleicht: Bilder machen, Design und Musik auswählen und *Animoto* erstellt automatisch in wenigen Minuten einen fertigen Film. Der kann direkt heruntergeladen oder per Mausklick in einem Netzwerk wie Facebook veröffentlicht werden. Die Einsatzmöglichkeiten sind vielfältig: einen Film als Erinnerung an die Gäste einer Feier versenden, einen Workshop dokumentieren oder eine Meinungsumfrage visualisieren. Ohne großen Lernaufwand lassen sich mit dem Tool unter *Animoto.com* schnell und ansprechend attraktive Filme erstellen.

Mit Hilfe der Onlinesoftware *Animoto* einen

Dabei wird auch der Blick dafür geschult, wie spannende Fotogeschichten geplant und gestaltet werden können. Dazu werden wertvolle Tipps und Tricks geliefert, wie man tolle Fotos macht, egal ob mit Handykamera oder Spiegelreflexkamera. Wie man die Bilder zuschneidet und ihnen den letzten Schliff verpasst, gehört ebenfalls dazu.

Neben den technischen und kreativen Inhalten wird es natürlich auch um Urheberrechte und Persönlichkeitsrechte gehen. Insbesondere um das Recht am eigenen Bild: Was und wen darf man fotografieren? Unter welchen Umständen dürfen Bilder im Internet veröffentlicht werden? Und wie ist es eigentlich mit der Lieblingsmusik, die im Hintergrund laufen soll?

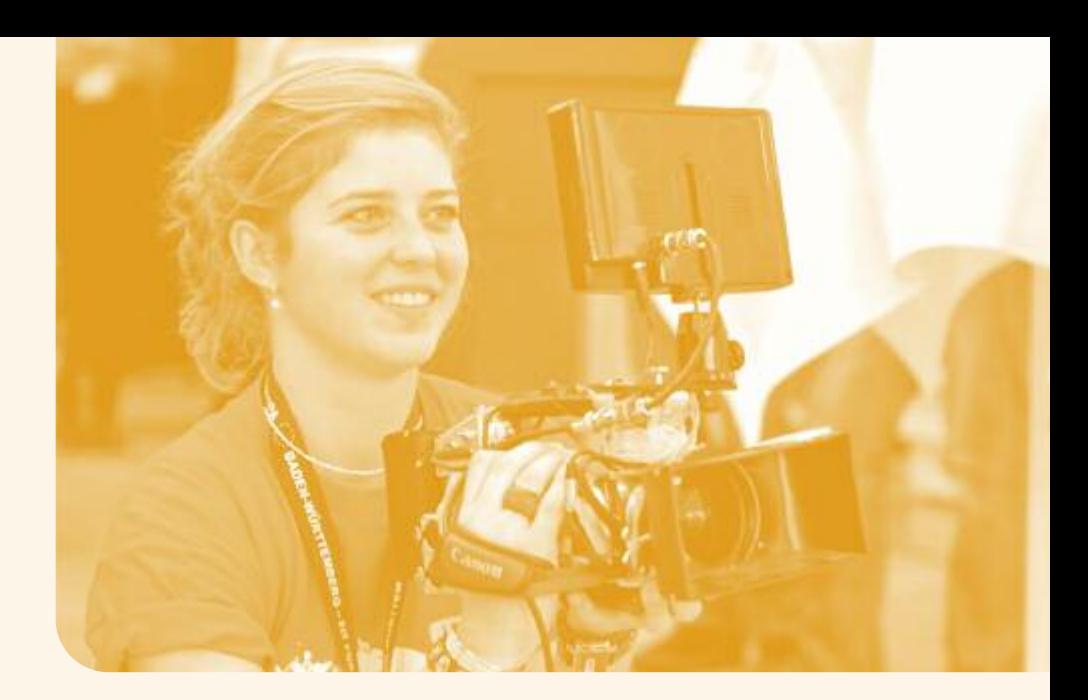

### An die Kameras, fertig … los!

Es gibt eine Reihe an Programmen, mit denen man Bilder und Filmschnipsel zu einer Diashow oder zu einem Videoclip verarbeiten kann. Die sind aber meist schwierig zu bedienen und es bedarf Vorkenntnissen und einer gewissen Einarbeitungszeit, um ansprechende Ergebnisse zu erzielen. Mit *Animoto.com* hat sich ein Angebot etabliert, das es möglich macht, intuitiv und mit wenigen Vorkenntnissen ein attraktives Ergebnis zu erstellen. Die Verarbeitung in der Onlinesoftware geht schnell und effektiv. Um dem Foto-Film jedoch das gewisse Etwas zu verleihen, kommt es darauf an, vor der Verarbeitung mittels *Animoto.com* den TeilnehmerInnen eine Einführung in Gestaltungstechniken zu geben.

Die TeilnehmerInnen sollen im Rahmen des Workshops im Zweier- evtl. Viererteam eigene Themen finden und diese dann fotografisch umsetzen. Vor der praktischen Umsetzung stehen die theoretischen Inhalte zum Persönlichkeitsrecht und Urheberrecht auf dem Programm. Auch das Thema Bildmanipulation, durch Perspektive und Bildbearbeitung, soll Inhalt des Workshops sein. Dabei werden Grundprinzipien der digitalen Fotografie (Technik) erläutert, Gestaltgesetze sowie visuelle Gewohnheiten angesprochen. Es wird auf den "Goldenen Schnitt" hingewiesen und es werden praktische Tipps für bessere Fotos vermittelt, die im Praxisteil gleich umgesetzt werden können.

Nachdem die TeilnehmerInnen ihre Foto-Ideen umgesetzt haben, werden die Bilder gesichtet, sortiert und eventuell zugeschnitten und nachbearbeitet. Nun beginnt der Teil der Filmgestaltung unter *Animoto.com.* Die Bilder und eventuell Filmschnipsel werden in das Programm geladen, in die gewünschte Reihenfolge gebracht und angepasst. Texte werden hinzugefügt und das passende Layout sowie die Musik ausgewählt. Nachdem der Film produziert ist, kann er heruntergeladen werden und/oder veröffentlicht werden. Auf jeden Fall haben die Teilnehmenden am Ende des Workshops ein fertiges Produkt, das sie mit nach Hause nehmen können.

### Auf was gilt es zu achten?

- Gestalterische und technische Aspekte der Fotografie
- Was, wen, wann und warum darf ich fotografieren?
- Was will und was darf ich veröffentlichen?
- Die Fotografie als Mittel der Manipulation
- Urheberrechte und die Risiken bei der Verletzung derselben
- Quellen zum Bezug von lizenzfreier Musik

### Beispielablauf

### Begrüßung und Vorstellung der Inhalte ( $Q$ 20 Minuten)

Name, Erwartungen und Vorerfahrungen, Kurzbeschreibung von *Animoto.com* und Workshopablauf, Beispielclips, die mit *Animoto.com* erstellt wurden

### 1. Teil: Theoretischer Input

( $\Theta$ 60 Minuten)

Grundlagen der Fotografie (Blende, Schärfe, Farben), Tipps für tolle Fotos Grundlagen der Bildgestaltung und Bildmanipulation, Storyboard, Rechtliche Grundlagen

2. Teil: Praxisteil Themen aussuchen (können auch vorgegeben werden), Fotografieren im Team  $(①50$  Minuten)

3. Teil: Film erstellen Übertragen der Aufnahmen nach *Animoto. com,* Gestaltung des Films, Text- und Musikauswahl, Film produzieren und downloaden, eventuell veröffentlichen. (O<sub>50</sub> Minuten)

 Pausen nach Absprache, idealerweise vor oder nach dem Praxisteil.

# **A l l e m a l h i n h ö r e n !**

### **Audio-Umfragen**

von Irene Schumacher

Der Hörfunk hat sich seit seiner Erfindung sowohl in der Form, dem Inhalt und den Distributionsgeräten und -kanälen stetig gewandelt. Bei Kindern und Jugendlichen sind Hörmedien nach wie vor beliebt. Ein Drittel der Kinder besitzen laut der JIM-Studie ein eigenes Radio und einen Kassettenrekorder. Knapp die Hälfte der befragten Kinder und 78 Prozent der Jugendlichen hören laut der JIM-Studie täglich Radio. Das Format Umfrage kennen viele vom Radio oder Fernsehen.

Die Stärke von Audioprojekten ist es, sich auf die Sprache und das Gehör zu fokussieren. Dies fördert das genaue Hinhören und Zuhören. Im Zentrum der medienpädagogischen Gruppenarbeit steht, in Teamarbeit über selbst gewählte Themen Beiträge zu gestalten, sich als ReporterInnen in einer neuen Rolle zu erproben und praktisch zu erfahren wie Medien wirken. Die jungen MedienmacherInnen reflektieren Selbst- und Fremdbild und erleben Selbstwirksamkeit.

Audioarbeit kann sowohl mit klassischen Formaten wie Umfrage, Interview, gebauter Beitrag, Musiksendung als auch experimentell wie z.B. mit einer Geräuschsafari eingesetzt werden. Als Einstiegsformat ist die Umfrage ein sehr beliebtes Genre. Zu einem gewählten Thema wird dabei ein Meinungsbild erstellt.

### Zielgruppe

Alter: ab 7 Jahre Gruppengröße: 4 – 8 TN Vorkenntnisse: keine

### Ziele

- Stärkung der Medienkompetenz Erwerb von technischen Kenntnissen und Fertigkeiten (einen Audiobeitrag produzieren)
- Stärkung des aktiven Zuhörens und der sprachlichen Ausdrucksfähigkeit (Interviews führen )
- Auseinandersetzung mit der eigenen Lebenswelt und Identität
- Reflexion des Selbst- und Fremdbildes
- Erlernen eines verantwortungsbewussten Umgangs mit den aufgenommenen Aussagen und Fotos (Pressekodex)

### Checkliste

Zeit: 4 x 45 Minuten Raum: 1 bis 2 Räume Technikbedarf: 1 bis 2 Mikrofone und Aufnahmegeräte (es eignen sich MP3-Geräte, Mini-Disc-Player und Kassettenrecorder), Kabel, 2 Digitalkameras, mind. 2 PCs mit Boxen, 4 Kopfhörer (2 Adapter), kostenlose Audioschnittsoftware (z.B. Audacity) Materialien: Stifte, Papier, Pinnwand 

**>** Kann angewendet werden in Verbindung mit:

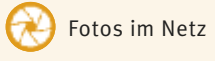

### **>** Arbeitsblätter

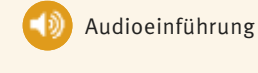

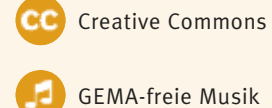

### Umfrage: Eine Frage, viele Antworten

Mit einer Radioumfrage können Menschen auf der Straße oder in der Einrichtung zu ihrer Meinung befragt und vielfältige, auch kontroverse Sichtweisen eingeholt werden. Über die aufgenommenen O-Töne kann eine intensive konzentrierte Auseinandersetzung mit einem Thema gelingen. Dabei werden besondere Fähigkeiten geschult, die sich auch in anderen Kontexten anwenden lassen:

- > Finden einer Haltung bei kontroversen Fragestellungen
- > Kontaktaufnahme mit unterschiedlichen Personen
- **Erstellen eines Meinungsbildes**
- > differenzierte Erarbeitung unterschiedlichster Themen

Besonders die Veröffentlichung der eigenen Produktion im Lokalsender oder im Web (z.B. soziale Netzwerke oder Blogs) oder das Erstellen eines Beitrags für einen Wettbewerb sind gute Einsatzmöglichkeiten für Umfragen.

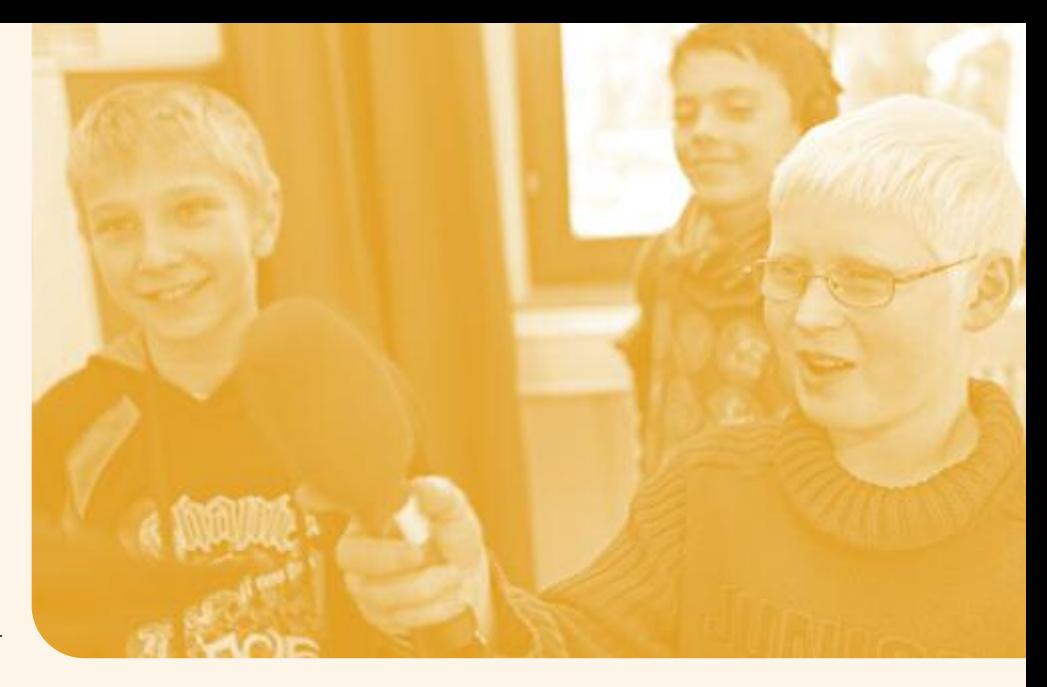

Schon mit einfachen Mitteln wird ein Geräusch oder Interview aufgenommen und inzwischen auch mit wenig Aufwand am PC zu einem Beitrag montiert. Aber auf was muss noch geachtet werden, um einen interessanten Beitrag zu produzieren? Zu den journalistischen Basics gehören die "W"-Fragen (Wie? Wo? Wer? Warum? Weshalb? ...) , d.h. "offene Fragen". Wer sie beachtet, erhält vielfältige Antworten. Außerdem sind der souveräne Umgang mit der Technik und ein freundlicher, selbstbewusster Auftritt der jungen Reporter von Bedeutung, um Menschen für ein Interview zu gewinnen. Fotos können die spätere Präsentation bereichern

und visualisieren die Veröffentlichung im Netz. Im Hinblick darauf ist es wichtig, mit der Gruppe über den verantwortlichen Umgang mit den Fotos zu diskutieren und Vereinbarungen zu treffen.

### Auf was gilt es zu achten?

- Im Rollenspiel Umfrage üben
- Bei Aufnahmen in öffentlichen Gebäuden vorher Genehmigung einholen
- Technikcheck bevor es losgeht
- Auf laute Nebengeräusche achten
- Länge der Umfrage nicht länger als 60 Sekunden (ca. zehn Sek. pro Antwort)

### Beispielablauf

### Einstieg: Umfrage zum Kennenlernen ( 25 Minuten)

Reihum Name, Erwartungen und Medienerfahrungen erfragen. Kann mit dem Mikrofon direkt in den PC/Laptop in Audacity aufgenommen werden. Ergebnisse anhören.

### 1. Teil: Vorbereitung Umfrage

 $(①15$  Minuten) Technische Fragen (Bedienung der Aufnahmegeräte) klären. Journalistische Grundlagen erläutern: Frageformen, Umfrage, Anmoderation und Aufnahmetechnik vorstellen. Zwei Beispiele anhören und diskutieren (Beispiele: *www.soundnezz.de*).

2. Teil: Durchführung Brainstorming: SammeIn von (offenen) Fragen. Auswahl einer Frage (ggf. zwei) und im Rollenspiel testen. Sind die Antworten vielfältig und interessant? Wenn nicht, dann die Frage umformulieren oder ergänzen. Aufgaben verteilen in ReporterIn und FotografIn. Umfrage mit Mikrofon und Aufnahmegerät in der Gruppe oder innerhalb der eigenen Institution umsetzen. Fotos zur Dokumentation nicht vergessen. ( $Q$ <sub>40</sub> Minuten)

Pause ( 10 Minuten)

3. Teil: Audioschnitt

 $(①45$  Minuten)

Übertragen der Fotos und O-Töne auf den PC. O-Töne in Audacity öffnen und anhören. In Gruppen: Anmoderation schreiben und aufnehmen, Auswahl der besten Fotos, Schnitt der Anmoderation und der O-Töne. Misslungene Aufnahmen löschen und die

Antworten in abwechslungsreicher Reihenfolge auf der Tonspur arrangieren. Die besten Aussagen kommen zu Beginn und zum Schluss. Die eingesprochene Anmoderation an den Anfang montieren.

### Pause nach Bedarf

### 4. Teil: Präsentation Audiobeiträge

und Fotos Klären, ob die Ergebnisse im Radiosender oder im Netz veröffentlicht werden können. Besprechen, was beim Veröffentlichen der Beiträge im Internet/Radiosender wichtig ist und auf Pinnwand/Flipchart festhalten. ( $\odot$  30 Minuten)

5. Teil: Feedbackrunde Was nehme ich mit? Was war nützlich? Kann ich mir vorstellen, dies in einer Gruppe umzusetzen?  $(①15$  Minuten)

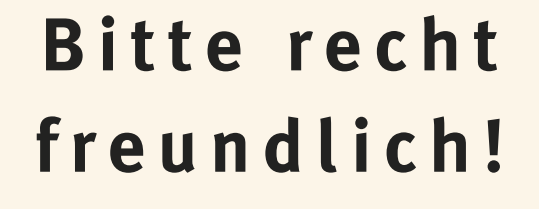

### **Fotos im Netz**

von Irene Schumacher

Mit Fotos halten wir Momente fest, drücken unser Lebensgefühl aus oder transportieren eine Botschaft. Mit Spannung mussten die FotografInnen früher warten, bis der analoge Fotofilm entwickelt war und sie das Foto in den Händen hielten. Mit einem Knopfdruck auf die Digitalkameras ist das Foto sichtbar und fotografieren ist seither bei Jung und Alt überaus beliebt.

Immer mehr Geräte haben Kameras integriert, z.B. Handys, Smarthphones, Tablets oder Laptops. Das Medium Foto kann für kreative Angebote in der Gruppe oder zur Öffentlichkeitsarbeit im Verband über Print-Erzeugnisse oder im Netz genutzt werden. Aktivitäten und Highlights können während Gruppentreffen und Ferienfreizeiten dokumentiert werden, um sie später für eine Wandzeitung, in einer Diashow oder in einer Pressemitteilung zur Freizeit zu verwenden. Falls für die Gruppe die Fotografien in einem Album ins Netz gestellt werden sollen, gibt es hier ein Beispiel dafür. Gezeigt wird, wie das Medium Foto an einem Nachmittag eingesetzt werden kann und worauf geachtet werden sollte.

### Zielgruppe

Alter: ab 12 Jahre Gruppengröße: 5 – 10 TN Vorkenntnisse: keine

### Ziele

Mit dem Baustein *Fotos im Netz* erhalten die Teilnehmenden einen Einblick und praktische Übungen zu den Grundlagen der Fotografie. Kenntnisse werden erweitert und Nutzungsgewohnheiten reflektiert. Über Rechte, Pflichten und gesetzliche Grundlagen wird informiert und ein Bewusstsein für den verantwortlichen Umgang mit Fotos im Internet geschaffen.

### Checkliste

Zeit: 4 x 45 Minuten Raum: 1 bis 2 Räume, rausgehen Technikbedarf: 6 Digitalkameras oder Kameras/Smartphones der TN (USB-Kabel und Kartenlesegerät), USB-Stick, mind. 1 PC mit Internetzugang, Beamer, Drucker Materialien: Moderationskarten, Stifte, Flipchart, Arbeitsblätter

**>** Kann angewendet werden in Verbindung mit:

Profilmanagement im Netz

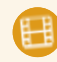

Filme mit Animoto

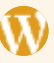

Websites mit Wordpress

Öffentlichkeitsarbeit: Aktivitäten, Dokumentationen, Präsentation im Internet/Web 2.0, Auseinandersetzung mit Rechten und Pflichten

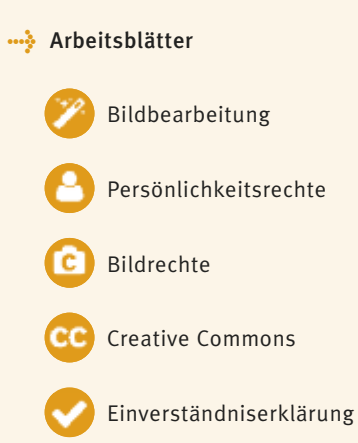

### Freez! Auf den Ausschnitt kommt es an

Knipsen kann jeder, aber auf was muss geachtet werden, um mit einfachen Mitteln ein gutes Ergebnis zu erzielen? Ein Bild sagt bekanntlich mehr als 1.000 Worte. Deshalb lohnt es sich, mit Bildgestaltungsmitteln zu experimentieren, um Motive festzuhalten und Botschaften und Emotionen besser auszudrücken. Unterschiedliche Einstellungsgrößen, Schärfebereiche, Blenden und Perspektiven machen Fotos interessant und transportieren eine Botschaft. Einfach ausprobieren und schauen, welchen Unterschied es macht.

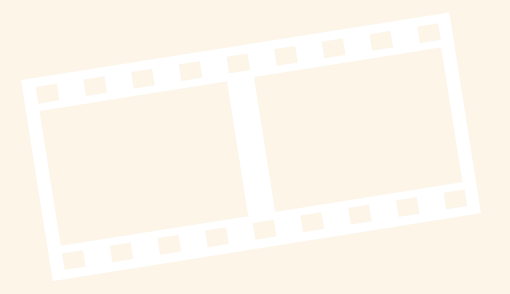

### Mein Foto im Netz?

Bilder sind allgegenwärtig und fast alle Jugendlichen tragen mit ihrem Handy und Smartphone einen "Fotoapparat" bei sich. Sie fotografieren sich, ihre Freunde, ihren Alltag, um Erlebtes festzuhalten, sich zu inszenieren, auszuprobieren. Und natürlich wollen sie Feedback von ihren Freunden erhalten.

Hierfür sind soziale Netzwerk wie Facebook oder Flickr ideal. Viele Jugendliche sind eng mit ihrer Peer-Group über soziale Netzwerke verbunden und tauschen sich aus. Dies ist für sie wichtig, um sichtbar zu sein, Erlebtes ausdrucksvoll mitzuteilen und sich darüber unmittelbar mit Freunden auszutauschen. Mit einem Klick sind die Fotos ins Internet geladen und können von der Community kommentiert und geteilt werden.

Es ist sinnvoll, mit Jugendlichen über die Nutzung von Fotos zu diskutieren und gemeinsame Vereinbarungen zu treffen. Bleiben die Fotos in der Gruppe, in der Community oder gehen sie in die Öffentlichkeit? Was ist Öffentlichkeit und Privatheit heute? Wie können wir mit der digitalen Verfügbarkeit bewusst umgehen?

### Auf was gilt es zu achten?

- Respektvoller Umgang mit Fotos von anderen
- Urheberrecht nur eigene Fotos oder für die ich die Erlaubnis habe, verwenden
- Rechte am Bild abklären, wenn ich es öffentlich nutzen will
- Was sind private Zwecke/was nicht?
- Privatsphäre beachten
- Was sind geschützte Räume, was sind öffentliche Räume?
- Welche Fotos sind für das Netz geeignet?
- Nutzung freier Bilder im Netz
- Einverständniserklärung der Eltern muss vorliegen

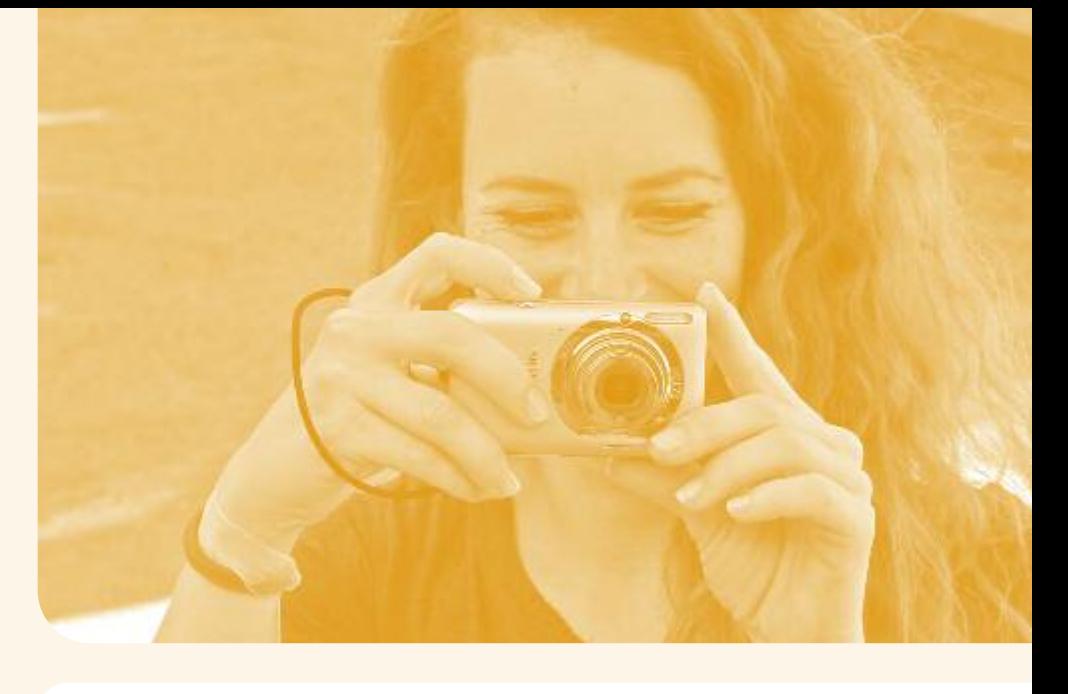

### Beispielablauf

### Begrüßung /Vorstellung der Inhalte

und Teilnehmenden Name, Erwartungen und Vorerfahrungen mit Fotografie mitteilen. Danach gegenseitig fotografieren, damit am Ende von jeder Person ein Foto vorliegt.  $(①<sub>15</sub>$  Minuten)

### 1. Teil: Fotoshooting

Input (025 Minuten) Grundlagen der Fotografie und Bildgestaltung – mit welchen Bildelementen (Schatten, Schärfen, Ausschnitte) können welche Effekte erzielt werden?

 $Übung Fotoshoothing$   $(Q_25$  Minuten) In Dreiergruppen Motive mit verschiedenen Einstellungsgrößen und Perspektiven fotografieren, Personen oder Dinge in der Umgebung. Es kann auch ein gemeinsames Thema gestellt werden.

### Präsentation der Resultate

(O<sub>30</sub> Minuten) Übertragen auf den PC. Jede Gruppe wählt ihre *best of* Fotos aus und stellt sie vor (Beamer). Kleines Zwischen-Feedback: Was fällt auf? Welche Fotos sind besonders gelungen? Welche Fotos würden sie ins Netz stellen?

Pause ( 10 Minuten)

### 2. Teil: Fotos im Netz

Erfahrungsaustausch (225 Minuten) Wem fallen welche Begriffe zu Social Media ein? Z.B. Flickr, Facebook (Begriffe auf Zettel schreiben, unklare Begriffe gegenseitig erklären). Wer nutzt Social Media wie? Wie oft werden soziale Netzwerke genutzt? Auch von unterwegs? Wer lädt Fotos ins Netz? Frage an alle: Welche Fotos stellt ihr ins Netz? Worauf achtet ihr?

Übung Umgang mit Fotos (@30 Minuten) In Dreiergruppen diskutieren, was in Bezug auf Fotos im Internet wichtig ist (allgemein und in Bezug zur Gruppenarbeit); gemeinsame Regeln für die Gruppen erarbeiten. Die Ergebnisse werden auf Moderationskarten festgehalten.

Ergebnissicherung (20 Minuten) Karten mit Begriffen vorstellen und an Pinnwand festhalten. Ergänzen mit gesetzlichen Bestimmungen zu Persönlichkeitsrechten und Urheberrecht.

3. Teil: Feedbackrunde Blitzlichtrunde: Was war nützlich? Was nehme ich mit? Kann ich mir vorstellen, dies in einer Jugendgruppe umzusetzen?  $(①15$  Minuten)

# **A b g e d r e h t Videoclips mit dem Handy**

### Fernsehen, Kino, Videoclips im Internet: Filme prägen in erheblichem Maße die Lebenswelt von Kindern und Jugendlichen. Sie vermitteln Rollenmodelle und Weltwissen und Werte, tragen zur Identitätsfindung bei und erzeugen oft starke Gefühle. Während es vor nicht allzu langer Zeit noch teuer und aufwändig war, eigene Filme zu produzieren, macht es uns die moderne Technik heute leicht. Nahezu jedes Handy/ Smartphone hat eine Filmfunktion, ebenso digitale Fotokameras. Auch digitale Filmkameras sind mittlerweile weit verbreitet und oft einfach zu bedienen.

Mit Filmarbeit könnt Ihr immer wieder eure Jugendarbeit aufpeppen. Kleine Handyclips fürs Internet, die Dokumentation einer Freizeit, ein Werbeclip für euren Verband oder sogar ein Filmprojekt, das über mehrere Tage dauern kann, die Bandbreite reicht von ganz einfachen bis zu anspruchsvollen komplexen Vorhaben.

Gezeigt werden können eigene Filme im Internet, auf Computer oder Mobilgeräten, mittels Beamer und Lautsprecher am Gruppenabend. Mit etwas Ambition können Filme auch bei den zahlreichen Jugendfilmfestivals (siehe S. 53) eingereicht werden.

### Zielgruppe

von Doro Fumy

Alter: ab 12 Jahre Gruppengröße: 5 – 10 TN Vorkenntnisse: keine

### Ziele

Dieses Auffrischungs-Modul führt auf praktische und unkomplizierte Weise in das Medium Film ein und vermittelt filmtechnische Grundkenntnisse. Ergänzend werden rechtliche Grundlagen behandelt, es wird die eigene Filmrezeption reflektiert und auf einen verantwortungsvollen Umgang mit dem Medium verwiesen. Ergebnis soll ein ca. dreiminütiger Clip sein.

### Checkliste

Zeit: 8 Zeitstunden oder mehr (plus Pausen!) – z.B. im Rahmen eines Wochenendseminars Raum: 1 bis 2 Räume, externe Drehorte Technikbedarf: 1 bis 2 Kameras mit Filmfunktion oder Smartphones, Akkus aufgeladen, auf dem Chip genug Speicherplatz! Mindestens einen, besser zwei PCs mit Internetzugang, Filmschnittsoftware und geeigneten Anschlüssen zum Überspielen der Filmmaterialien (USB, Kartenslot bzw. -lesegerät abhängig von der Kamera), Boxen am PC. Vor Kursbeginn checken, ob alle Geräte kompatibel sind und ob sich das Filmmaterial von Kamera oder Smartphone in das Schnittprogramm importieren lässt. Am besten alle Arbeitsschritte im Vorfeld an den Geräten testen!

Materialien: Papier, Stifte, Flipchart oder Tafel. Evtl. ausgefüllte Fragebogen zu den Bildrechten, falls der Film z.B. im Internet veröffentlicht werden soll.

### **>** Kann angewendet werden in Verbindung mit:

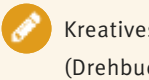

Kreatives Schreiben (Drehbuch schreiben)

Auseinandersetzung mit Rechten und Pflichten

### **>** Arbeitsblätter

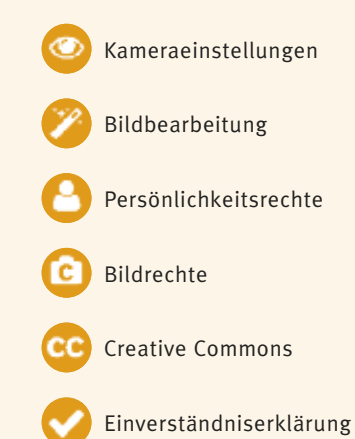

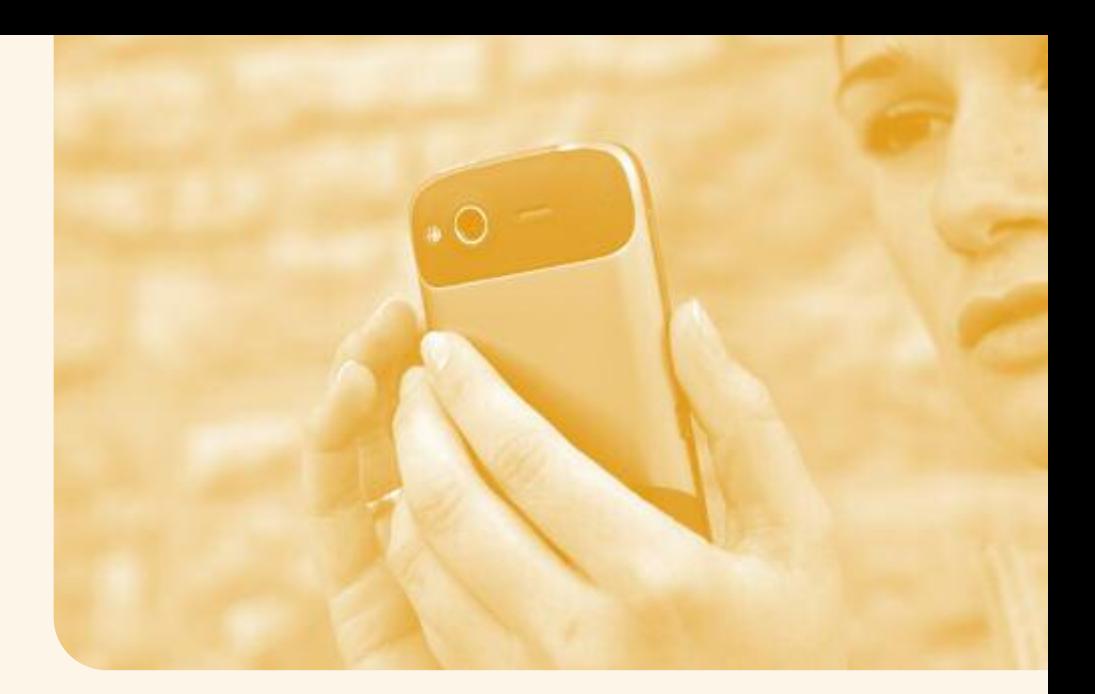

### Der Film als kreatives Medium

Heute kann fast jeder filmen. Doch damit der Film auch sein Publikum überzeugt, gibt es einiges zu beachten. Es sind gewisse technische Kenntnisse nötig. Und es muss eine schlüssige Filmidee geben, die dramaturgische Grundregeln berücksichtigt und mit entsprechenden Bildern umgesetzt wird. Dazu sollte man sich mit Bildgestaltung und Kameraführung beschäftigen. Meist ist es auch nötig, den Film zu schneiden und nachträglich zu vertonen, denn erst der Schnitt macht den Film komplett. Da das digitale Filmmaterial heute nichts mehr kostet, macht es Spaß, zu experimentieren und so ganz praktisch Erfahrungen zu sammeln. Da Filme fast immer für ein Publikum gedacht sind, ist es wichtig, bei der Filmarbeit auf Persönlichkeitsrechte und Urheberrechte zu achten.

Filme sind für Jugendliche alltäglich. Sie sind leicht und über die unterschiedlichsten Medien zu konsumieren, sei es im Internet, im Fernsehen, auf DVD oder im Kino. Filme auszutauschen und zu kommentieren ist ein wichtiger Teil ihrer sozialen Netzaktivitäten. Dank Smartphone und erschwinglicher Filmkameras werden Filme zunehmend selber gedreht, bei Youtube oder anderen Plattformen eingestellt und verbreitet.

Selbst gefilmtes Material kann sehr positiv wirken, aber ebenso auch viel Ärger verursachen, wenn einige Grundregeln nicht beachtet werden. Es ist sinnvoll mit Jugendlichen über Urheberrecht + Bildrechte zu

diskutieren. Wer soll den Film sehen? Wann ist eine Filmvorführung privat, wann öffentlich? Sind alle Dargestellten mit einer Veröffentlichung einverstanden und sind Persönlichkeitsrechte berücksichtigt?

### Auf was gilt es zu achten?

- Urheberrecht + Bildrechte: – nur eigenes Bild- und Tonmaterial
	- verwenden
	- bei Fremdmaterial Rechte abklären, wenn ich den Film öffentlich präsentieren möchte
	- Minderjährige vor der Kamera: Bildrechte einholen (Einverständniserklärung der Eltern)
	- Evtl. ist eine Drehgenehmigung für Gebäude und Plätze (auch öffentliche!) nötig, vor Dreh abklären!
- Was bedeutet Präsentation für private Zwecke, was öffentlich?
- Respektvoller Umgang mit den Protagonisten/Privatsphäre beachten
- Welche Filme sind für welchen Zweck geeignet?
- Nutzung freier Musik im Netz

### Beispielablauf

Eröffnung Begrüßung, Vorstellungsrunde, Vorstellung der Kursinhalte  $(①<sub>15</sub>$  Minuten)

### 1. Teil: Einführung

Einstieg (O<sub>20</sub> Minuten)

- Austausch über den Filmkonsum der Teilnehmenden. Wer schaut wann mit welchen Medien welche Filme an? Wer hat bereits selber gefilmt? Was waren das für Filme? Wie wurden diese Filme vorgeführt?
- Einführung ins Thema anhand der Frage: Was macht einen guten Film aus? (Gute Story, gute Schauspieler, passende Musik, interessanter Filmtitel, tolle Kamera, faszinierende Effekte …)
- Was für Beispiele positiver und negativer Art können die TeilnehmerInnen nennen?

### Übung Technik kennenlernen

(@10 Minuten)

Zu Beginn sollten die TeilnehmerInnen sich mit der Filmfunktion des Handys bzw. der Kamera vertraut machen:

- Wie wird die Filmfunktion gestartet, gestoppt?
- Wohin werden die Aufnahmen gespeichert, wie kann man sie ansehen?
- Gibt es bei den Aufnahmen eine Zeitbeschränkung?
- Wie gut sind die Tonaufnahmen?

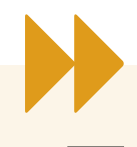

# **A b g e d r e h t**

# **Videoclips mit dem Handy**

### 2. Teil: Übungsfilm erstellen Einführung Bildgestaltung im Film

 $\blacktriangleright$ 

 $(①25$  Minuten) Exkurs über Kameraführung (Zoom, Schwenk, Kamerafahrten, Perspektive), Bildgestaltung und Bildwirkung (Goldener Schnitt, Totale, Halbtotale, Close-up etc. Infos zu entsprechenden Einstellungen z.B. unter *http:// de.wikipedia.org/wiki/Einstellungsgröße,* siehe auch Arbeitsblatt.

### Übung Bildgestaltung im Film

 $(①<sub>15</sub>$  Minuten)

Jeder bekommt anschließend die Kamera und wählt ein Objekt, das er/sie für ca. 20 Sekunden ins Bild setzen darf (das kann eine Person, ein Gegenstand, der Raum, der Blick durch das Fenster etc. sein). Dabei sollte mit verschiedenen Perspektiven und auch ungewöhnlichen Blickwinkeln experimentiert werden und bewusst unterschiedliche Kameraführung ausprobiert werden. Achtung! Bei Smartphone oder Digitalkamera das Querformat wählen, sonst passt sich der Film nur mit schwarzen Seitenbalken ins Schnittprogramm ein.

Bitte beachten: Besonders die Handykamera hat Einschränkungen im Vergleich mit einer

Videokamera. Blende und Schärfe können nicht verändert werden, der Ton lässt sich meist schwer sauber aufnehmen. Bilder verwackeln schnell. Das kann jedoch als Stilmittel bewusst genutzt werden. Hier sind besonders ungewöhnliche Perspektiven möglich.

Anschließend wird die Kamera/das Smartphone mit dem PC (+ Beamer) verbunden und das Filmschnittprogramm geöffnet. Die Filmbeiträge werden importiert und nach den Wünschen der Teilnehmenden in der Timeline angeordnet. Das Material wird gesichtet, jede/r kann zu ihrem/seinem Beitrag erläutern, welche Gestaltungsmittel angewendet wurden.

Pause ( 10 Minuten)

Einführung Filmschnitt (220 Minuten) Damit die Teilnehmenden schnell eine Vorstellung der Gestaltungsmöglichkeiten bekommen, wird anhand der Übungsfilme der Filmschnitt gezeigt, die Montage, Betitelung und Vertonung mit Musik (mit einer vorhandenen Tondatei, das kann eine Beispieldatei vom Rechner oder eine vorbereitete Tondatei sein).

Übung Filmschnitt (230 Minuten) Nach der ersten Einführung können die Teilnehmenden abwechselnd mit Anleitung im Schnittprogramm arbeiten, der Rest der Gruppe betrachtet per Beamer die Veränderungen und kann Vorschläge machen. Interessant ist es, mit dem Material zu spielen, verschiedene Anordnungen auszuprobieren, die Einzelclips zu unterteilen und beliebige Gegenbilder einzusetzen, mit schnellem und langsamem Schnitt zu experimentieren und die Wirkung unterschiedlicher Musiktitel zu testen.

### Exkurs Verwendung fremden Materials

(@ 20 Minuten) Exkurs zur Verwendung von fremder Musik und weiteren rechtlichen Aspekten. Verweis auf Urheberrechte, Lizenzen von Creative Commons, freie Musikdatenbanken, Bildrechte, Drehgenehmigungen mit Diskussion der Teilnehmenden.

Pause ( 10 Minuten)

### Storyfindung (230 Minuten)

Gemeinsam soll nun ein Exposé für einen maximal dreiminütigen Film erstellt werden. Per Brainstorming wird die Filmidee entwickelt. Vorschläge werden stichpunktartig auf Kärtchen festgehalten, diskutiert und zu einer endgültigen Filmidee geordnet. Dabei gilt es zu beachten:

- Bei wenig Zeit und wenig Erfahrung "KISS" – "keep it short and simple". Als Ideengeber für einen Film in Kurzform können Witze, Sketche, Rätsel oder Sprichwörter dienen. Denkbar ist auch ein dokumentarischer Ansatz, z.B. ein Beitrag rund um den Schulungsort oder der Gebrauch eines Objekts vor Ort (z.B. Kaffeemaschine)
- Handlung, zentrale Figuren und Schauplätze sollen nachvollziehbar skizziert sein.
- Ein Film will in BILDERN erzählen, deshalb auf eine möglichst bildhafte Beschreibung achten (was SIEHT man im Film?)
- Ist die Filmidee mit den aktuell verfügbaren Personen, Spielorten und Requisiten realisierbar?

Achtung! Da hier nicht tiefer auf die Thematik Ton beim Film eingegangen wird und nur mit Smartphones oder einfachen Kameras gearbeitet wird, die keine guten Mikrofone haben, sollte dies bei der Filmidee berücksichtigt werden. Ungünstig sind daher z.B. Dialoge, die aus größerer Entfernung aufgenommen werden sollen.

Drehbuch schreiben (O<sub>50</sub> Minuten) Anhand der Filmidee entsteht nun das Drehbuch: in Zweier- bis Vierergruppen erarbeiten die Teilnehmenden jeweils eine der Szenen (Achtung: "KISS"!), die zum Drehbuch zusammengefügt werden. Dabei die Vorgaben vom Exposé berücksichtigen! Auf bildhafte Darstellung achten. Kameraeinstellungen beschreiben (Totale, Halbtotale etc). Dialoge festlegen. Die Szenen werden der Gruppe vorgestellt, durchgesprochen, evtl. verbessert und zu einem gemeinsamen Drehbuch zusammengefasst. Es werden Rollen verteilt und die Drehorte besprochen, evtl. Requisiten und Kostüme improvisiert. Hinter der Kamera sollten zumindest die Aufgaben Regie und Kamera besetzt werden, dies kann auch mit abwechselnden Rollen geschehen.

### **Mittagspause oder Ende erster Tag**

Filmaufnahmen (@120 Minuten) Nun beginnen die Filmaufnahmen anhand des Drehbuchs. Abwechselnd übernehmen die Teilnehmenden dabei die Kamera. Es muss nicht chronologisch gedreht werden, es können z.B. zeitlich unterschiedliche Szenen, die an einem gemeinsamen Ort gedreht werden, aufgenommen werden, bevor ein neuer Schauplatz aufgesucht wird. Szenen können auch vor dem Dreh geübt werden und dann auch mehrmals gedreht werden, bis alle Beteiligten zufrieden sind. Sinnvoll ist es, wenn jemand ein Skript macht, also aufschreibt, welche Szene

gelungen ist und verwendet werden soll, das macht später den Schnitt einfacher.

Tipp: Mit verschiedenen Kameraeinstellungen spielen, auf Bildwechsel achten, mit der Kamera Blickrichtungen imitieren.

Pause ( 10 Minuten)

Postproduktion (@100 Minuten) Die brauchbaren Filmszenen werden gesichtet, ins Schnittprogramm importiert, dort angeordnet, montiert und geschnitten. Dies können die Teilnehmenden abwechselnd machen, per Beamer nimmt die Gruppe daran teil. Auch ein Titel und der Abspann können gestaltet werden. Im Internet wird nach passender, lizenzfreier Musik, die verwendet werden könnte, gesucht. Die Musik wird heruntergeladen und in die Tonspur importiert (nicht vergessen, die Quelle im Abspann zu nennen!). Ist alles am richtigen Platz, können noch Übergänge verbessert werden. Der fertige Film kann als Filmdatei exportiert werden. Es empfiehlt sich eine geringe Komprimierung (z.B. als avi oder mp4). Evtl. kann noch gezeigt werden, wie man den Film zu YouTube hochlädt.

3. Teil: Feedbackrunde Was war nützlich? Was nehme ich mit? Kann ich mir vorstellen, dies in einer Jugendgruppe umzusetzen?  $(①<sub>15</sub>$  Minuten)

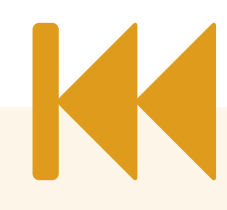

### Linktipps:

http://www.jungefilmszene.de/filmemachen/elearning.php http://www.mediaculture-online.de

### Tipps zum Schnitt: ℁

Die vom Handy aufgezeichneten Videoclips lassen sich ab Moviemaker für Windows 7 direkt bearbeiten, bei vorangegangenen Versionen müssen sie evtl. erst in ein anderes Videoformat umgewandelt werden, z.B. avi, wmv (am besten vorher testen). Infos im Internet, z.B. "Videobearbeitung mit dem Moviemaker" googeln.

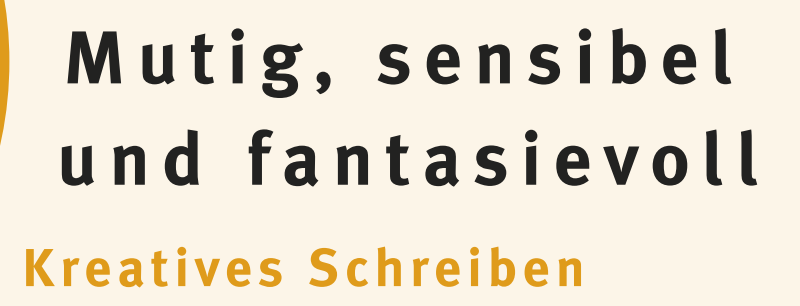

<sup>v</sup>o<sup>n</sup> <sup>E</sup>mmanue<sup>l</sup> <sup>L</sup>osc<sup>h</sup>

Ich wurde einmal gefragt, ob Schreiben nicht eine "verkopfte" Tätigkeit sei, ob SchreiberInnen sich einsam in ihre Dachkammer zurückziehen und dort ihre inneren Prozesse zu Papier bringen. Viele Menschen glauben, dass Schreiben ein Weg nach "innen" sei. Aber dem widerspreche ich. Schreiben ist der Weg nach "außen" es ist eine Tätigkeit, die öffnet und nicht verschließt. Die die Welt erweitert und nicht eingrenzt.

Schreiben gehört wie das Malen zu einer schöpferischen Tätigkeit, die dann am besten funktioniert, wenn man sie mit anderen teilt und Erfahrungen austauscht. Und das ist die Essenz des kreativen Schreibens. Die Essenz dieses Kurses. Es geht um die Gruppe. Eine Gruppe von Menschen, von Kindern, von Jugendlichen bis hin zu Erwachsenen. Alle bringen ihre unterschiedlichen gesellschaftlichen Hintergründe und ihre individuelle Persönlichkeit mit, und genau das ist in diesem Kurs gefordert: Das Schreiben und das Erlernen des Handwerks ist ein gemeinsamer Weg, ein Prozess, der sowohl Brücken bauen als auch verbinden soll. Dabei ist der gemeinsame Raum ein geschützter Raum, in dem man gemeinsam ausprobieren und arbeiten kann, in dem jedes Mitglied geschätzt wird und mit konstruktiver Kritik versucht wird, dem anderen zu helfen.

Mit kreativen Schreibübungen sollen Stärken gefördert werden. Denn in diesem Kurs geht es um die Weiterentwicklung und um

das gemeinsame Lernen. Gute AutorInnen sind keine einsamen DichterInnen, sondern genaue BeobachterInnen, welche die Welt und die Mitmenschen studieren können und so nicht nur glaubhafte und lebendige Figuren und Geschichten erfinden, sondern auch die eigene Sozialkompetenz fördern. Kreativität, Mut, Fantasie und Sensibilität für einen selbst und seine Mitmenschen: das sind nur einige der Punkte, um die es im kreativen Schreiben geht.

Zielgruppe

Alter: ab 15/16 Jahre Gruppengröße: 5 – 12 TN Vorkenntnisse: keine

### Ziele

Mit diesem Baustein erhalten die TeilnehmerInnen einen Einblick in die Techniken des kreativen Schreibens. Darüber hinaus geht es auch darum, im gemeinsamen schöpferischen Prozess die Fantasie als Instrument zu entwickeln und mit kreativen Übungen Blockaden zu lösen und "aus sich heraus" zu kommen. Es geht um den Spaß am Entwickeln von Geschichten und dem Handwerk welches dahinter steckt. Am Ende des Kurses sollte jede/r TeilnehmerIn einen eigenen Text verfasst haben und eine gemeinsame Lesung gestaltet werden, bei der die eigenen Texte präsentiert werden.

### Checkliste

Zeit: 4 x 45 Minuten (reichlich Pausen einplanen; dieses Modul kann auch als Wochenendschulung à 8 Zeitstunden angelegt werden) Raum: 1 Raum, rausgehen. Der Raum sollte gemütlich und einladend sein. Technikbedarf: Tageslichtprojektor Materialien: Papier und Schreibsachen

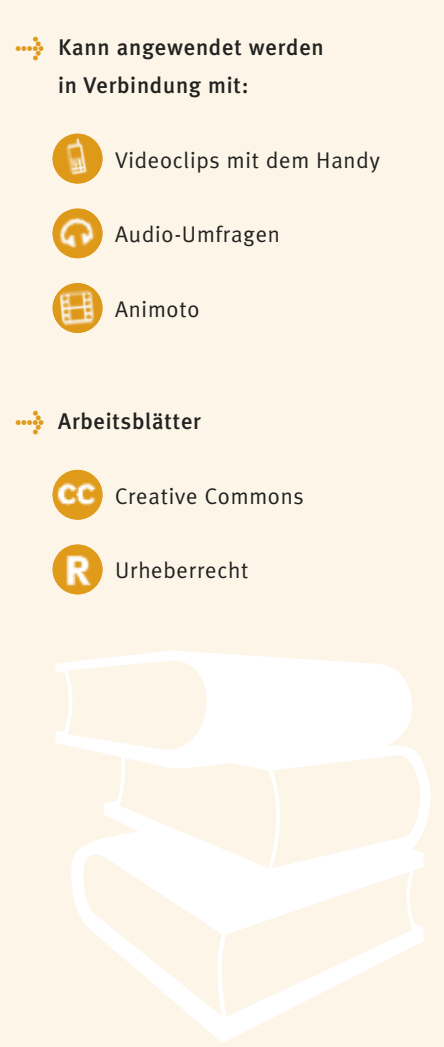

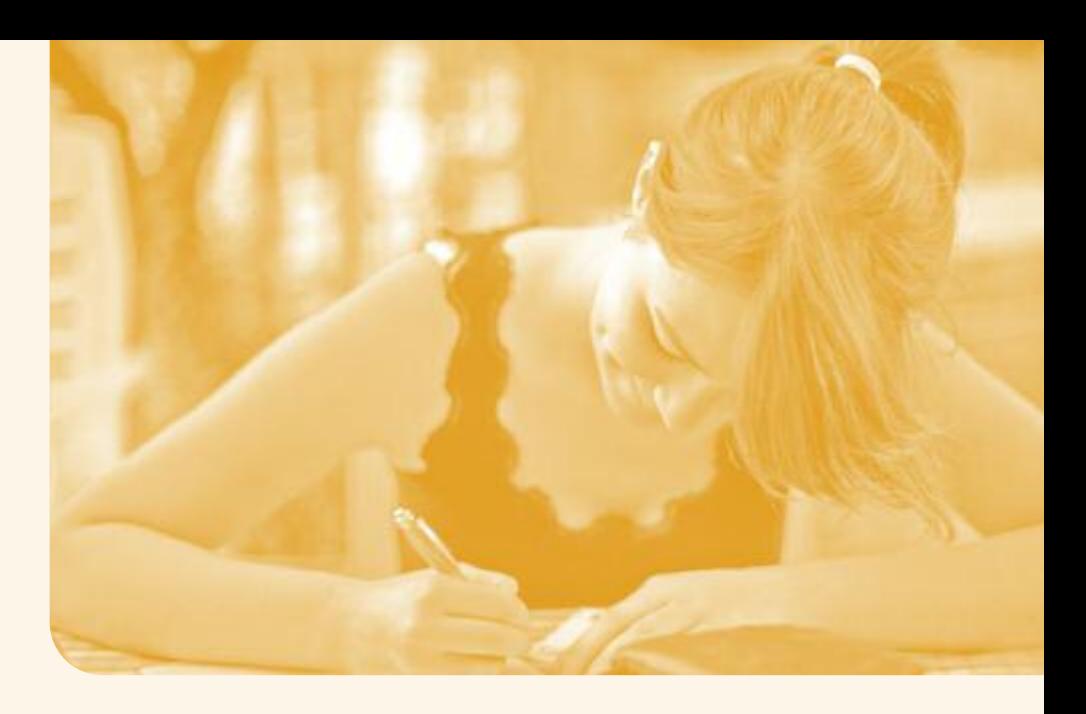

### Ziele des Kreativen Schreibens

- Mit Schreib- und Schauspielübungen das Gemeinschaftsgefühl und die Sozialkompetenz zu fördern.
- Fantasie und Sensibilität für sich und seine Mitmenschen in seiner Umwelt zu fördern und weiter zu entwickeln.
- Grundlegende Arbeitstechniken des Schreibens und Lesens zu vermitteln.
- **Sich mit Literatur aus verschiedenen** Zeitepochen beschäftigen und dabei einen Überblick über die verschiedenen Stile des Schreibens zu vermitteln.
- Einblicke in die Arbeit eines Autors, einer Autorin zu geben (z.B. wie präsentiere ich meine Texte überzeugend? Rezitieren und Lesetechniken).

### Auf was gilt es zu achten?

*(Theorie in ca. 5 bis 10 Stichpunkten, evtl. mit Quiz verbunden)*

- Respektvoller und sensibler Umgang miteinander: Die Atmosphäre sollte so gestaltet werden, dass die TeilnehmerInnen sich öffnen können und in sich selbst und die Gruppe Vertrauen haben.
- Konstruktive Kritik
- Mut zum Ausprobieren
- Nichts ist falsch am Schreiben. Die Goldene Regel lautet: "Schreib mit Herz und überarbeite mit dem Verstand, aber vor allem: Schreib erstmal!"

### Übungen

Begrüßung und Vorstellung der Inhalte und der Teilnehmenden Gemeinsames Vorstellen und Erklären des Kurses. Der Kursleiter, die Kursleiterin sollte einen Tennisball in der Hand haben und diesen jedem zuwerfen, der dran ist, sich vorzustellen. Jede/r SchülerIn erzählt, nachdem er/sie sich mit seinem Namen vorgestellt hat, was er besonders gerne hat und welche Geschichte er spontan im Kopf hat. Das kann biografisch sein oder nicht – es hat sich aber gezeigt, dass die meisten ihre Alltagserinnerungen erzählen.  $(①15$  Minuten)

Beobachten Der Autor, wie der Mensch an sich, lebt vom Fundus seiner Beobachtungen lebendiger Menschen und seiner Umwelt. Dieser Fundus ist reicher und präziser als bei Leuten, die dies in ihrem Beruf nicht brauchen. Man muss nicht nur lernen genauer hinzuschauen, sondern auch, diese Beobachtungen im Gedächtnis zu speichern. Hierzu dienen Beobachtungsübungen wie die folgende:  $(①15$  Minuten)

### *Der Blick aus dem Fenster*

Ein/e TeilnehmerIn öffnet das Fenster und schaut hinaus, er/sie beobachtet, was draußen vor sich geht, dann berichtet er/ sie den anderen, was er/sie gesehen hat. Dabei interessiert zunächst einmal der

Mensch in seiner Umgebung und der Zusammenhang zwischen seinem Verhalten und der Situation. Beispiel: Wie verhält sich ein älterer Mann bei Sonnenschein auf dem Gehweg und wie eine ältere Dame bei Glatteis? Dies soll nacherzählt werden.

Assoziationskette (@ 20 Minuten + Pause) Mit dieser Übung wird die Fantasie und die Vorstellungskraft trainiert. Alle setzen sich im Kreis zusammen. Der/ die Erste sagt ein Wort, der/die Nächste wiederholt es und hängt ein Wort an und so geht es weiter. Das Wort, das der Vorgänger, die Vorgängerin sagte, muss dabei stets wiederholt werden. Dabei soll nicht nachgedacht, sondern spontan reagiert werden. Der/die Letzte erzählt dann eine Geschichte. Es gibt daneben einen, der alle Wörter aufschreibt.

Aus dieser Übung soll jede/r eine kurze Geschichte schreiben und diesen dann nach einer Pause präsentieren. Dabei kann es sich um alles handeln: von Rap-Texten bis hin zu Kurzgeschichten oder Gedichten.

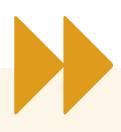

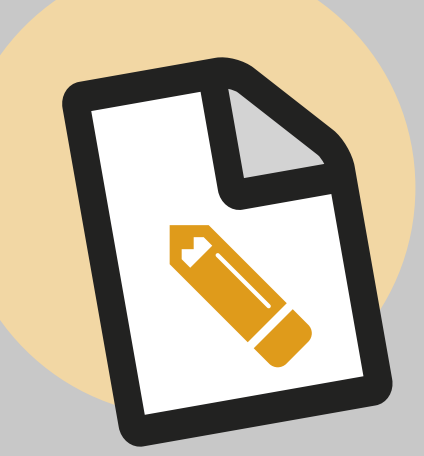

# **M u ti g , s e n s i b e l u n d f a n t a s i e v o l l**

# **Kreatives Schreiben**

Hören und beschreiben Bewusst hören und wahrnehmen. Jede/r steht auf und schließt die Augen. Ein ( $Q$ <sub>15</sub> Minuten)  $\blacktriangleright$ 

Fenster wird geöffnet. Jede/r soll zur Ruhe kommen und drei Minuten den Geräuschen zuhören. Dann sollen die Geräusche und die Gefühle dabei beschrieben werden.

 $(①35$  Minuten)

### Frei schreiben

Es werden Texte (z.B. aus der Übung "Hören und Beschreiben") besprochen und vorgetragen. Aus ihnen soll nun ein Wort, oder eine Figur herausgenommen werden und daraus eine neue Geschichte geschrieben werden. Es soll mit einem Konflikt begonnen werden, mitten hinein in ein emotionales Geschehen, um so die Fantasie zu beflügeln.

### Wie machen es die anderen

( 25 Minuten) Sätze weiterschreiben: Damit ist gemeint, die ersten Sätze anderer AutorInnen weiterzuführen und eine eigene Geschichte (Text) zu erfinden.

### *Romananfänge:*

- "Medley" Toni Bambara: *Schon als ich durch die Tür trat und meine Tasche abstellte, wusste ich, dass ich nicht bleiben würde.*
- "Exchange Value" Charles Johnson: *Mein Bruder Loftis und ich kamen durch das Fenster der alten Dame hinein.*

### Sätze:

- Mann/Frau:
- *"Wo warst du gestern Abend?"*
- Mann/Frau: *"Ich gehe nicht durch diese Tür!"*

Erinnerungen aufschreiben (O15 Minuten) Erinnerungen aufschreiben – Was habe ich gestern gemacht? Aus verschiedenen Erzählperspektiven.

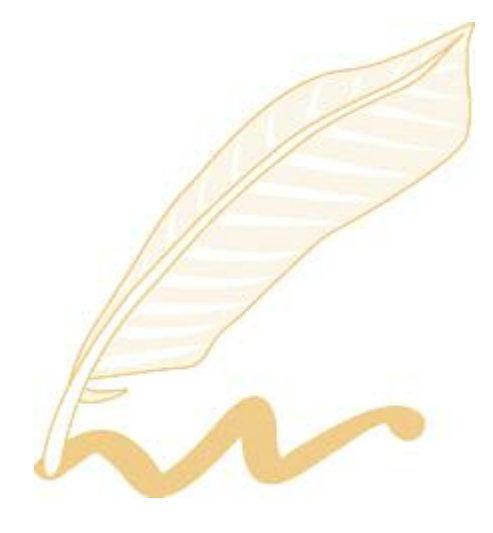

### Das Handwerkszeug

Die von den TeilnehmerInnen verfassten Texte werden von ihnen vorgetragen und diskutiert. Jetzt ist es an der Reihe, darüber zu sprechen, welches Handwerkszeug es beim Schreiben gibt. Mithilfe dieser Hinweise werden die Texte anschließend überarbeitet.

 $(①45$  Minuten)

Anhand von Begriffen aus der Literaturwissenschaft und von Schreibbeispielen wird die Frage beantwortet, was eine Geschichte (ein Text) an dramaturgischen Mitteln braucht, um LeserInnen/Hörer-Innen/ZuschauerInnen zu fesseln.

### • Erzählperspektive

Ich, er, auktorial, usw.

• Zeit

Vergangenheit, Gegenwart

• Konflikt

Zwei oder mehr Figuren wollen unterschiedliche Dinge bzw. wollen Bedürfnisse stillen, die sie in eine "Kampfsituation" bringen

• Höhepunkt

Der Punkt, wo die Handlung auf einen großen Knall zusteuert, wo entweder eine Wahrheit offenbart oder eine Lösung gefunden wird.

### • Wandel

Die Figuren, meist der/die ProtagonistIn, entscheiden sich entweder um oder durchlaufen einen charakterlichen Wandel. Damit findet die Geschichte nochmals zu einem Wendepunkt, von dem aus eine neue Storyline weiterführt.

• Storyline

Ein einzelner Handlungbogen. Eine Geschichte kann mehrere parallele, einander untergeordnete oder aufeinander folgende Storylines enthalten.

- ProtagonistIn Die Hauptfigur, der die Geschichte folgt.
- AntagonistIn

GegenspielerIn; meist gibt es einen oder mehrere GegenspielerInnen, welche der Hauptfigur das Leben schwer machen.

• Motivation

Für jeden Charakter einzeln zu klären: Was treibt die Figuren an, welche Bedürfnisse haben sie und wollen sie erreichen? Die Motivation sollte nachvollziehbar sein.

Zum Abschluss Präsentation der Texte in einer gemeinsamen Lesung.

Linktipp:

S c h r e i b w erkstatt mit nützlichen Leitfäden unter *http://literatur-forum.info/uebungsplatz/*

# K

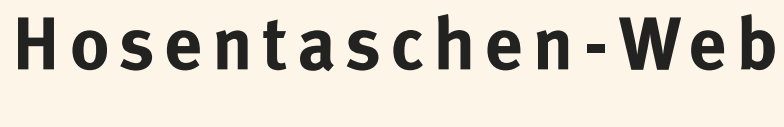

### **Das mobile Internet nutzen**

Das Internet ist eine Erfindung, die die Menschheit in wenigen Jahrzehnten enorm nach vorne gebracht hat. Ähnliche gravierende Veränderungen der Gesellschaft waren vermutlich nach der Erfindung des Buchdrucks zu verzeichnen. Daher ist die Nutzung des Internets auf der gleichen Stufe zu sehen wie das Lesen und Schreiben – als eine Kulturtechnik.

von Aytekin Celik

Seit der Einführung des World Wide Webs im Jahre 1992 durch den Entwickler Tim Berners-Lee hat das Internet verschiedene Wandlungen vollzogen. Diese kann man ungefähr nach Dekaden anordnen: 1990 - 2000 Web 1.0, das "Mitlese-Web" 2000 - 2010 Web 2.0, das "Mitmach-Web" seit 2010 Web 3.0, das "semantische Web"

Im Web 1.0 war es für die Bevölkerung kaum möglich, eigene Inhalte im www zu veröffentlichen, dazu war technisches Spezialwissen notwendig. Im Web 2.0 kann jede/r eigene Inhalte beisteuern, da Programmierung, Design und Inhalt einer Webseite getrennt sind. Das Web 3.0 ist in der Lage, die Bedeutung dieser Inhalte selbstständig zu erkennen und sie in Beziehung zueinander zu bringen.

Seit der Einführung des allerersten iPhones im Jahre 2007 haben sich diese technisch sehr differenziert weiterentwickelt. Inzwischen gibt es verschiedene Anbieter. Im Wesentlichen sind hier die Betriebssysteme iOS der Firma Apple und das Betriebssystem Android zu nennen, dessen Entwicklung Google koordiniert. Mit diesen sogenannten Smartphones begann auch die Ära des Mobilen Internets, das die Technologiestufen des Web 2.0 und des Web 3.0 beinhaltet. In Deutschland sind mit Stand 2013 70 % der Internetnutzer mobil online, Tendenz steigend.

### Zielgruppe

Alter: ab 12 Jahre

Gruppengröße: 2 – 3 TN pro Mobilgerät Vorkenntnisse: Grundkenntnisse in der Bedienung von Smartphones

### Ziele

Bei diesem Baustein sollen sich die TeilnehmerInnen damit befassen, selber eine App zu suchen, zu installieren und diese anzuwenden. Dabei sollen im Vorfeld auch die Themen "Mobiles Internet" besprochen und später auch erlebt werden. Es sind verschiedene Variationen möglich, z.B. Gruppen gegeneinander oder eine Gesamtgruppe, die einer QR-Code-Spur folgt, die die BetreuerInnen ausgelegt haben. Die Chancen mobiler Internetnutzung werden erlebt und eine sinnvolle Beschäftigung mit dem "Spielzeug" Smartphone vermittelt.

### Checkliste

Zeit: ca. 3 – 4 Stunden

Raum: Z.B. ein Raum mit Computern und Internet-Anschluss und der Außenraum, sei es in der Stadt oder auf dem Land. Mobilfunkverbindung muss gegeben sein, also nicht in der Pampa.

Technikbedarf: Smartphones oder andere internetfähige Endgeräte (z.B. iPod Touch), auf denen man Anwendungen (= Apps) installieren kann. Achtung! Da zum Entschlüsseln von Websites oder Geodaten eine Internetverbindung benötigt wird, sollten die benutzten Geräte über eine Datenflatrate verfügen!

Materialien: Computer, Drucker, Papier, Befestigungsmaterial

**>** Kann angewendet werden in Verbindung mit:

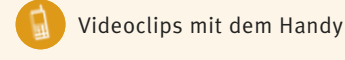

Foto

Websites mit Wordpress

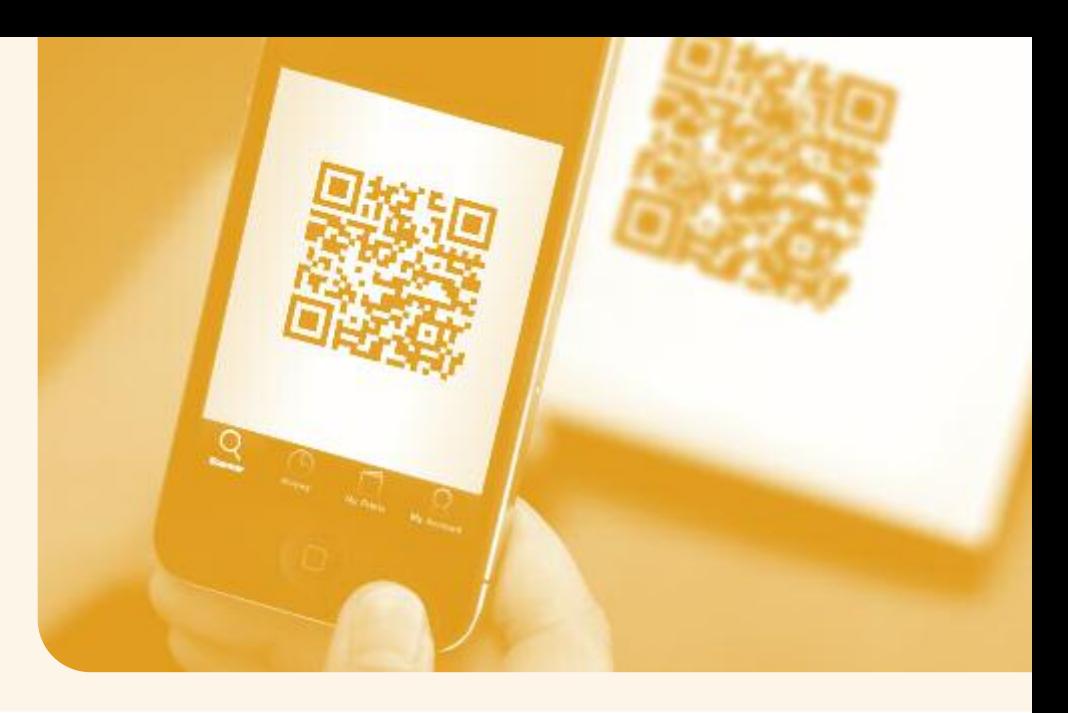

QR-Codes sind zweidimensionale Barcodes, also Grafiken, die verschlüsselte Informationen enthalten **!** (zum Beispiel Texte oder Webseiten).

### Übung

### QR-Code-Schnitzeljagd

Wie bei einer üblichen Schnitzeljagd wird eine Spur ausgelegt, die die TeilnehmerInnen finden müssen. Sie gehen dieser Spur solange nach, bis sie zum Ziel gelangen. Die Spur wird aber in Form von QR-Codes ausgelegt, die die TeilnehmerInnen mit Smartphones erfassen müssen. Die QR-Codes können auf dieser Seite erstellt werden: *http://qr-code-generator.de/*

Es gibt verschiedene Möglichkeiten QR-Codes zu nutzen, sei es als Link auf eine Webseite, z.B. auf eine Koordinate, die in Google-Maps angezeigt wird, oder einen Text (z.B. als Rätsel), als Telefonnummer, von der man eine SMS-Nachricht anfordern kann, eine direkte Verlinkung auf ein Bild – der Fantasie sind hier keine Grenzen gesetzt.

Um die Codes zu entschlüsseln, muss noch ein QR-Code-Reader auf den Geräten installiert sein. Eine Liste solcher Reader gibt es hier unter *http://reader.qrmore.com.* Im Zweifelsfall kann auch die Suche im jeweiligen App-Store bemüht werden.

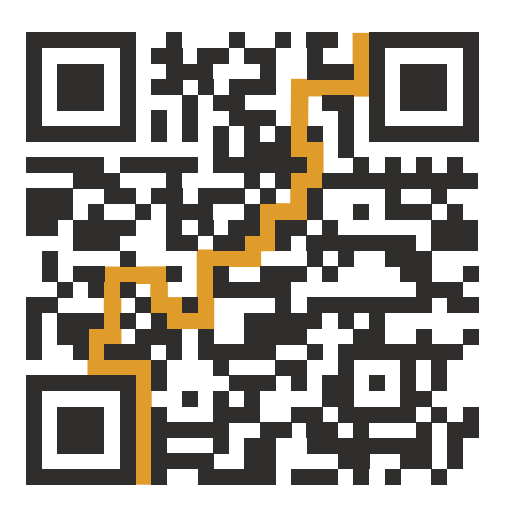

Anbringen kann man die Hinweise zum Beispiel als Abreißzettel oder auch ganz altmodisch als Spielanleitung auf einem Blatt Papier. Mit etwas Aufwand kann man auch Schablonen erstellen und die QR-Codes mit Sprühkreide auf Mauern bannen.

Es gibt die Möglichkeit, dass die gesamte Gruppe teilnimmt und einer Spur folgt, die die Leitung ausgelegt hat, oder dass zwei Gruppen sich gegenseitig eine Aufgabe stellen, z.B. vormittags und nachmittags mit jeweils vertauschten Rollen als Spurenleger und Spurensucher.

### Linktipp:

"Taschenfunk. Das Handy als Unterrichtswerkzeug" (2008) von medien+bildung.com, online unter:

*http://www.medienundbildung.com/uploads/media/PDF\_Taschenfunk\_Internet\_02.pdf*

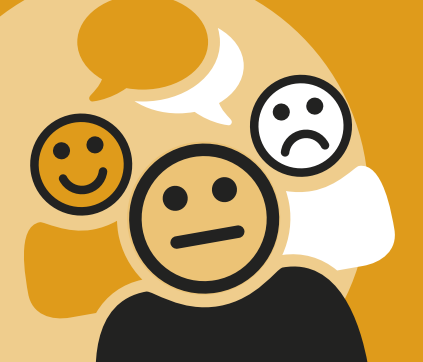

# **... u n d j a n i c h t d i e Tr o l l e f ü tt e r n Moderation Online**

<sup>v</sup>o<sup>n</sup> <sup>K</sup>arolin<sup>e</sup> <sup>G</sup>ollme<sup>r</sup>

Das Internet hat den gegenseitigen Austausch von Informationen und Meinungen vereinfacht, aber es lauern auch Gefahren. Seien es Gruppen auf Facebook, die Kommentarbefüller auf Blogs oder YouTube oder auch schlicht Internetforen – schnell können eigentlich harmlose Bilder und Texte Austragungsort einer herzhaften Auseinandersetzung werden. Oft wird ein Beitrag aber auch einfach nur falsch verstanden. Aber auch böswillige Provokation kann den Online-Frieden trüben. "Du Opfer!", wird da unter einem Foto im Ferienfreizeitblog kommentiert und schon wird ein Flut wütender Antworten ausgelöst.

"Trolle" nennt man im Jargon der Onliner diejenigen, die mit ihren Kommentaren versuchen, eine ansonsten sachliche Diskussion eskalieren zu lassen. Von einem "Shitstorm" ist die Rede, wenn die Kommentarflut ausartet. Bevor es so weit kommt, muss eingegriffen werden.

Doch wie sollte man als BlogbesitzerIn oder ModeratorIn in einer Online-Community mit Provokationen umgehen? Und was kann man denjenigen raten, die sich dadurch direkt oder indirekt angegriffen fühlen?

### Zielgruppe

Alter: ab 12 Jahre Gruppengröße: beliebig Vorkenntnisse: keine

### Ziele

Die Anwendung dieses Bausteins soll helfen, die kompetente Leitung von Online-Diskussi onen zu übernehmen. Außerdem sollen Tipps gegeben werden, wie mit schwierigen Situationen umzugehen ist. Die eigenen Kommunikationsgewohnheiten im Netz sollen reflektiert und kritisch hinterfragt werden.

**>** Kann angewendet werden in Verbindung mit:

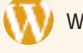

Websites mit Wordpress

Öffentlichkeitsarbeit: Pflege eines Webblogs/eines Social Media-Auftritts, Administration eines Forums Auseinandersetzung mit Gepflogenheiten im Netz ("Netiquette")

### **>** Arbeitsblätter

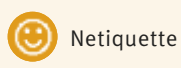

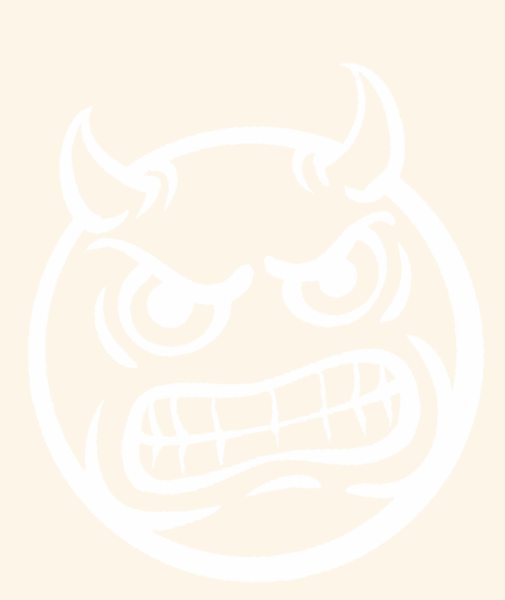

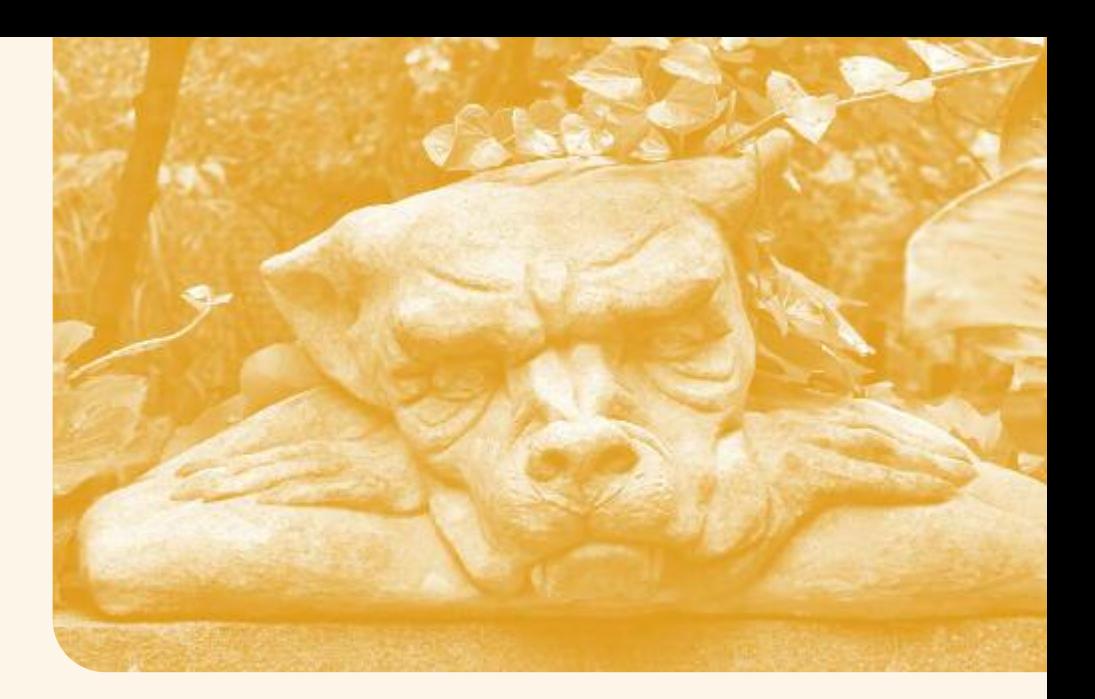

### Moderieren: So viel wie nötig, so wenig wie möglich

Je nach Einstellungen im Blog oder im Social Network hat man als ModeratorIn nicht viel zu tun. Dennoch sollte man regelmäßig einen Blick auf seine Seite werfen, denn wenn man nicht gerade die Kommentarfunktion ausgeschaltet hat, können sich Diskussionen oder unangemessene Bemerkungen verselbstständigen. Eventuell müssen Nutzeranfragen beantwortet werden.

Bei Wordpress-Blogs oder YouTube beispiels weise gibt es außerdem die Möglichkeit moderierter Kommentare, das heißt, bevor sie öffentlich erscheinen, müssen neue Kommentare erst gesichtet und freigeschaltet werden. Dabei gilt der einfache Grundsatz: so wenig wie möglich eingreifen. Wird zu viel reglementiert, fühlen NutzerInnen sich schnell bevormundet. Nur Spam-Kommentare und offensichtliche Angriffe und Beleidigungen sollten von vornherein aussortiert werden und, auch bei nicht moderierten Foren, gelöscht werden – evtl. mit dem Hinweis, dass der Kommentar unangemessen war.

Wenn es diese Genehmigungsfunktion nicht gibt, heißt es, die Diskussion im Auge zu behalten.

### Don't feed the trolls!

Ein Eingreifen seitens der Moderatorin oder des Moderators wird dann erforderlich, wenn sich eine Eskalation abzeichnet, z.B.:

- ein/e NutzerIn wirft mit Beleidigungen um sich oder wertet direkt die gesamte Diskussion bzw. den Ursprungsbeitrag ab ("Ihr seid so dumm", "ich könnt nur über euch lachen", ...),
- ein/e NutzerIn spielt sich in den Mittelpunkt der Diskussion, indem er/sie z.B. negative Reaktionen provoziert und sich dann als Opfer hinstellt,
- durch Nebendiskussionen, ständige Nachfragen oder gezieltes Stören anderer Beiträge wird die Diskussion immer weiter vom Ursprungsbeitrag auf ein völlig anderes Thema abgelenkt.

Wenn die Beiträge einer Person erkennbar provozierend und weder in Bezug auf das Thema noch in anderer Weise förderlich sind, gilt der Grundsatz: "Bitte nicht die Trolle füttern!". Also am besten die Posts des-/derjenigen ignorieren und auch andere dazu aufrufen, sich möglichst nicht in fruchtlose Debatten verwickeln zu lassen.

Den/die NutzerIn zu sperren sollte nur in Ausnahmefällen geschehen, ebenso sollten "Gegenangriffe" unterbunden werden. Hier ist die Grenze zum Mobbing recht schmal.

Ist nicht sicher, ob es sich um einen Troll handelt, hilft es, den/die NutzerIn freundlich zu ermahnen bei der Sache zu bleiben. Vorsicht auch bei der Einschätzung der Lage: Nur weil jemand eine konträre Meinung hat und diese auch vertritt, muss er/sie noch lange kein Troll sein.

Sollten persönliche Angriffe in handfeste Drohungen ausarten, ist es ratsam Screenshots zu machen und sich an die Polizei zu wenden.

### Auf was gilt es zu achten?

- Das kritische Hinterfragen der eigenen Posts trainieren (tragen sie zu dem Thema/dem Ursprungsbeitrag bei?).
- Respektvoller Umgangston im Hinblick auf andere NutzerInnen und die Beiträge anderer.
- Bedachtes Eingreifen im Ernstfall in den meisten Fällen reguliert sich die Nutzergemeinde selbst.

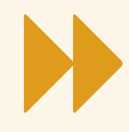

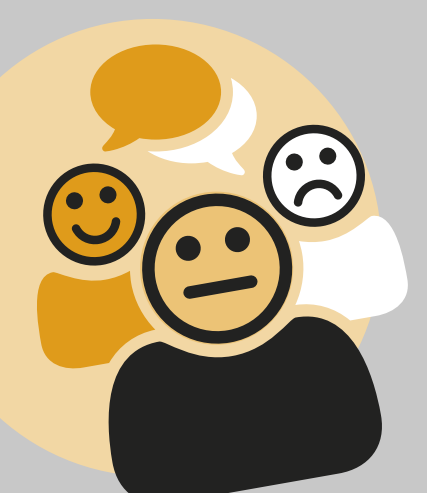

# **. . . u n d j a n i c h t**  $d$  **ie**  $T$ rolle füttern

### **Moderation Online**

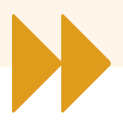

### Übungen

Trollen Beispiele für ein effizientes Stören gibt es unter *http://www.leckse.net/artikel/meta/ profilieren*  $(①15 - 20$  Minuten)

Diese können im Einführungsteil angesprochen werden.

Es werden verschiedene, einfache Gesprächsthemen auf Moderationskarten geschrieben. Diese sollten allgemein verständlich sein und ein gewisses Potenzial zur Kontroverse aufweisen. Eine/r oder mehrere (je nach Gruppengröße) TeilnehmerInnen spielen die Trolle und werden vom/von der KursleiterIn unauffällig benannt.

Das Anfangsstatement macht der/die ModeratorIn. Jede/r TeilnehmerIn gibt ein Statement (pro oder contra) ab, wobei er/sie sich auf das vorhergegangene Argument beziehen sollte. Der/die Trolle hingegen versuchen, durch sinnlose Kommentare oder Bemerkungen, die nichts mit dem Thema zu tun haben, ein Abschweifen der Diskussion zu provozieren.

Sie müssen dies nicht unbedingt in der ersten Runde tun. Die Gruppe hingegen muss versuchen, so gut wie möglich bei der Sache zu bleiben, allerdings gibt es keinen Zwang, nicht auf den Kommentar des Trolls zu antworten.

Ist die Gruppe erfolgreich vom Thema abgewichen, ist das Spiel beendet. Alternativ kann, bei großen Gruppen, die Runde aufgefordert werden, die Trolle zu erkennen. Wenn nach einer festgelegten Anzahl Runden noch ein Troll übrig ist, hat er/sie gewonnen.

In einer Nachbearbeitungsrunde werden die Eindrücke gesammelt: Fiel es schwer, die Trolle zu ignorieren? Hätte man sich eventuell ein Eingreifen des Moderators/der Moderatorin gewünscht?

### Was kann gelernt werden?

Erstens, sich in die Rolle eines Internet-Trolls hineinzuversetzen und zu lernen, dessen Motivation nachzuvollziehen. Denn gutes Trollen macht auch Spaß und ist dazu eine gute rhetorische Grundübung.

Zweitens, sich in die Lage der Getrollten hineinzuversetzen. Wenn Gruppendynamiken in der Online-Diskussion zu sehr gestört werden, kann dies ein Abflauen der Diskussionsbereitschaft oder einen Vertrauensverlust (bezüglich der Gruppenintegrität) zur Folge haben.

### Verhaltensregeln im Netz

 $(①15 - 20$  Minuten)

Das Verfahren ist ein abgespecktes Brainstorming. Die TeilnehmerInnen rufen dem/ der KursleiterIn zu, welche Regeln sie für ein gutes Miteinander im Netz wünschen. Das kann auch in der Form von "Mich nervt es echt, wenn andere ... tun" geschehen.

Die Wünsche werden zunächst nicht kommentiert. Der/die KursleiterIn schreibt diese Wünsche auf Moderationskärtchen auf. Nach drei Minuten werden die Kärtchen an eine Pinnwand geheftet, den Netiquette-Themen (s. Arbeitsblatt) zugeordnet und ausgewertet. Welche Wünsche lassen sich in allgemeine Regeln fassen? Wie kann man die anderen Wünsche geschickt umsetzen? Es bleiben etwa zehn Minuten zur Diskussion. Am Ende der Übung gibt es idealerweise eine fertige Netiquette.

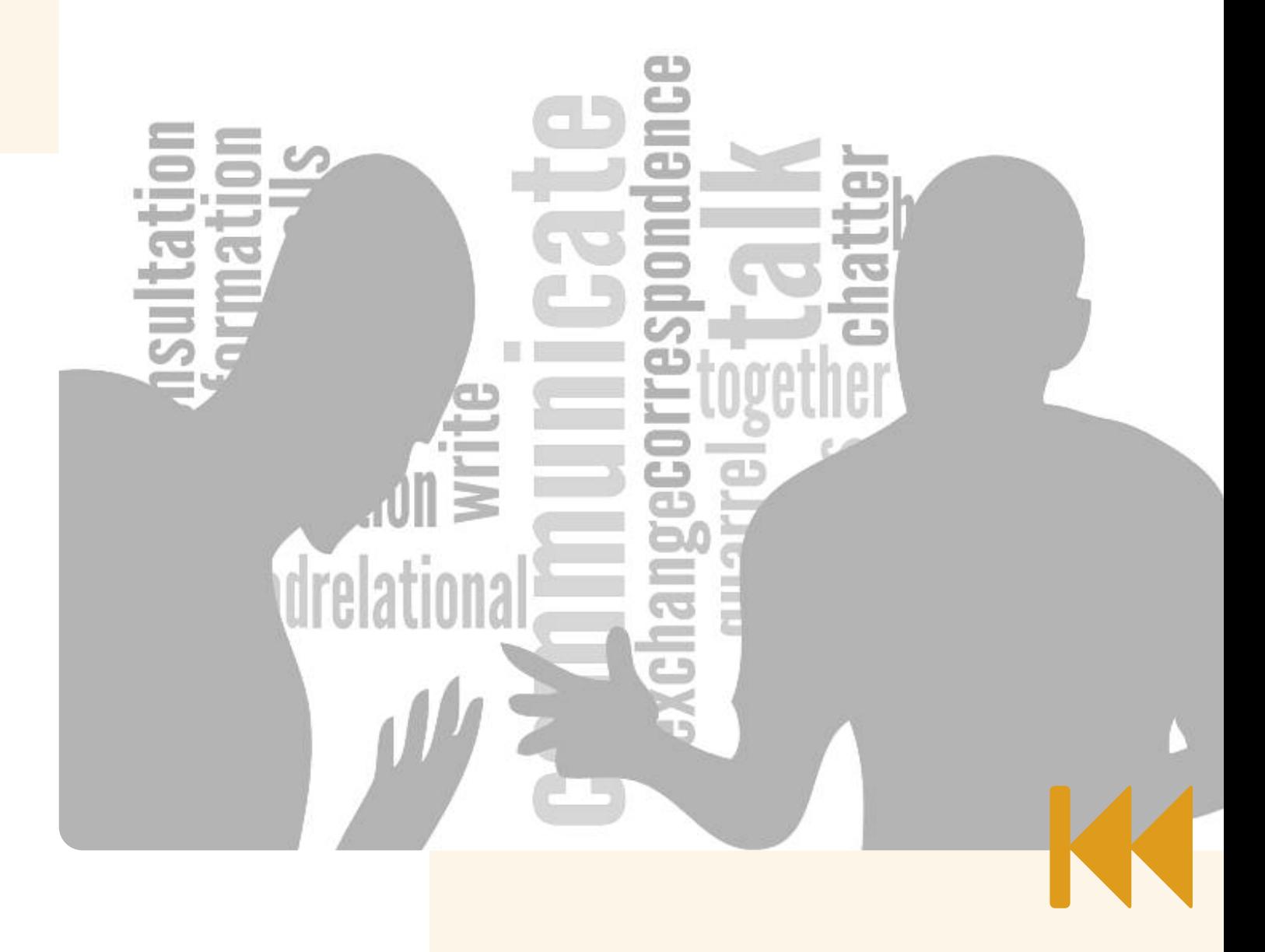

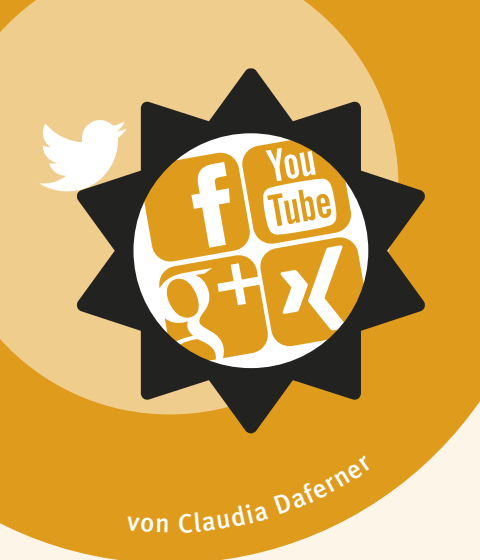

# **Fa c e b o o k , S t u d i V Z & C o .**

# **Profilmanagement im Netz**

Das regionale, nationale und internationale Online-Angebot an sozialen Netzwerken und Kommunikationsdiensten ist vielfältig (siehe: The Conversation Prism).

Für den einzelnen Internet-User wie auch für einen Jugendverband stellt sich da die Frage, ob und in wie vielen sozialen Netzwerken er/sie sich beteiligen will oder sollte.

Ein bewusster Einsatz verschiedener digitaler Medien in Online-Angeboten wie Sozialen Netzwerken (z.B. Facebook, Google+), Blogs zum Steigern der eigenen Attraktivität oder des Jugendverbands ist bestimmt sinnvoll, birgt neben Chancen aber auch Risiken. Während das Offline-Experimentieren mit digitalen Medien für Jugendliche ein Erproben und auch wieder Verwerfen von Werken sein kann, werden durch die Online-Nutzung alle Beiträge virtuell gespeichert und sind nur schwer wieder löschbar.

Ein angemessener Zeiteinsatz sollte gerade bei der Nutzung für den Jugendverband berücksichtigt werden, weil das Profilmanagement einen nicht nur punktuell, sondern fortlaufend fordert.

### Zielgruppe

Alter: ab 12 Jahre Gruppengröße: ab 8 Personen (abhängig von der Technikausstattung) Vorkenntnisse:

- Grundkenntnisse in Dateiablage/ -verwaltung offline
- eigene internetfähige E-Mail-Adresse (= Pseudonym-Adresse) vorher anlegen

### Ziele

- Auseinandersetzung mit der eigenen Lebenswelt und Identität
- Beiträge oder Einträge einordnen können: Information, Meinung, Kommentar, Link bzw.Teilen
- Privates, Dienstliches und Öffentlichkeit: Verwischen von Grenzen erkennen können
- Reflexion der Eigen-Präsentation offline/online

### Checkliste

Zeit: 4 x 45 Minuten Raum: 1 – 2 Räume Technikbedarf: Rechner mit Internetzugang für jede Person bzw. je zweite Person Materialien: Stifte, Flipchart, Arbeitsblätter, "Like-Button"-Karten (für Stimmungsbild) son<br>eitsblätter,<br>ngsbild)<br>and the control of the control of the control of the control of the control of the control of the control of the control of the control of the control of the control of the control of the control

**>** Kann angewendet werden in Verbindung mit:

> Websites mit Wordpress (Dokumentation von Aktivitäten)

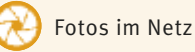

Kreatives Schreiben (Schreibstil für soziale Online-Netzwerke entwickeln, Selbstdarstellung, Selbstinszenierung, Dokumentation der eigenen Biografie)

### **>** Arbeitsblätter

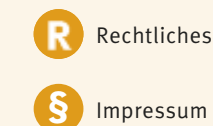

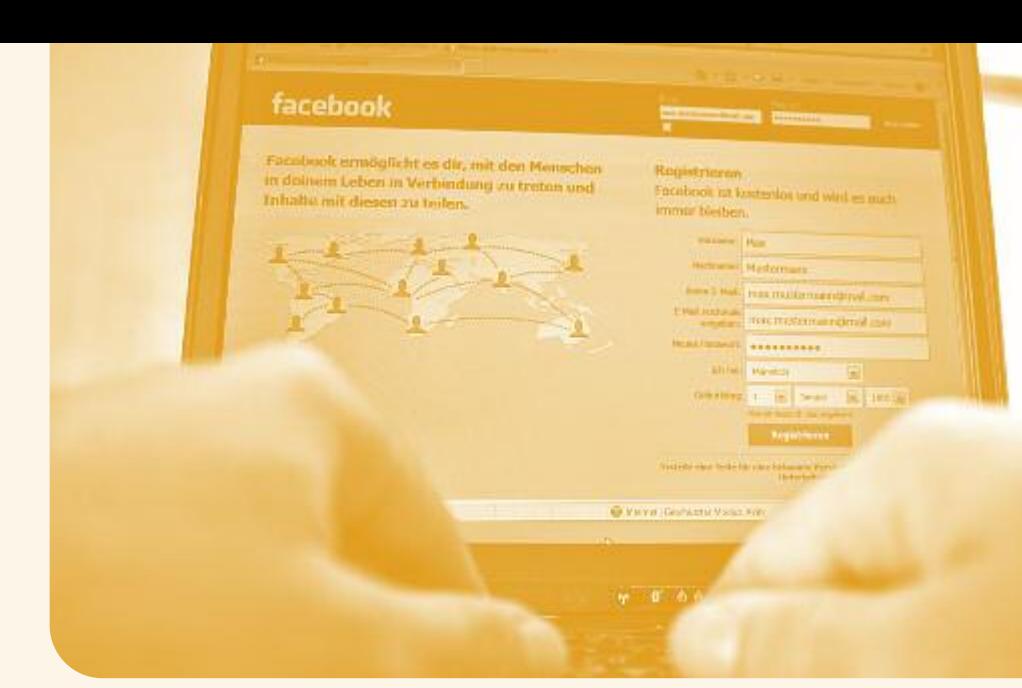

### erstellen und pflegen auch dem Auf was gilt es zu achten? Beispielablauf Persönliches Online-Profil

Als User eines sozialen Online-Netzwerkes können wir unsere "Freunde" selektiv und die Öffentlichkeit über unsere Person und Aktivitäten informieren, darin auch unsere Meinungen posten und für unsere Interessen werben. Folglich benötigen wir neben den technischen Fertigkeiten der Internetnutzung insbesondere Informations- und Meinungskompetenzen und zusätzlich auch die Fähigkeit, die Online-Daten und ihre Wirkung im Internet bewerten zu können.

In diesem Baustein stellen wir uns folgende Fragen:

- $\bullet$  Mit welchem "Ausschnitt" meiner Persönlichkeit möchte ich mich online darstellen?
- · Wie weit unterscheidet sich mein "digitales Ich" von meinem "körperlichen Ich"?
- Wie transparent möchte ich sein?
- Wo und wie platzieren wir Meinungen, Informationen, Tipps?
- Möchten wir mit einem Beitrag eine Diskussion anstoßen?
- Wie aktuell und zeitnah sollten meine Beiträge sein: direkt von der Veranstaltung privat gepostet? Und Tage später (nach Redaktion) auf der Facebook-Seite des Verbands öffentlich?
- Wie attraktiv gestalte ich mein persönliches Profil bzw. die Facebook-Seite des Verbands?
- Sollte ich neben dem Online-Posten auch eine Offline-Datenverwaltung pflegen?

- Sensibler Umgang mit persönlichen Daten
- Urheberrecht eigene, fremde Daten nutzen
- Eigene Privatsphäre und anderer Einstellungen im "Konto/Profil" vornehmen
- Wer ist/wird BesitzerIn und EigentümerIn der Daten/"Werke" in der Cloud?
- Arbeits-/Freizeit: Zeitmanagement
- Persönlichkeitsbildung: offline experimentieren und verwerfen, online für die Ewigkeit festhalten
- Für Facebook-Seite eines Verbands: Impressumpflicht

Begrüßung und Vorstellung der Inhalte und der Teilnehmenden: Name, Erwartungen und Vorerfahrungen mit sozialen Netzwerken mitteilen  $(①15$  Minuten)

### 1. Teil: Daten in Social Media

(O<sub>50</sub> Minuten)

### Einführung

- Einordnen von persönlichen Angaben: Infos zur Person, d.h., feste' Profildaten wie Ausbildung, Beruf etc., variable Angaben wie z.B. Interessen
- Einordnen von Beiträgen: Information, Meinung/Kommentar, "Gefällt mir"-Button, Tipps, Link, Beiträge teilen, Fotoalben anlegen, Video hochladen, etc.
- Gemeinsamkeiten bzw. Unterschiede von persönlichem Profil, Gruppenmitgliedschaft und Facebook-Seite für Verein
- Einordnen von Aktivität: wie aktuell und zeitnah werden Beiträge gepostet
- Wie können Beiträge auch offline archiviert werden (Dateiverwaltung)?
- Schreibkompetenz: Einsatz unterschiedlicher Schreibstile und deren Wirkung

### Übung

In Dreiergruppen jeweils einige Beispiele für unterschiedliche Profileinträge bzw. Posts nennen bzw. erarbeiten. Beispiele auf Moderationskarten festhalten.

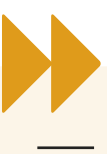

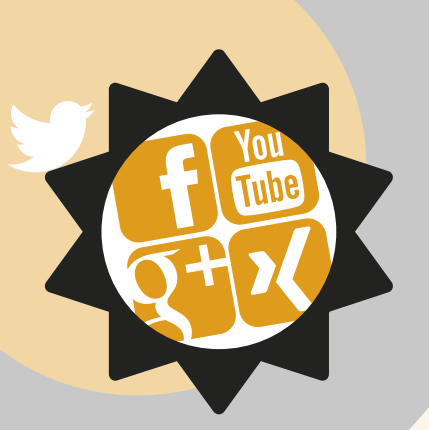

# **Fa c e b o o k , S t u d i V Z & C o .**

### **Profilmanagement im Netz**

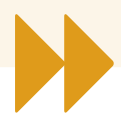

### 2. Teil: Persönliches Online-Profil

 $(\mathcal{O}_4$ 5 Minuten) ( $\mathcal{O}_4$ 5 Minuten)

- Profil erstellen bzw. bearbeiten
- Teilnehmende ab 13 Jahren registrieren sich mit internetfähiger E-Mail-Adresse erstmals bzw. melden sich in ihrem Netzwerk-Konto an.
- Privat-Einstellungen werden vorgenommen.
- Beispiele aus Übung werden eingeordnet, besprochen und von Teilnehmenden als persönliche Angabe oder Beitrag ins Profil eingebracht.
- Offline-Dateiverwaltung anlegen

Pause ( 10 Minuten)

### 3. Teil: Zeiteinsatz für Social Media

- Erfahrungsaustausch
- Wem fallen welche Begriffe zu Social Media ein? Z.B. Facebook, studiVZ (Begriffe auf Flipchart festhalten)
- Wer nutzt Social Media wie?
- Wie oft werden soziale Netzwerke genutzt?

### Übung

In Dreiergruppen (andere Zusammensetzung als im 1.Teil) diskutieren, welche Sozialen Netzwerke aktuell privat, dienstlich und im Jugendverband genutzt werden und warum. Gemeinsam anschauen, wie viel Zeit jede/r Teilnehmende in Sozialen Netzwerken verbringt. Dafür ein Blatt mit Spalten (Nennen des Sozialen Netzwerkes, Einsatz durch Teilnehmende/Verband, Gründe, Zeit) zum Ausfüllen ausgeben.

Feedbackrunde Was nehme ich mit? Was war nützlich? Kann ich mir vorstellen, dies in einer Gruppe umzusetzen?  $(①15$  Minuten)

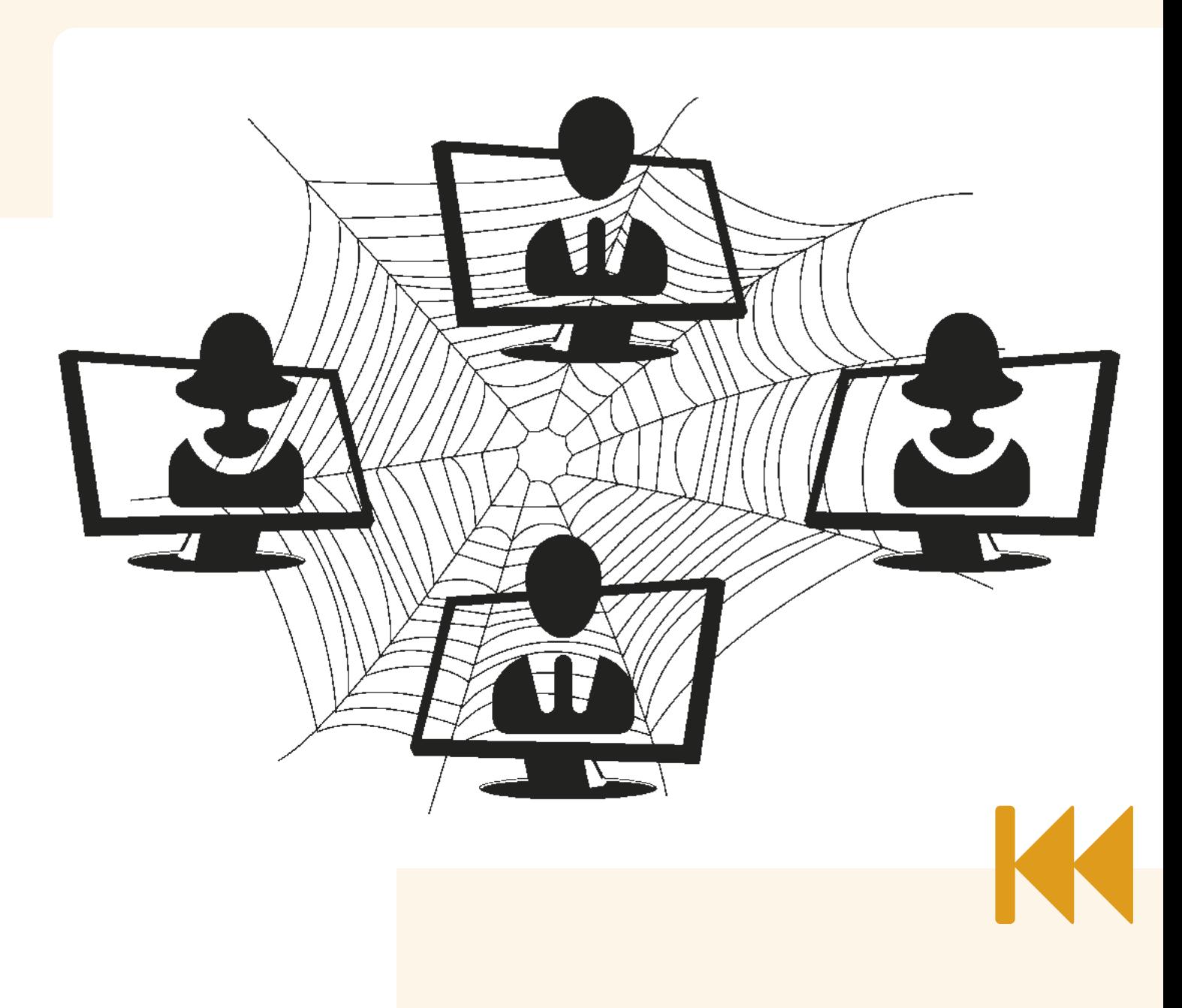

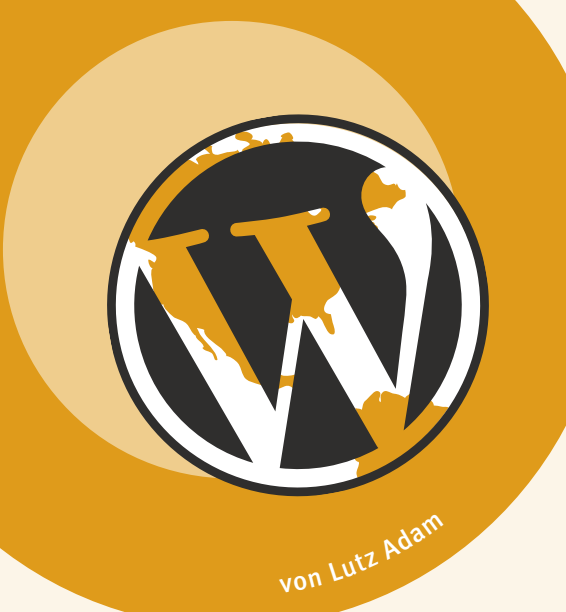

# **Wo r d p r e s s**

# **Präsentation und Partizipation**

Eine Homepage als Selbstzweck ist sinnlos. Eine Homepage, um ein Projekt gemeinsam vorzubereiten, den Sachstand zu veröffentlichen, um zusammenzuarbeiten oder die Ergebnisse zu präsentieren, kann hilfreich sein.

Ihr wollt vielleicht eine Freizeit vorbereiten *(http://amelandfreizeit.wordpress.com/)*, ein Jugendpolitikprojekt voranbringen *(http://berlinerinitiativejugendarbeit. wordpress.com/)* oder eure Bilder oder Filme vorstellen *(http://jugendfilmwerkstatt. wordpress.com/filme/)* – und wenn ihr so etwas wollt und das alles noch kostenlos, dann seid ihr bei *wordpress.com* richtig.

Wordpress ist ursprünglich ein Programm zum Bloggen gewesen, um fortlaufend Artikel zu schreiben und zu veröffentlichen. In der Zwischenzeit hat es sich zu einem CMS/Content Management System weiterentwickelt. Wordpress kann auf eigenem Webspace installiert werden, der kostet dann aber ein wenig Geld und benötigt mehr technische Fähigkeiten. Oder ihr meldet euch kostenlos bei *wordpress.com* an und bekommt dann eine *www.meinname. wordpress.com* Adresse.

Zielgruppe Alter: ab 12 Jahre Gruppengröße: ab 3 Personen

### Ziele

Technisches Wissen zur Anmeldung und Einrichtung eines wordpress-Blogs. Rechtliches Grundwissen soweit nötig. Kooperations- und Partizipationsmöglichkeiten einschätzen und nutzen. Mut machen zum selber Experimentieren.

### Checkliste

Zeit: 4 x 45 Minuten Raum: 1 Raum Technikbedarf: Mindestens pro zwei Personen einen Rechner mit Internetzugang, wünschenswert Beamer. Mailadresse und Mailzugang.

- **>** Kann angewendet werden in Verbindung mit:
	-

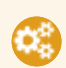

### Moderation

Öffentlichkeitsarbeit Auseinandersetzung mit Rechten und Pflichten

### **>** Arbeitsblätter

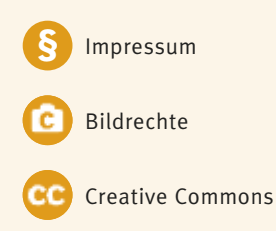

Einverständniserklärung

### Beispielablauf

### Begrüßung, Vorstellung, Vorerfahrungen

- Klärung der Ziele, Wünsche, Entscheidung darüber, welche Projekte beispielhaft oder real umgesetzt werden. Ob spezialisiert auf die einzelnen Hauptfunktionen gearbeitet werden soll oder parallel.
- Gemeinsames Anmelden einer oder mehrerer Adressen bei *wordpress.*
- Überblick über die Hauptfunktionen: Artikel, Seite, Design, Mediathek, Mitarbeit, Einstellungen
- Beginn der Arbeit und gegenseitige Präsentation und Diskussion.
- Die genaue Herangehensweise sollte mindestens einmal geübt worden sein, bevor das Seminar durchgeführt wird. Eine differenzierte Anweisung und Tutorial finden sich auf: *http:// jugendmedienarbeit.wordpress.com*

### Hier die Kurzversion:

Bei der Einrichtung einer *www.meineadresse. wordpress.com* wird als erstes das Aussehen, also die Nutzeroberfläche festgelegt. Wordpress bietet eine reichhaltige Auswahl von Oberflächen, die "Theme" genannt werden. Zum "Theme" gehören auch die Farben des Hintergrunds, ein Banner, Textfarben etc. Ich empfehle für bildorientierte Projekte "Skeptical" und für welche mit Videos "Sundance", aber die Auswahl ist groß – einfach probieren. Es ist jederzeit möglich, von einer Oberfläche auf eine andere zu wechseln.

Um einen Eindruck für die Optik zu bekommen, müssen aber erst Texte geschrieben werden und Bilder hochgeladen werden. Oberflächen, die automatisch so umgebaut werden, dass sie auf PC, Tablet und Smartphone angesehen werden können, werden "responsiv" genannt (z.B. "SemPress", "Fanwood light", "Origin"). Auch hier stehen einige zur Verfügung.

Texte werden entweder als "Artikel" geschrieben und dann als Blog – also als fortlaufende Serien – in der Rubrik "Home" veröffentlicht. Artikel können mit Stichwörtern versehen werden und mit Kategorien. Kategorien sind eine hierarchische Organisationsmöglichkeit von Artikeln.

Alternativ können Seiten verfasst werden. Seiten werden in einem Menü einsortiert und können beliebige Untermenüs umfassen. Wo das Menü angezeigt wird, ist im Theme festgelegt. Als erstes sollte ein Impressum verfasst werden, mit dem der/die SeiteneigentümerIn sich erreichbar macht. Der Impressum-Generator hilft bei der Erstellung weiter: *http://www.e-recht24.de/impressumgenerator.html.*

Über den Menüpunkt Design/Menü können im Menü auch Artikel nach Kategorien sortiert ausgegeben werden. Zum Menüpunkt Design gehören noch Widgets. Das sind vorbereitete Hilfsprogramme, mit denen z.B. eine Ausgabe der Artikel nach Kalendersortierung, Kategoriensortierung, Stichwortwolke ("tag-cloud") etc. möglich ist.

Plugins (=Zusatzprogramme) können in *www.deineseite.wordpress.com* nicht nachgeladen werden, es stehen aber einige Plugin-Funktionen zur Verfügung.

Interessant ist auch der Punkt Sharing, mit dem neue Artikel automatisch auf der eigenen Facebook-Seite veröffentlicht werden können. Aber nicht vergessen, dass ein

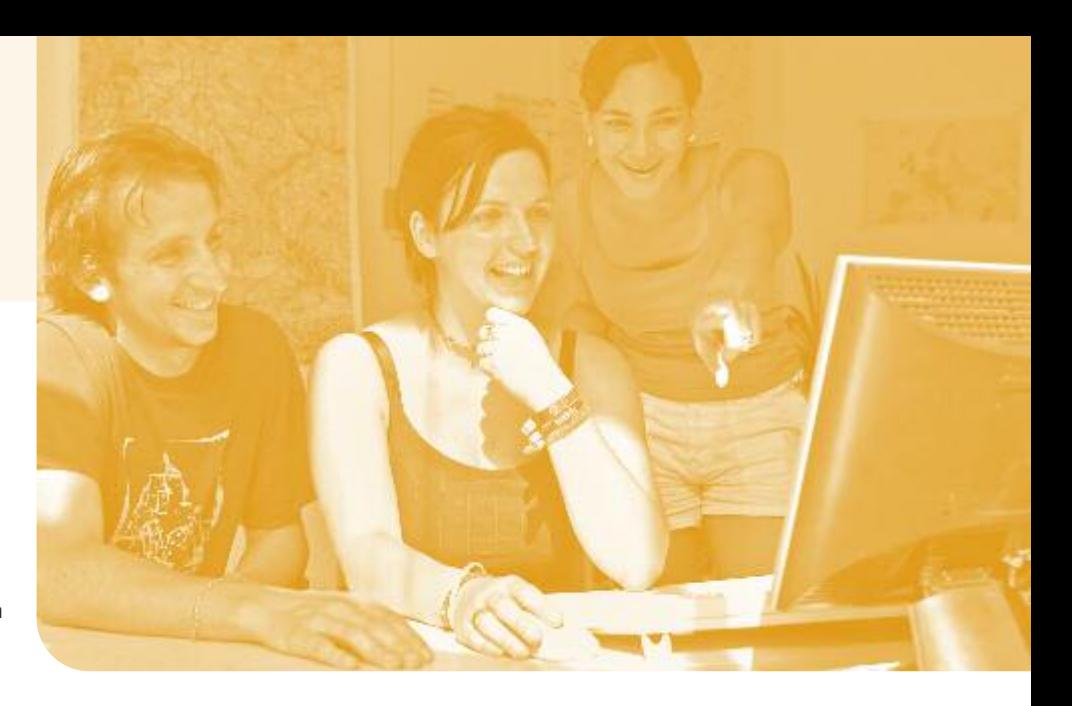

wordpress-Artikel lang sein darf und ein Facebook-Artikel kurz sein soll – was also eigentlich nicht zusammenpasst.

Mediathek: Bilder, pdf-Dateien, Klänge und Videos können hochladen werden oder sie können per Link eingebunden werden. Bitte beachten, dass immer die Nutzungsrechte geklärt sein müssen! Und auch wenn einem die Bildrechte schon gehören, unbedingt die Persönlichkeitsrechte beachten! Frei verwendbare Bilder finden sich z.B. bei *Wikipedia. Flickr* oder *pixelio.de* können ebenfalls eine Quelle von freien Bildern sein.

Benutzer: Wordpress sieht vor, dass verschiedene Personen eigenständige Zugänge erhalten können. Daher muss entschieden werden, wer welche Rechte erhalten soll: das Recht das Theme zu verändern (AdministratorIn), das Recht Artikel veröffentlichen und löschen zu dürfen (RedakteurIn), das Recht Artikel schreiben zu dürfen (AutorIn) und MitarbeiterIn.

Als Blogsystem gehört dazu, dass von LeserInnen Kommentare geschrieben werden können. Pro Artikel und Seite können Kommentare zugelassen oder verboten werden.

Qualifizierte Kommentare sind eine Verbesserung des Auftritts, aber in aller Regel dienen Kommentare nur dazu, Spam zu veröffentlichen. Sinnvoll ist, die Veröffentlichung von Kommentaren nur eingeschränkt zu erlauben und regelmäßig zu überprüfen. (s. auch  $\rightarrow$  Moderation)

Andere Einstellungen: Artikel können veröffentlicht werden, indem sie von einer definierten Mailadresse aus an die Domain geschickt werden. Außerdem werden Grundeinstellungen zur Sprache, Datumsformat etc. eingestellt.

### Der Ausblick:

Wer begeistert ist und mehr machen will, kann sich bei einem Webspace-Anbieter (z.B. *Strato* oder *1und1*) Platz und Zugang erkaufen. Häufig ist *wordpress* schon vorinstalliert. Hier gibt es die Möglichkeiten, zusätzliche Themes zu verwenden oder Plugins zu verwenden. Wordpress kann dann zu einer Social Community ("buddypress") ausgebaut werden oder man kann versuchen, Kollaborationsinstrumente einzubauen oder es kann als "Multiuser" Installation ausgebaut werden, bei der beliebig viele Adressen als Subdomains möglich sind.

### Datenschutz bei *wordpress.com*

*wordpress* ist eine amerikanische Marke und steht unter amerikanischem Recht. *wordpress* versichert, personalisierte Daten (z.B. IP) nur dort zu erheben, wo es notwendig ist (z.B. Kommentare, Mailadressen von BloginhaberInnen). *wordpress* versichert, keine persönlichen Daten weiterzuverkaufen. *wordpress* stellt ihre Datenschutzerklärung unter einer Creative Commons (CC) Lizenz zur Verfügung.

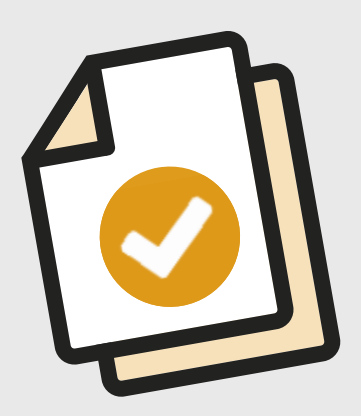

### **Arbeitsblatt:**

# **Einverständniserklärung**

### Liebe Eltern,

im Rahmen des Projekts/der Freizeit xyz ................................. entstehen Bild- (und Ton-) Aufnahmen, sowohl als Projektergebnis wie auch den Projektverlauf dokumentierend. Hier kann natürlich auch Ihr Kind zu sehen/zu hören sein.

Für seine Print- und Onlinepublikationen braucht unser Verband ständig geeignetes Bild- (und Ton-) Material. Diese Materialien können wir aber nur weiterverwenden, wenn wir von Ihnen als Eltern der abgebildeten Kinder eine entsprechende Einverständniserklärung haben.

Beispiele für die Verwendung der Motive (und Tonbeiträge) sind im Printbereich Programmankündigungen, Flyer, Geschäftsberichte, online die Seiten www.xyz.de und www.yyy.de. Die Nutzung kann sich aber ausdrücklich auf alle Medien beziehen (Internet, Plakate, …).

Wir bitten Sie mit der untenstehenden Erklärung um Ihr Einverständnis für diese Veröffentlichungen.

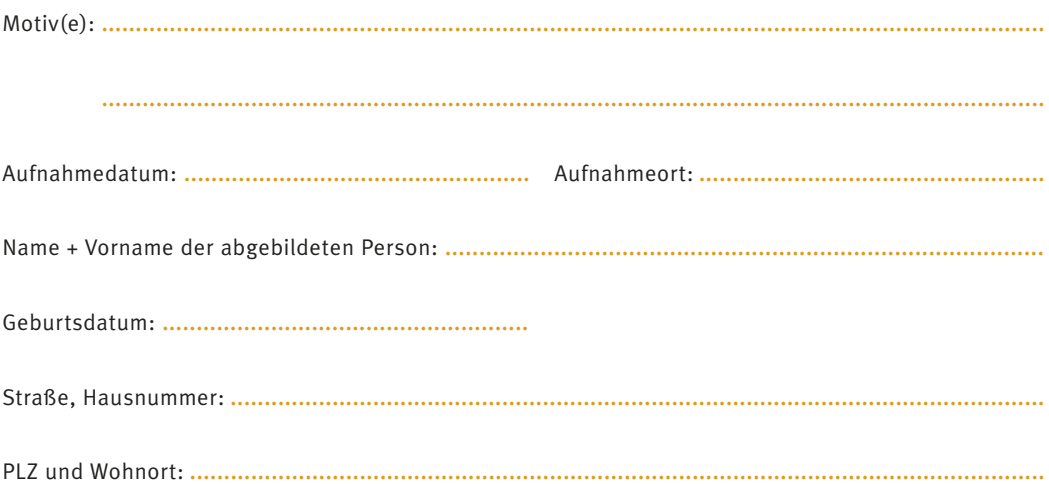

Ich erkläre hiermit, dass die Medien auf/in denen ich dargestellt bin, ohne jegliche zeitliche, örtliche und inhaltliche Einschränkung in allen Veröffentlichungen und auf den Internetseiten des betreffenden Verbands kostenlos veröffentlicht werden dürfen (gedruckt oder digital).

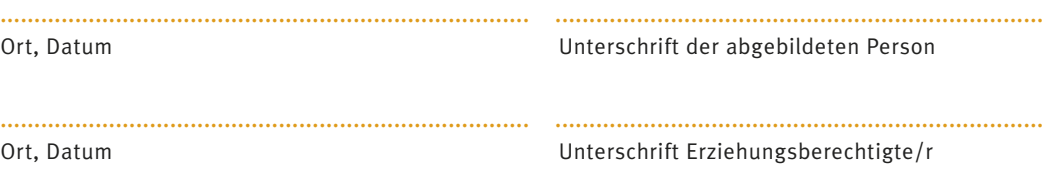

# **Arbeitsblatt: Bildbearbeitung**

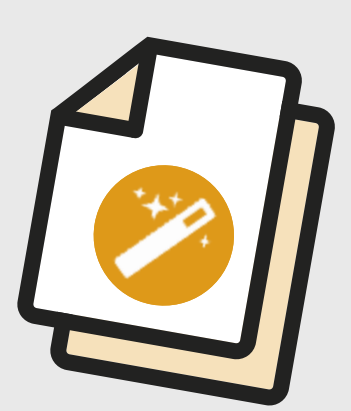

### Allgemeine Hinweise:

- Bereits bei der Fotografie entscheidet die Wahl des Motivs über den Eindruck eines Bildes.
- Bildbearbeitung kann viel, aber leider auch nicht alles. Nicht jedes Bild ist für die Bildbearbeitung geeignet.
- Bilder mit einer hohen Qualität und Größe sind für die Bearbeitung besser geeignet als kleine komprimierte Bilder.
- Vor der Bearbeitung sollte eine Kopie des zu bearbeitenden Bildes erstellt werden.
- Bei der Bildbearbeitung sollten immer die Urheberrechte des Fotografen/der Fotografin und die Rechte der abgebildeten Person berücksichtigt werden, bevor sie veröffentlicht werden.
- Die Bildmanipulation ist ein mächtiges Instrument der Medien.

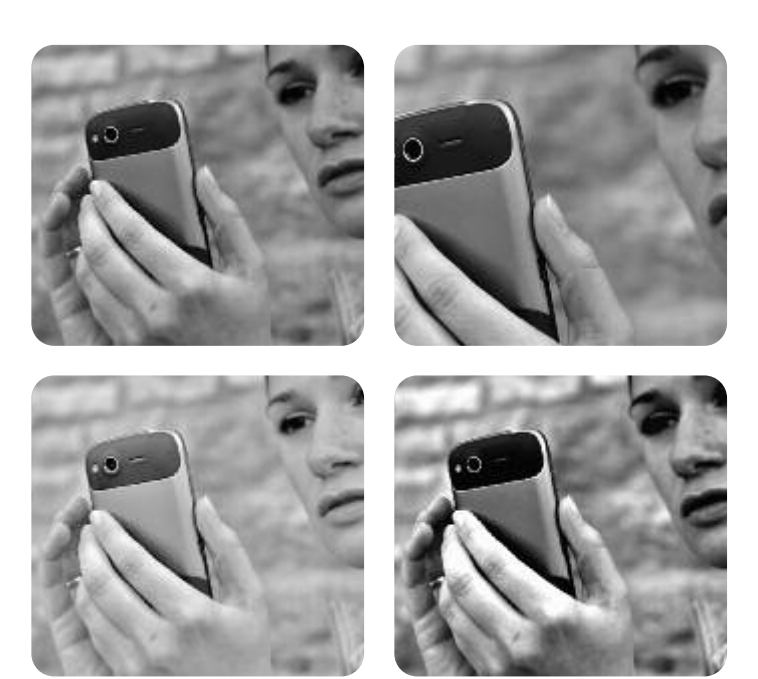

### Helligkeit

Fotografiert man im dunklen Raum oder im grellen Sonnenlicht, sind die Bilder meist zu dunkel oder zu hell. Ziel der Übung ist es, ein über- oder unterbelichtetes Bild anzupassen, damit es gut erkennbar ist. Ein gutes Beispiel kann ein vorab bearbeitetes Bild sein. Senkt man die Helligkeit soweit ab, erscheint das Bild fast schwarz. Durch Erhöhen der Helligkeit kann das Ursprungsbild fast wieder hergestellt werden. Bilder, die auf der Kamera als zu dunkel erscheinen, müssen nicht unbedingt schlecht sein. Alternativ zur Helligkeitsanpassung können die TeilnehmerInnen auch ausprobieren, welche Auswirkungen das Nachbelichten des Bildes hat.

### Kontrast und Sättigung

Bilder einer Kamera wirken sehr häufig flau und bei den Farben fehlt die Brillanz. Kameras haben hier technische Probleme, die Farben so aufzunehmen wie sie in der Realität vorkommen. Spannung und Tiefe im Bild werden durch unterschiedliche Hell-Dunkel-Anteile erzeugt. Bei einem niedrigen Kontrast haben helle und dunkle Stellen nur einen geringen Unterschied zueinander. Die Sättigung wird von den meisten als die Brillanz der Farben empfunden oder auch als

Buntheit bezeichnet. Die TeilnehmerInnen können bei Bildern mit Kontrast und Sättigung spielen, bis das Bild interessant wirkt. Dabei gibt es kein Richtig und kein Falsch. Häufig werden ein erhöhter Kontrast und eine hohe Sättigung als ansprechend empfunden.

### Farbstich entfernen – Weißabgleich

Ein Bild hat einen Farbstich. Bei Bildern ist dieser meist bläulich oder rötlich. In den meisten Fällen lässt sich dieser mit der Funktion "Automatischer Weißabgleich" entfernen. Will man diesen manuell entfernen, können die Farbkurven (Gradationskurven) genutzt werden. Auch bei roten Gesichtern kann diese Funktion nützlich sein.

### Beschneiden

Wer kennt es nicht: Man will nur eine Person aus einem Bild haben oder will nur einen bestimmten Bildausschnitt eines Bildes haben. Dazu muss das Bild beschnitten werden. Die Komposition, die durch Auswahl des Bildausschnitt entsteht, kann stark zu Spannung eines Bildes beitragen. Hierbei kann kurz der goldene Schnitt erklärt werden. Auch ein Anschneiden des zentralen Objekts auf dem Bild kann Wunder bewirken.

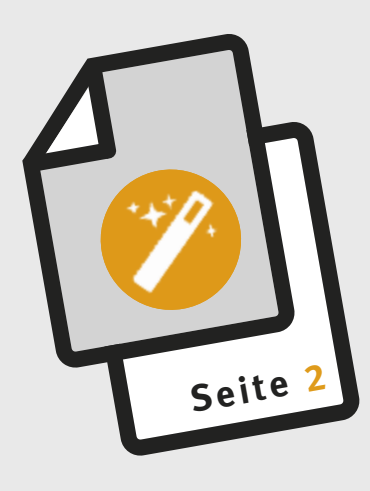

# **Arbeitsblatt: B i l d b e a r b e it u n g**

### Speichern für Medien und die Dateigröße

Sind die Bilder fertig überarbeitet, müssen sie für das Zielmedium gespeichert werden. Hierbei stellt sich die Frage, in welcher Größe und Qualität die Bilder benötigt werden. Bilder für das Internet sollen eine möglichst kleine Dateigröße haben, damit sie schnell über das Internet übertragen werden können. Man gibt ihre Größe in Pixel an und speichert sie in mittlerer oder niedriger Qualität. Speichert man die Bilder für den Druck, so benötigt man möglichst große Bilder mit höchster Qualität. Optimal ist es, wenn ein Bild mehr als 300 dpi (Pixel je Inch, dies entspricht ungefähr 120 Pixel je Zentimeter) hat.

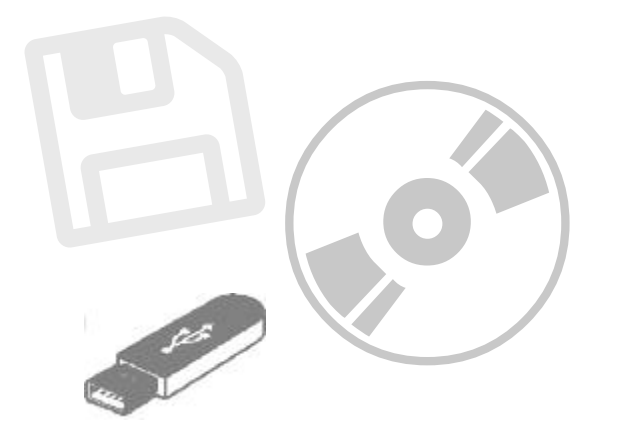

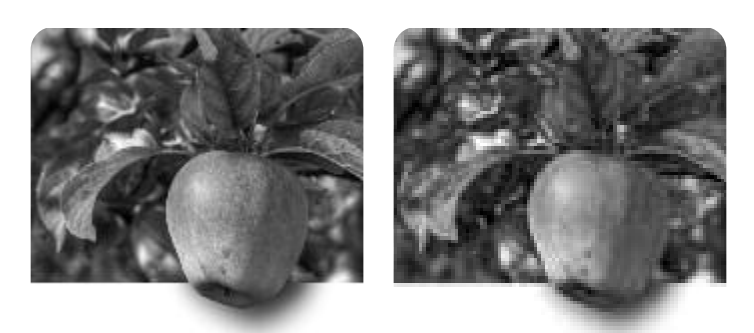

### Anleitungen und Vorlagen

Für die Übungen sind Bilder, Vorlagen und Arbeitsblätter in vorbereiteten Übungen im Internet bereitgestellt. Auf dieser Seite sind auch Anleitungen verlinkt, um sich die Bildbearbeitung selbst beizubringen. Die Vorlagen und weitere Informationen sind unter *http://www.manuelfink.de/ljr-bildbearbeitung/* zu finden.

### Übungen für Fortgeschrittene

Nach Interesse und Vorwissen können zum Beispiel weiterführende Effekte mit den Teilnehmern erarbeitet werden.

- Vignette Abdunkeln zum Rand hin
- **Schwarz-weiß bzw. Duplex-Bild (zweifarbiges Bild)**
- Störende Objekte entfernen
- Kollage Ein Bild aus mehreren Bildern zusammensetzen
- Künstliche Unschärfe hinzufügen
- **HDR Fake**

Eine interessante Spielerei zum Abschluss kann sein, ein Fabelwesen aus einem Bild von sich selbst zu schaffen. Ein Mädchen verwandelt sich zum Engel mit Heiligenschein. Ein Kerl verwandelt sich zum Wolf. Nicht zu unterschätzen ist, dass hierfür sehr viel tiefgründiges Wissen notwendig ist und dies meist nicht sofort so klappt wie man es sich vorstellt. Wichtig ist dabei, dass Interesse und Spaß an der Bildbearbeitung geweckt wird.

# **Arbeitsblatt: Creative Commons**

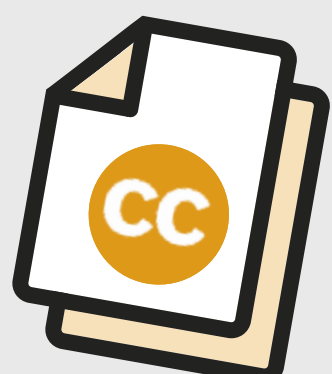

### Was ist CC?

Creative Commons (CC) ist eine Non-Profit-Organisation, die in Form vorgefertigter Lizenzverträge eine Hilfestellung für die Veröffentlichung und Verbreitung digitaler Medieninhalte anbietet. Ganz konkret bietet CC sechs verschiedene Standard-Lizenzverträge an, die bei der Verbreitung kreativer Inhalte genutzt werden können, um die rechtlichen Bedingungen festzulegen. Vor der Erstellung der CC-Lizenzverträge hatten die UrheberInnen in der Regel nur die Wahl, ihre Inhalte entweder überhaupt nicht oder aber unter dem gesetzlichen Standardschutz "alle Rechte vorbehalten" zu veröffentlichen.

Die CC-Lizenzverträge werden von den UrheberInnen übernommen und in eigener Verantwortung verwendet, um klarzustellen, was mit den Inhalten ihrer Webangebote geschehen darf und was nicht. CC-Lizenzen richten sich als so genannte "Jedermannlizenzen" an alle Betrachter dieser Inhalte gleichermaßen und geben zusätzliche Freiheiten. Das bedeutet, dass jede/r mit einem CC-lizenzierten Inhalt mehr machen darf als das Urheberrechtsgesetz ohnehin schon erlaubt. Welche Freiheiten genau zusätzlich geboten werden, hängt davon ab, welcher der sechs CC-Lizenzverträge jeweils zum Einsatz kommt.

Der einfachste CC-Lizenzvertrag verlangt vom Nutzer (LizenznehmerIn) lediglich die Namensnennung des Urhebers/Rechteinhabers (LizenzgeberIn). Darüber hinaus können aber weitere Einschränkungen gemacht werden, je nachdem, ob der Rechteinhaber/die Rechte inhaberin eine kommerzielle Nutzung zulassen will oder nicht, ob Bearbeitungen erlaubt sein sollen oder nicht und ob Bearbeitungen unter gleichen Bedingungen weitergegeben werden müssen oder nicht. Durch die Kombination dieser Bedingungen ergibt sich die schon genannte Auswahl von insgesamt sechs verschiedenen CC-Lizenzen, die dem/der RechteinhaberIn für den deutschen Rechtsraum derzeit in der Version 3.0 zur Verfügung stehen:

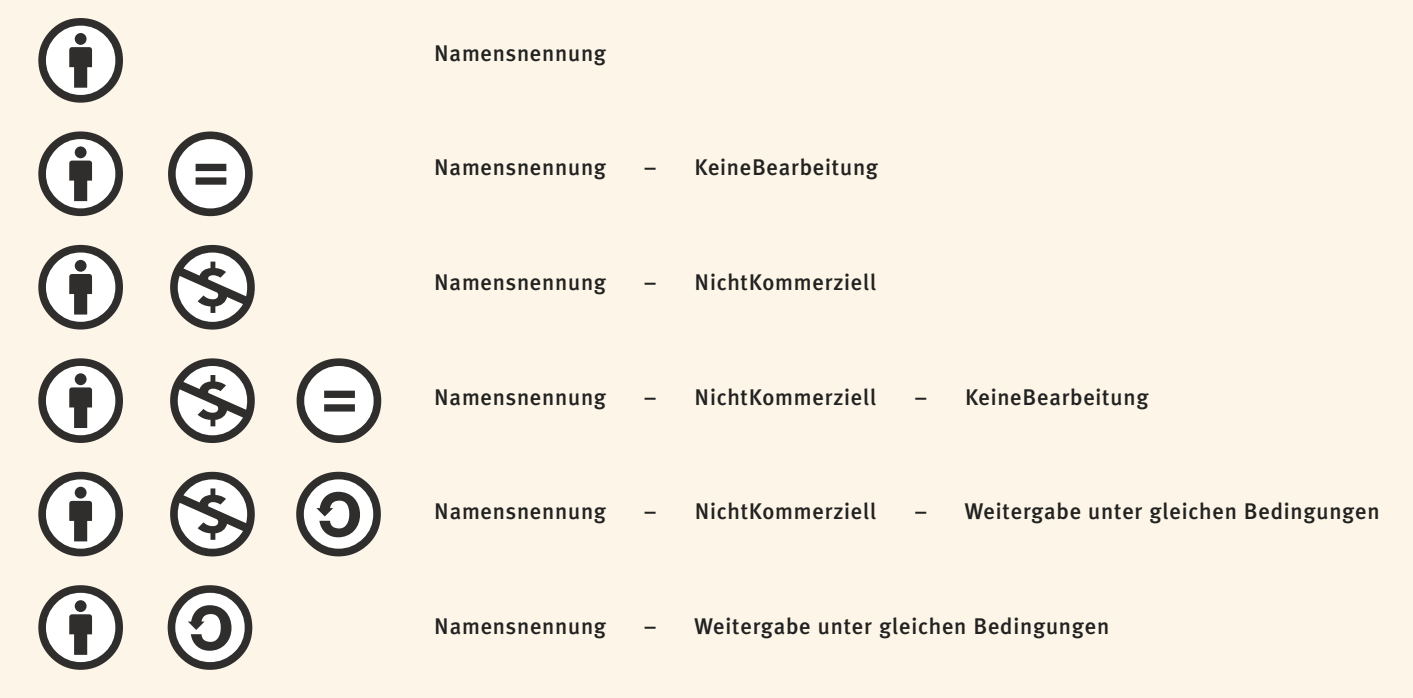

*Quelle:* Creative Commons Deutschland, *http://de.creativecommons.org/was-ist-cc/*

# **Seite <sup>2</sup>**

# **Arbeitsblatt: Creative Commons**

Ob dann durch den/der RechteinhaberIn eine dieser CC-Lizenzen gewählt wird und welche genau es ist, das wird dem betreffenden Inhalt (Bild, MP3-Datei, Video, Text …) in Form von Meta-Angaben deutlich erkennbar mitgegeben. Dadurch können NutzerInnen weltweit – aber auch Suchmaschinen und Browser – genau erkennen, was mit den so markierten Inhalten geschehen darf und was nicht. Die Klärung dieser Frage bedarf also nicht mehr für jede einzelne Nutzung einer direkten Kommunikation zwischen RechteinhaberIn und NutzerIn. Trotzdem können immer noch Einzelvereinbarungen zwischen RechteinhabeIn und einem/einer bestimmten NutzerIn in einem bestimmten Fall getroffen werden.

### Und was habe ich als Rechteinhaber davon?

Abgesehen von den unmittelbaren Wirkungen — klar definierter Schutz durch das Urheberrecht bei zugleich genauerer Kontrolle darüber, was für Freiheiten mit dem Werk verbunden sind — gibt es mehrere denkbare Beweggründe für eine Verwendung von CC-Lizenzen:

### Lizenzverwendung als reines Statement

Manche verwenden für ihre Werke nur deshalb CC-Lizenzen, weil sie demonstrieren möchten, dass sie sich für Open Access und freien Zugang zu Kulturgütern im Allgemeinen aussprechen. In vielen Communities ist es inzwischen eine Selbstverständlichkeit, sich offener Lizenzmodelle zu bedienen statt sich alle Rechte strikt vorzubehalten.

### Besonderes Interesse an Bearbeitung

Andere wiederum sind besonders von dem Gedanken fasziniert, dass ihre Werke aufgegriffen und weiterverwendet werden und sehen diesem Prozess in den Weiten des Cyberspace gerne zu. Ohne freie Lizenzierung (mittels CC-Lizenzen oder anderer Standardlizenzen) muss für jede Verwendung erstmal beim Urheber/ der Urheberin nachgefragt werden. Da dies den Aufwand für andere erhöht, werden Inhalte ohne Freiheiten oft entweder gar nicht oder ohne Erlaubnis genutzt, was beides nicht im Sinne der Urheber ist.

### Beitrag zur Vermehrung des Materialpools

Wer regelmäßig auf das bereits vorhandene digitale Material zurückgreift, z.B. weil die eigene Werkform es einfach erfordert (Vertonen von Videos, Grafikdesign, Musikmixes …), der weiß, dass dieser Materialpool nur dann aktuell und ergiebig bleibt, wenn aus ihm nicht nur entnommen, sondern auch etwas hineingegeben wird. Eine — wenn auch vielleicht eingeschränkte — Freigabe der eigenen Inhalte unterstützt die gegenseitige Vermehrung und Erhaltung des gemeinsamen Materialpools.

### Steigerung der Verbreitung eigener Werke

Auch kommerzielle Erwägungen können für eine CC-Lizenzierung sprechen: Insbesondere junge KünstlerInnen sind meist dringend auf rasche Verbreitung ihrer Inhalte angewiesen, erreichen diese aber gerade mangels Bekanntheit nur schwer und bleiben dadurch auch unbekannt. Eine Veröffentlichung unter einer freien Lizenz führt oft zu einer spürbar größeren Verbreitung der Inhalte, da die potenziellen NutzerInnen frei zugreifen dürfen und über bestimmte Plattformen und Suchmaschinen bereits heute gezielt nach frei lizenzierten Inhalten gesucht werden kann.

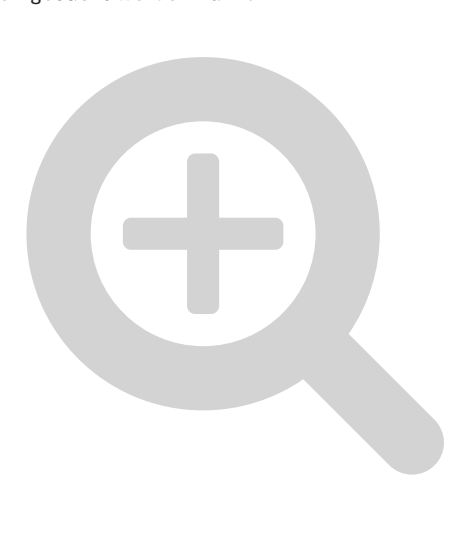

# **Arbeitsblatt: Rechtliches im Bereich Medien**

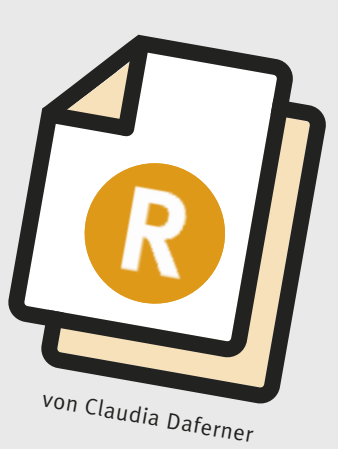

### Urheberrecht

### **... an Medieninhalten (Text, Foto, Video etc.) offline und online:**

Der/die ErstellerIn eines Inhalts ist der/die RechtsinhaberIn am betreffenden Inhalt als UrheberIn. Der/die UrheberIn kann bestimmen, ob und in welcher Weise (z.B. unter Nennung des Urhebers, der Urheberin nur im Original, auch zum Bearbeiten etc.) andere Personen diesen Inhalt nutzen dürfen.

Unterschieden wird:

- eigenes Recht an eigenem Inhalt ErstellerIn ist UrheberIn und Nutzungsberechtigte/r in einer Person
- **•** fremdes Recht an eigenem Inhalt Fremdes Recht könnte sein:
	- + erteiltes Nutzungsrecht
	- + Recht am eigenen Bild der Personen, die in dem Medieninhalt des Urhebers/der Urheberin vorkommen
- eigenes Recht an fremdem Inhalt + erworbenes Nutzungsrecht
- **•** fremdes Recht an fremdem Inhalt

+ schwierig ermittelbar; z.B. werden Nutzungsrechte von Fotos erworben, auf denen Personen zu sehen sind; hier wird gutgläubig vorausgesetzt, dass ein Einverständnis der betreffenden Personen vorliegt. Risiko: muss Bild gelöscht werden?

Siehe dazu auch § 22 KunstUrheberGesetz und § 201 a StrafGesetzBuch

### Einverständniserklärung

... von Personen einholen, die in Medieninhalten auftauchen, dass der Medieninhalt genutzt werden kann (siehe auch: Muster Einverständniserklärung)

### Impressumspflicht

Wer redaktionelle Inhalte auf seiner Online-Plattform (Homepage, Blog, Facebook-Seite) postet, ist verpflichtet, ein Impressum (= Anbieterkennzeichnung) zu erstellen. Oft werden informative, unterhaltende und redaktionelle Inhalte angeboten, so dass den Vereinen empfohlen wird, jederzeit ein Impressum in ihr Angebot aufzunehmen. Das Impressum muss von jeder Inhaltsebene (z.B. von einer Homepage-Unterseite) innerhalb von zwei Klicks einsehbar sein. Kostenlose Anwendung zum Erstellen eines Impressums z.B. unter Impressum-Generator:

*http://www.e-recht24.de/impressum-generator.html*

### Datenschutz(bestimmungen)

Für die Verwendung personenbezogener Daten sollte Zustimmung eingeholt werden. Die Art der Verwendung muss konkret benannt werden.

### Zugang zu Medien

### **Stichwort "Altersbeschränkungen"**

Sind die jeweiligen Medien (Filme, Spiele) und Medienanwendungen (Facebook, Twitter etc.) für die TN des Workshops nutzbar? Social-Media-Anwendungen sind beispielsweise oft erst ab 13 Jahren laut AGBs möglich.

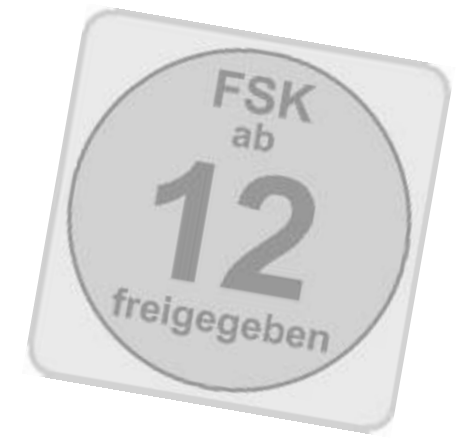

# **§**

# **Arbeitsblatt:**

# **Impressum**

Die Impressumpflicht oder genauer im Fall des Internets die "Anbieterkennzeichnung" ergibt sich aus wettbewerbsrechtlichen Gründen.

Danach müssen KundInnen die Möglichkeit haben, sich leicht über den/die AnbieterIn zu informieren. Die Pflichten gehen dabei so weit, dass nur bei rein persönlichen oder familiären Seiten auf eine Anbieterkennung verzichtet werden kann oder wenn alle Inhalte passwortgeschützt sind. Der Leitfaden des Bundesministeriums für Justiz fasst zusammen: "Die Anbieterkennzeichnungspflicht muss praktisch von jedem, der ein Online-Angebot bereithält, erfüllt werden. Etwas anderes gilt nur bei Angeboten, die ausschließlich privaten oder familiären Zwecken dienen und die keine Auswirkung auf den Markt haben. Im Zweifel sollten Sie davon ausgehen, dass die Anbieterkennzeichnungspflicht besteht."

Für den Standardfall der Jugendarbeit muss eine ladungsfähige Anschrift mit einem Klick erreichbar und gut lesbar sein. Dazu gehört bei Personen der Vorname, Name, vollständige Postanschrift, E-Mail und Telefon (Telefon ist umstritten, wird aber dringend empfohlen). Bei Vereinen kommen zusätzlich die Vereinsnummer und das Registergericht sowie die Vertretungsberechtigten hinzu.

> Wichtig – die Anbieterkennzeichnungspflicht <sup>g</sup>ilt auch für Facebook- und Google+-Seiten, kurz: jede Internetpräsenz. **!**

Wer tatsächlich etwas verkauft oder auf dessen Seite Werbung läuft, muss sich verschärft mit diesen Pflichten auseinandersetzen.

 Unter *http://bit.ly/BMJ\_Impressumsleitfaden* findet sich der Leitfaden des Bundesministeriums für Justiz, der relativ leicht verständlich ist.

 Das Telemediengesetz ist unter *http://www.gesetze-im-internet.de/tmg/* zu finden.

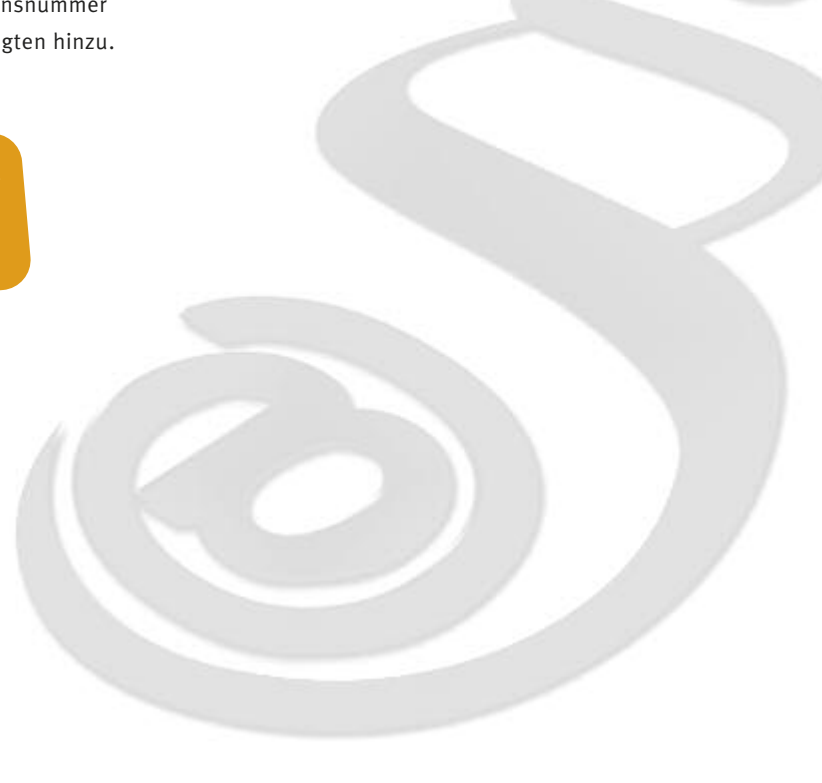

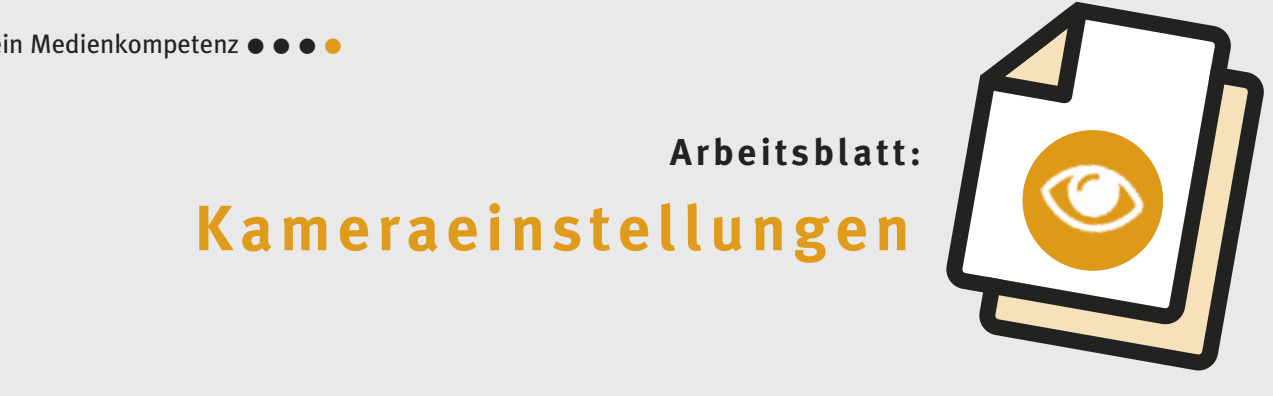

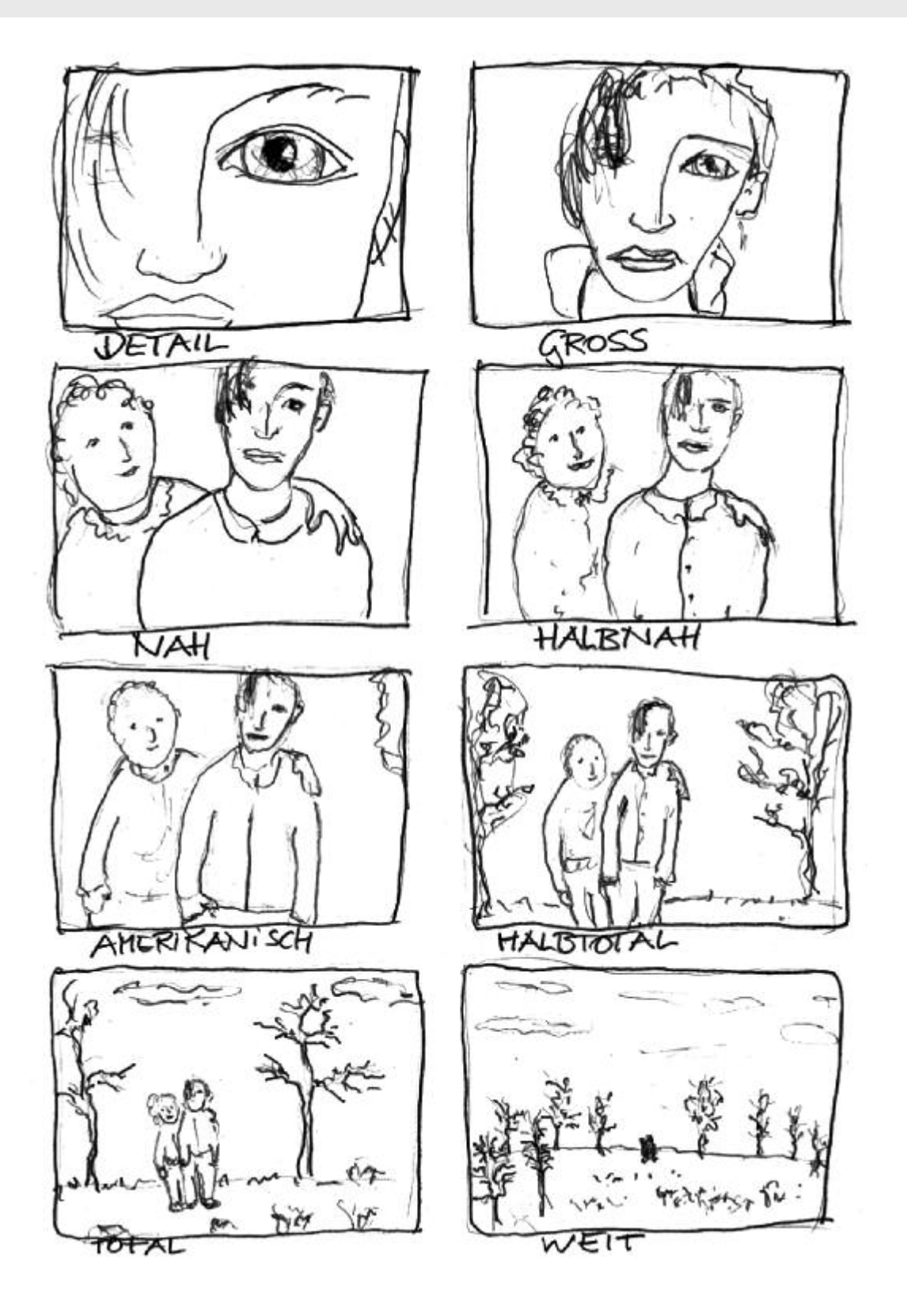

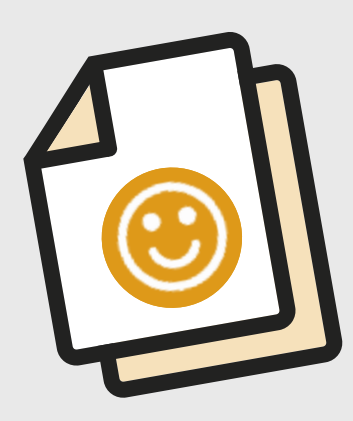

# **Arbeitsblatt: Netiquette**

Die Netiquette sollte für jeden Raum im Netz, in dem diskutiert wird, eigens formuliert werden. Worauf legen wir Wert? Was ist bei uns nicht so wichtig (z.B. Pseudonym vs. Klarnamen).

Themenbereiche, die abgedeckt werden sollten, sind:

**Zwischenmenschliches:** Ansprache und Inhalt sollten der Mitleserschaft angepasst werden. Prinzipiell gilt: gesunden Menschenverstand einsetzen und respektvollen Umgang wahren.

**Technik:** Nötig, wenn zum Beispiel eine Maximalzeichenanzahl vorgegeben ist oder spezielle Formatierungen nicht verwendet werden können.

**Lesbarkeit:** Man sollte sparsam formatieren (Farben, Schriftarten), Rechtschreibung beachten, sparsam mit Großbuchstaben umgehen. **Privatsphäre:** Klärt darüber auf, wer alles mitlesen kann. **Rechtliches:** Gepostete Inhalte sollten nicht mit Urheberrecht

### **Hier ein Beispiel für die Netiquette:**

und/oder Zitatrecht kollidieren.

- Niemals vergessen, dass auf der anderen Seite ein Mensch sitzt.
- Erst lesen, dann denken und dann erst posten.
- Überlegen, wer eventuell alles mitlesen kann (andere User/die ganze Gruppe/das ganze Forum/das ganze Internet).
- Sich kurz fassen.
- Zeit nehmen, um einen Beitrag zu schreiben. Nachrecherchieren, wenn sachliche Unklarheiten bestehen.
- Auf gute Lesbarkeit des Posting achten. Rechtschreibung überprüfen und Absätze in längeren Texten machen.
- Beim Kommentieren auf das Thema des Ursprungpost achten.
- Vorsicht mit Humor, Ironie und Sarkasmus! Das könnte ernst genommen werden.
- Bei Zitaten den Text kürzen, auf den Bezug genommen wird.
- Keine Werbung machen, wo keine Werbung erwünscht ist.
- Das Netz ist keine Mailbox! Wenn etwas persönlich geklärt werden muss, bitte in einer Privatnachricht.
- .Du" oder "Sie"? Richtlinie ist der allgemeine Umgangston im Forum/in der Gruppe.
- Auf die gesetzlichen Regelungen achten.

### The Admin strikes back

(gesehen auf *https://dl.dropboxusercontent.com/u/3736340/ texter/Texterherz-Regeln.htm; Smileys: Manto (www.freedesign4.me*)

Also, nachdem wir festgestellt haben, dass die letzten Nutzungsbedingungen wohl für manche zu kompliziert formuliert waren, haben wir diese etwas verkürzt und vereinfacht.

Regel 1: Benehmt euch, sonst ...

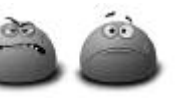

### Regel 2:

Ärgert nicht den Admin, sonst ...

Überflüssige Motz- & Stänkerposts werden kommentarlos gelöscht, Off-Topic-Diskussionen über die Administration in Threads genauso. Dafür gibt's die PN (= Private Nachricht) und NUR die PN. Nazivergleiche führen übrigens zum sofortigen Ausschluss ohne Pardon. Ich behalte mir auch vor, Posts, die überhaupt nichts mit dem Gruppenthema zu tun haben, zu löschen.

Regel 3: Wer Doppel postet ...

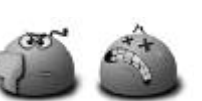

Es ist wohl nicht zuviel verlangt, mal zwei Tage zurückzuscrollen … Doppelposts können ohne große Vorwarnungen gelöscht werden.

### Regel 4:

Wer Bilder postet, hat die Rechte daran oder die Bilder sind gemeinfrei und stellt den Betreiber der Gruppe von jeglicher Haftung

frei. Weil, wenn der Abmahnanwalt kommt:

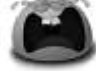

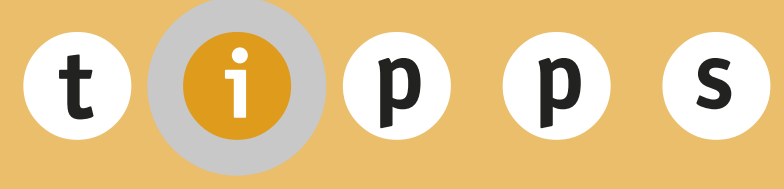

# **Kostenlose Software**

### Audacity

### Audiobearbeitung

Audacity ist ein schlankes Programm, um Audiodateien aufzunehmen, anzuhören, zu bearbeiten (mixen, Klangeffekte hinzufügen) und zu konvertieren.

### Gimp

### Bildbearbeitung

Mein Bild sieht schrecklich aus! Es hat die falsche Größe! Es hat einen Blaustich! Und meine Zähne sind ganz gelb! Sicher? Models haben auch keine Traummaße und Bildbearbeitung ist kein Hexenwerk. Fast jedes Bild kann zu einem Profibild werden. Gimp ist die kostenlose Bildbearbeitungssoftware die dafür geeignet ist. Sie bietet ähnliche Funktionen wie Adobe Photoshop.

 Heruntergeladen werden kann Gimp auf *http://www.gimp.org/* Eine deutsche Anleitung findet sich im Menü unter "Documentation" **>** Deutsch.

### **InkScape**

### Logos und Infografiken

Für den Verein soll ein Logo oder eine Infografik entworfen werden? Hierzu lohnt ein genauer Blick in InkScape.

Mit InkScape werden Vektorgrafiken erstellt. Diese sehen aus wie ein Bild, es besteht allerdings nicht aus Pixeln (Bildpunkten) wie das Bild einer Kamera sondern aus einer Art "Bildbeschreibung" aus Pfaden und Objekten wie Kreise und Quadrate. Diese werden zu einer Grafik kombiniert. Vorteil: Diese Vektorgrafiken lassen sich nach Belieben vergrößern und verkleinern und sind somit für alle Medien wie auch Internet und Drucksachen gleichermaßen geeignet. InkScape ist eine kostenlose opensource Alternative zu Adobe Illustrator.

 Ihr könnt es unter *http://inkscape.org/download/* herunterladen. Unter dem Menüpunkt Dokumentation finden sich Tutorials, die das Programm erklären.

### Scribus

### **Professionell Gestalten**

Word schränkt zu sehr bei der Gestaltung ein und die Profi-Software Adobe InDesign ist zu teuer? Vielleicht ist dann Scribus genau das richtige Werkzeug, um eigene Flyer und Plakate zu gestalten. Scribus ist ein zu Adobe InDesign ähnliches, aber kostenloses Satzprogramm.

Heruntergeladen werden kann es unter http://www.scribus.net/

### Die Evolution der Schönheit – Models werden kreiert!

Die Medien Informieren uns täglich über die Geschehnisse. Nur was ist Realität? Bildbearbeitung ist nicht erst seit gestern für die Medien sehr prägend. Fotomontagen werden erstellt, damit die Realität drastischer wirkt und glaubwürdiger wirkt. Gleiches gilt für Models. Naturhübsche Models sind eine Verzerrung der Realität, die durch Bildbearbeitung entsteht.

Video: "Evolution Beauty Dove" *http://youtu.be/iYhCn0jf46U* Youtube, Suche nach "Photoshop Model"

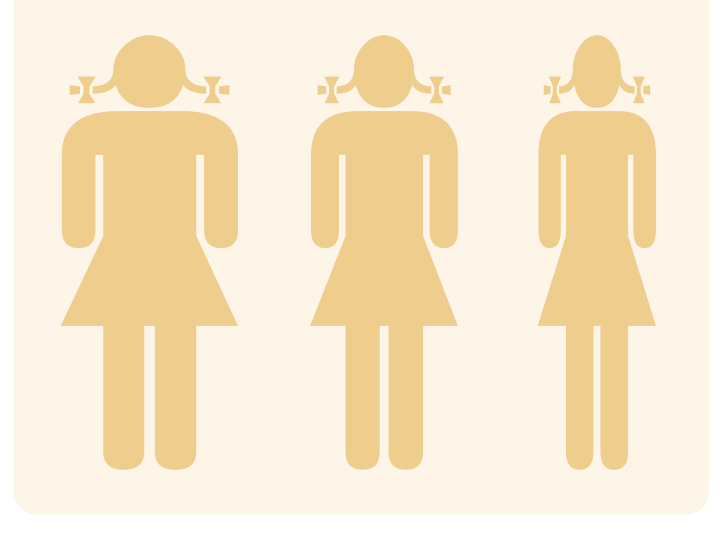

**<sup>t</sup> <sup>i</sup> pps**

# **Links: GEMA-freie Musik und Sounds**

**!** Achtung: GEMA-frei heißt nicht immer kostenlos!

### *http://netlabels.de/informationen/wo-finde-ich-cc-musik.php*

### *http://oermusic.tugraz.at/*

Listet viele freie Musikportale auf und erklärt gut, wie die Musik verwendet werden darf.

### *http://www.jamendo.com/de/*

Community für freie, legale und unlimitierte Musik, die unter Creative Commons-Lizenzen veröffentlicht wurde.

### *http://www.audiyou.de*

Plattform für Audiofiles. User können auf AUDIYOU kostenlos eigene Hörstücke einstellen oder herunterladen.

### *http://www.archive.org/*

Mehr als 12.000 Links zu Netlabels, auf denen kostenlos Musik für die Filmproduktion bezogen werden kann.

### *http://www.film-hmk-musik.de/*

Für bestimmte Projekte, für junge FilmemacherInnen und RegisseurInnen nach Absprache maßgeschneiderte Musik kostenlos. Jede Anfrage wird beantwortet!

### *http://www.freesound.org/*

Soundarchiv zur kostenlosen Nutzung unter Creative Commons.

### *http://gratisvibes.com/*

Nach Musikstilen geordnete Linksammlung zu Netlabels, auf denen kostenlos Musik bezogen werden kann.

### *http://www.hgl0.de/*

Ein GEMA-freies Musikarchiv.

### *http://www.hoerspielbox.de/*

Kostenloses Soundarchiv. Alles Samples sind frei von Verwertungsrechten und können als mp3-files heruntergeladen werden.

### *http://www.rainerschippers.com/*

Ein Profimusiker, der schon lange im Geschäft ist und gerade deswegen auch gerne immer mal wieder "Starterprojekte" ohne Budget usw. musikalisch versorgt, weil es Spaß macht. *E-Mail: info@rainerschippers.com*

### *http://www.sound-pool24.de/*

Mehr als 2.000 GEMA-freie Musikstücke zum sofortigen Download verfügbar: von Klassik über Disco, Beat, Rock bis hin zu eindrucksvollen Klangflächen. Die Preise liegen zwischen 3 und 16 Euro pro Stück.

### *http://www.soundsnap.com/*

Kostenlose und lizenzfreie Sounds und Musik.

### *http://www.stadtgruenlabel.net/*

Ein Musiklabel, über das kostenlos Musik von Musikern bezogen werden kann.

### *http://www.unippm.de/*

Ein riesiges Musikarchiv mit ca. 350.000 Titeln, wo man gegen günstige Lizenzgebühren problemlos gute Musik für den eigenen Film beziehen kann.

### *http://www.dogmazic.net/*

Eine französische Seite mit einer großen Anzahl von Public Domain Musik, oft elektronisch und instrumental und eher geeignet als Hintergrundmusik, z.B. für Videoprojekte.

# **<sup>t</sup> <sup>i</sup> pps**

# **Links: Medienprojekte und Wettbewerbe**

### Medienprojekte

### Handysektor

### *www.handysektor.de*

Das werbefreie Informationsangebot für Jugendliche unterstützt den kompetenten Umgang mit mobilen Medien. Die sichere Nutzung von Handys und Smartphones steht dabei im Vordergrund. Neben Informationen zur mobilen Mediennutzung stehen auch Themen wie Cybermobbing, Datenschutz, versteckte Kosten sowie die kreative Nutzung im Fokus. Für Eltern und PädagogInnen gibt es einen eigenen Bereich, der einfache Praxistipps, Flyer und Unterrichtseinheiten bietet.

### Reihe Digitalkompakt LfM

### *http://www.lfm-nrw.de/nrwdigital/digitalkompakt.html*

Die LfM gibt die Reihe Digitalkompakt LfM heraus. Die Broschüre bringt aktuelle Themen rund um die Digitalisierung "einfach auf den Punkt" und möchte damit dem/der NutzerIn Orientierung in der Themenwelt zwischen mobilem Internet und sozial und lokal geprägten neuen Medien bieten.

### Legal-box

### *http://www.legal-box.de/*

Legal-box.de bringt mehr Klarheit in das unübersichtliche Thema Urheberrecht – und zwar so, dass es jeder versteht. Auch ohne vorheriges Jurastudium, mit anschaulichen Beispielen und Videos.

### Mediculture Online

### *http://www.mediaculture-online.de*

Das Portal für Medienbildung des LMZ informiert rund um die Themen Medienbildung, Medienpraxis und Medienkultur. Unter Punkt "Medienprojekte" finden sich gelungene Beispiele aus der Medienpraxis.

### Medienpädagogischer Atlas

### *http://www.kindermedienland-bw.de/3439.html*

Was bietet die Medienpädagogik in Baden-Württemberg? Der Online-Atlas hält einen Überblick über medienpädagogische Institutionen, Ausbildungsstätten und Projekte im Land bereit.

### Ohrenspitzer

### *http://www.ohrenspitzer.de/umsetzen/*

Das Projekt der LfK zielt auf die planvolle, nachhaltige und umfassende Förderung des Hörens und Zuhörens von Kindern als Grundlage von Sprachentwicklung und Kommunikation. Die Website bietet Tipps und Tricks, die zum Umsetzen eigener Projekte anregen.

### Internet ABC

### *http://www.internet-abc.de/eltern*

Wissen, wie's geht! Zeigen, wie's geht! Das Internet-ABC für PädagogInnen und Eltern bietet Wissen und Hinweise zu den verschiedenen Medienanwendungen im Internet.

Weitere Links unter *http:// bit.ly/ JANe\_Medienlinks*

### Medien-Wettbewerbe (Auswahl)

### *http://www.kjf.de/de/bundeswettbewerbe.html*

Liste der bundesweiten Wettbewerbe des KJF in den Bereichen Video und Fotografie, die im Auftrag des Bundesministeriums für Familie, Senioren, Frauen und Jugend durchführt werden.

### *http://www.dieterbaackepreis.de*

Dieter Baacke Preis – Medienpädagogische Projekte von und mit Kindern und Jugendlichen.

### *http://www.kindermedienland-bw.de/3595.html*

Im Portal der Initiative Kindermedienland BW gibt es eine aktuelle Liste landesweiter Wettbewerbe.

### *www.ljrbw.de/news*

Der Landesjugendring informiert über seine Newskanäle regelmäßig über aktuelle Ausschreibungen und Fördermöglichkeiten.

### **Impressum**

### **Klick, Zapp, Zoom ... und los!**

Arbeitshilfe Juleica-Baustein Medienkompetenz

### Herausgeber:

Landesjugendring Baden-Württemberg e.V. Siemensstraße 11, 70469 Stuttgart www.ljrbw.de

### landes jugendring baden-württemberg e.

entdecke<br>was geht

### AutorInnen:

Lutz Adam, Aytekin Celik, Claudia Daferner, Manuel Fink, Doro Fumy, Karoline Gollmer, Jürgen Held, Emmanuel Losch, Horst Niesyto, Irene Schumacher

### Redaktion:

Claudia Daferner, Karoline Gollmer, Birte Petersen, Eva Reinhardt, Irene Schumacher

### Fotos:

Titelbild: Selin Gl/www.jugendfotos.de; www.pixabay.com (Seite 2, 22, 35, 39, 48); Jugendpresse Baden-Württemberg (17); G. Schmidt (31), Doro Fumy (49); www.pixelio.de: Markus Hein (4), Stephanie Hofschlaeger (9), Alexandra H. (10), Julien Christ (13), Paul-Georg Meister (15), Korkey (21), Joachim Kirchner (23), Rainer Sturm (27), Dathan (33), F. Gopp (37). Landesjugendring: Jens Kramer (7, 19), 11, Foto-DVD "Blickwinkel" des Deutschen Bundesjugendrings / dieprojektoren – agentur für gestaltung und präsentation (41), Journalistenbüro Röhr : Wenzel (6, 55)

### Grafiken und Symbole:

Karoline Gollmer (12 – Icons Medialoot.com, 15), Schriften FontAwesome, Webdings

### Gestaltung: Gabriele Schmidt, Freiburg

### Druck:

Druckerei Steinkopf, Stuttgart

Auflage: 2.000 Exemplare

### Verantwortlich:

Kerstin Sommer

Gefördert von der Landesanstalt für Kommunikation Baden Württemberg (LfK)

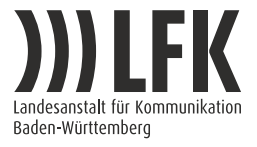

Stuttgart, im Dezember 2013

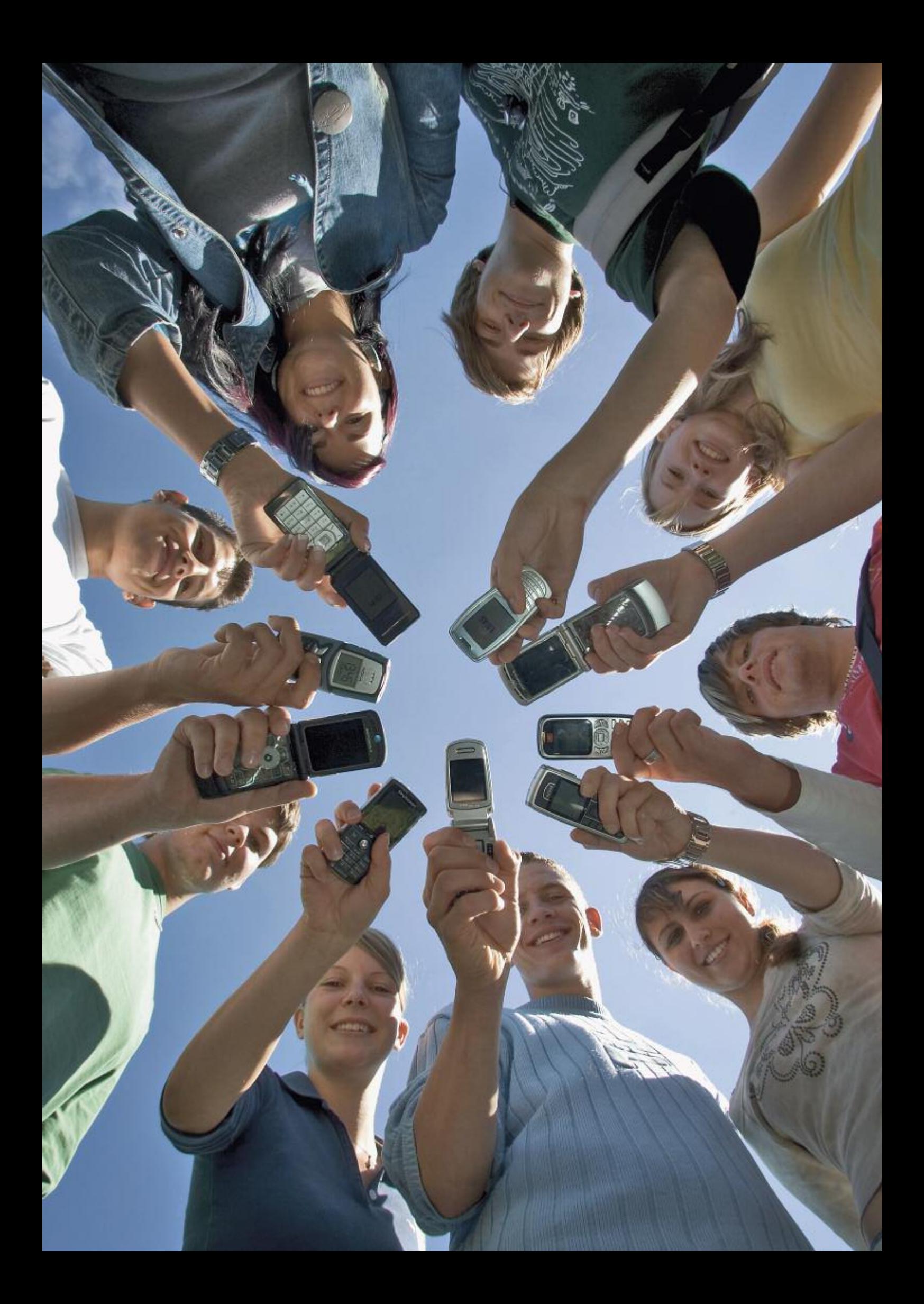

Gefördert von der Landesanstalt für Kommunikation Baden Württemberg

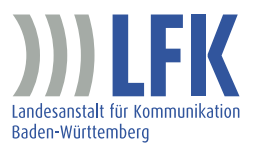

**Landesjugendring Baden-Württemberg e.V.** Siemensstraße 11 70469 Stuttgart Tel. 0711 16447-0 Fax 0711 16447-77 E-Mail: info@lirbw.de Internet: www.lirbw.de

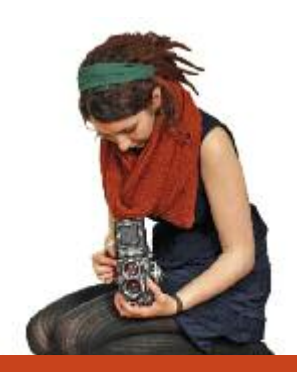